# APPENDIX **A**

# Command-Line Reference

Throughout *Mac OS X Panther Unleashed*, you learned a number of different commands that can be used to interact with your system. Literally hundreds of shell commands and utilities can be used with the Mac OS X distribution, and, unfortunately, there simply isn't enough space to provide information on them all. This appendix provides an alphabetical reference to some of the commonly used commands on Mac OS X.

If you cannot find what you're looking for here, a more complete PDF reference guide is available at http://www. macosxunleashed.com/downloads/clref.pdf for your printing pleasure.

## **IN THIS APPENDIX**

- apropos • at, atq,
- atrm, batch
- bzip2, bunzip2,
- bzcat,
- bzip2recover
- cancel
- cat
- cd • chflags
- chgrp
- chmod
- chown
- cp
	-
- crontab
- curl
- defaults • df
- disktool
- ditto
- du
- find
- ftp
- grep
- gzip,
- gunzip, zcat
- halt, reboot
- head
- ifconfig
- kill
- killall
- last
- less
- locate
- ln, link
- lp
- lpadmin
- lpinfo
- lpoptions
- lpr
- lprm
- lpg
- 
- ls
- man
- mkdir
- mount
- mv
- netstat
- nidump
- niload
- niutil • nohup
- open
- 
- osacompile • osascript
- passwd
- pbcopy
- pbpaste
- ping
- ps
- pwd
- rm
- rmdir
- scp
- screencapture
- sftp
- shutdown
- ssh
- strings
- $\bullet$  su
- sudo
- SystemStarter
- tail
- (gnu)tar
- top
- traceroute
- umount
- uptime
- uuencode, uudecode
- w
- which
- who
- whoami
- 
- lpstat

#### apropos

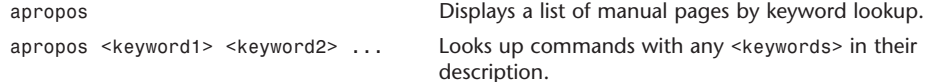

#### at**,** atq**,** atrm**,** batch

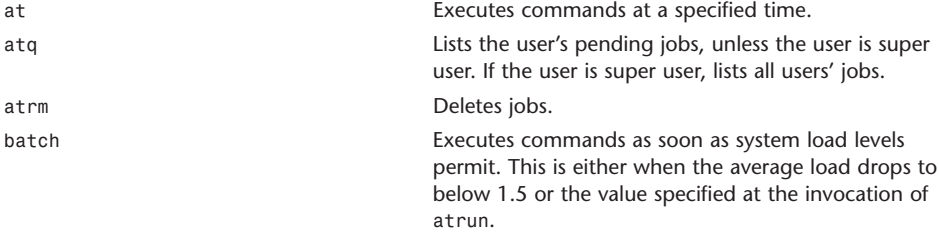

Using any of these commands requires the configuration of the atrun command in root's crontab. Read the atrun man page (following) for setup information.

at [-q *<queue>*] [-f *<file>*] [-m] *<time>* atq [-q *<queue>*] [-v] atrm [-q *<queue>*] *<job>* [*<job2>...*] batch [-f *<file>*] [-m]

Both at and batch take input from either standard input or the file specified by -f option. The working directory, environment (except for variables TERM, TERMCAP, DISPLAY, and ), and umask are retained from the time of invocation. Any at or batch command invoked from an su shell retains the current user ID.

Permission to use these commands depends on the files /var/at/at.allow and /var/at/at.deny. The super user may use these commands. If /var/at/at.allow exits, only the users (one per line) listed in the file may use these commands. If /var/at/at.allow does not exist, /var/at/at.deny is checked. Only users listed in /var/at/at.deny may not use these commands. If an empty /var/at/at.deny exists, all users may use these commands. If neither file exists, only the super user may use these commands.

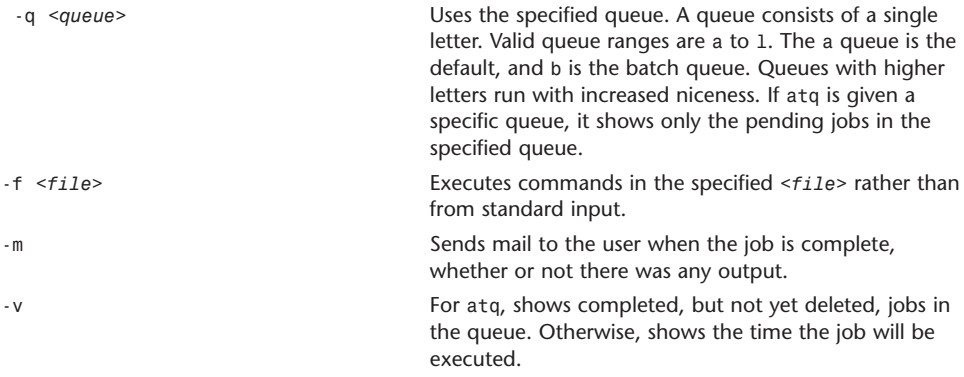

*<time> <time>* may be given in a variety of formats. Times may be of the form *<HHMM>* or *<HH:MM>* for a specific time of day. If the time has already passed, the next day is assumed. You may also specify midnight, noon, or teatime (teatime for 4:00 p.m.). You may also append AM, am, PM, or pm to a specific time. A time may also include a date in any of the following forms: *<monthname> <day>* [*<year>*] or MMDDYY or MM/DD/YY or DD.MM.YY. The date must follow the time specification. Time may also be given in increments, such as *<now>* + *<count><time\_units>*, where *<time\_units>* can be minutes, hours, days, or weeks. Terms today and tomorrow may also be used.

#### bzip2**,** bunzip2**,** bzcat**,** bzip2recover

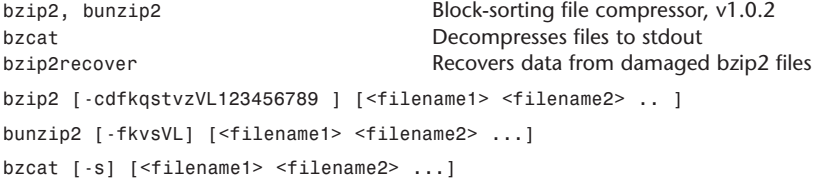

bzip2recover <filename>

bzip2, bunzip2 and bzcat are really the same program. The decision about what actions to take is done on the basis of which name is used.

bzip2 compresses files using the Burrows-Wheeler block sorting text compression algorithm, and Huffman coding.

bzip2 expects a list of filenames to accompany the command-line flags. Each file is replaced by a compressed version of itself, with the name <original\_name>.bz2. Each compressed file has the same modification date, permissions, and, when possible, ownership as the corresponding original so that these properties can be correctly restored at decompression time.

If no filenames are specified, bzip2 compresses from standard input to standard output.

bzip2 reads arguments from the environment variables BZIP2 and BZIP, in that order, and processes them before reading any arguments from the command line. Compression is always performed even if the compressed file is slightly larger than the original.

bunzip2 (or bzip2 -d) decompresses files. Files not created by bzip2 are detected and ignored, and a warning is issued. Filenames are restored as follows:

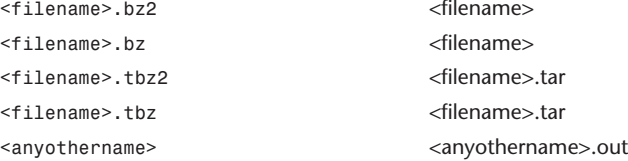

Supplying no filenames causes decompression from standard input to standard output.

bzcat (or bzip2 -dc) decompresses all specified files to standard output.

bzip2recover is a simple program whose purpose is to search for blocks in .bz2 files and write each block out into its own .bz2 file. You can then use bzip2 -t to test the integrity of the resulting files and decompress those that are undamaged.

bzip2recover takes a single argument, the name of the damaged file, and writes a number of files rec00001file.bz2, rec00002file.bz2, and so on, containing the extracted blocks. The output filenames are designed so that the use of wildcards in subsequent processing—for example, bzip2 -dc rec\*file.bz2 > recovered\_data—processes the files in the correct order.

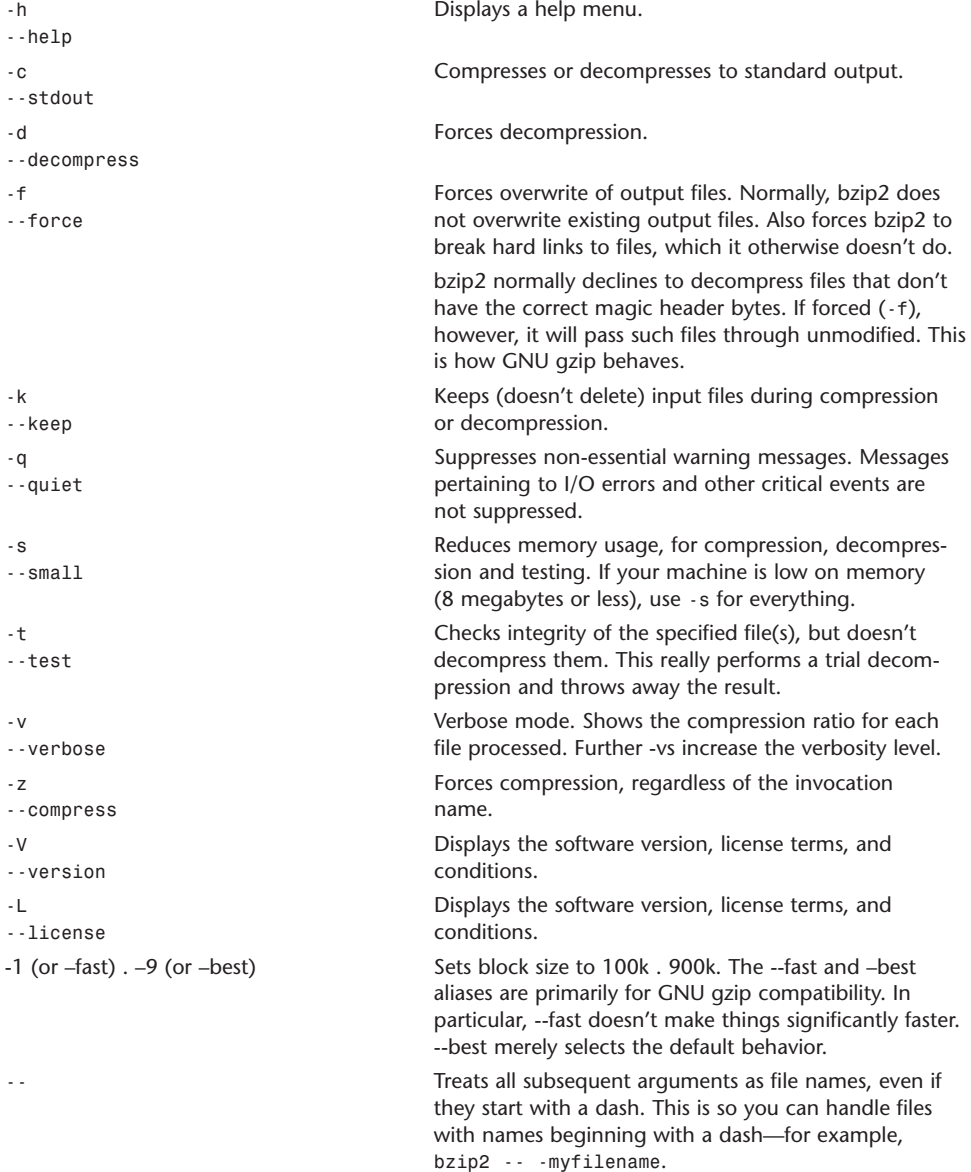

# cancel

```
cance1 Removes print jobs from the queue
cancel [ -a ] [ -h <server> ] [ <id> ] [ <destination> ] [ <destination-id> ]
-a Removes all jobs from the specified destination
-h <server>
Specifies the print server hostname. The default is
                               localhost or the value of the CUPS_SERVER environ-
                               ment variable.
```
#### cat

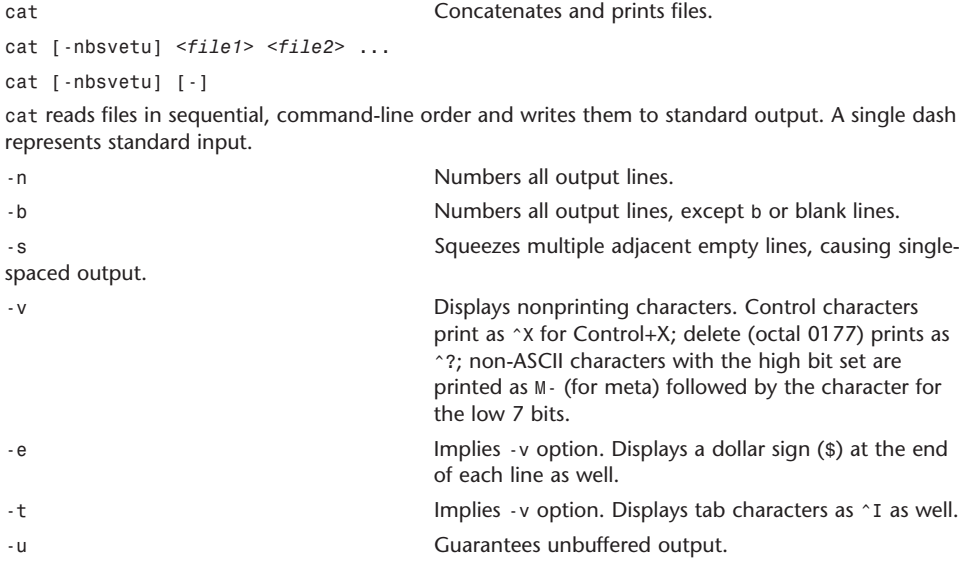

## cd

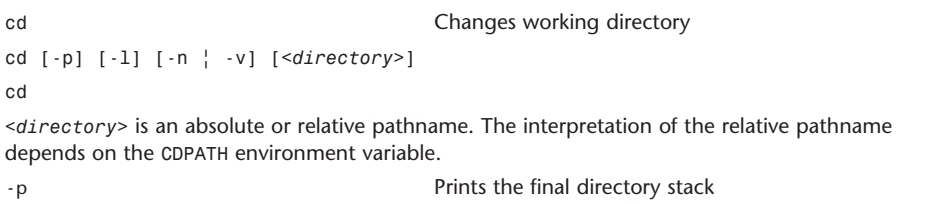

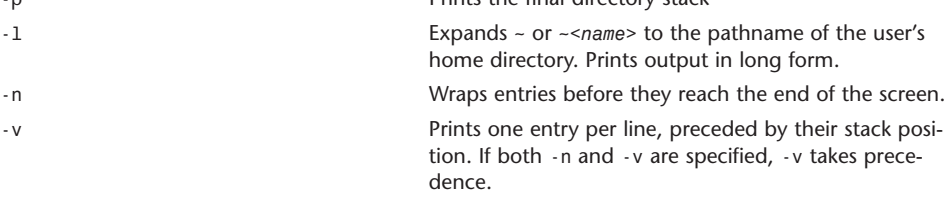

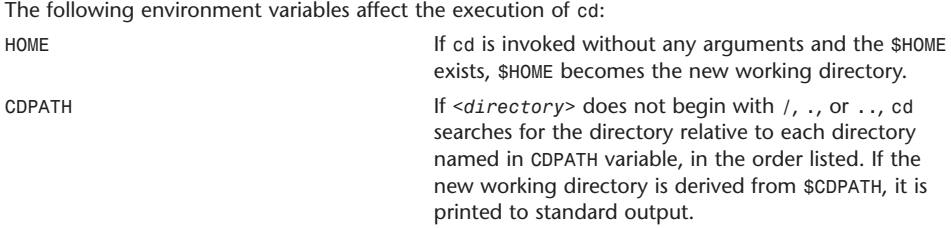

## chflags

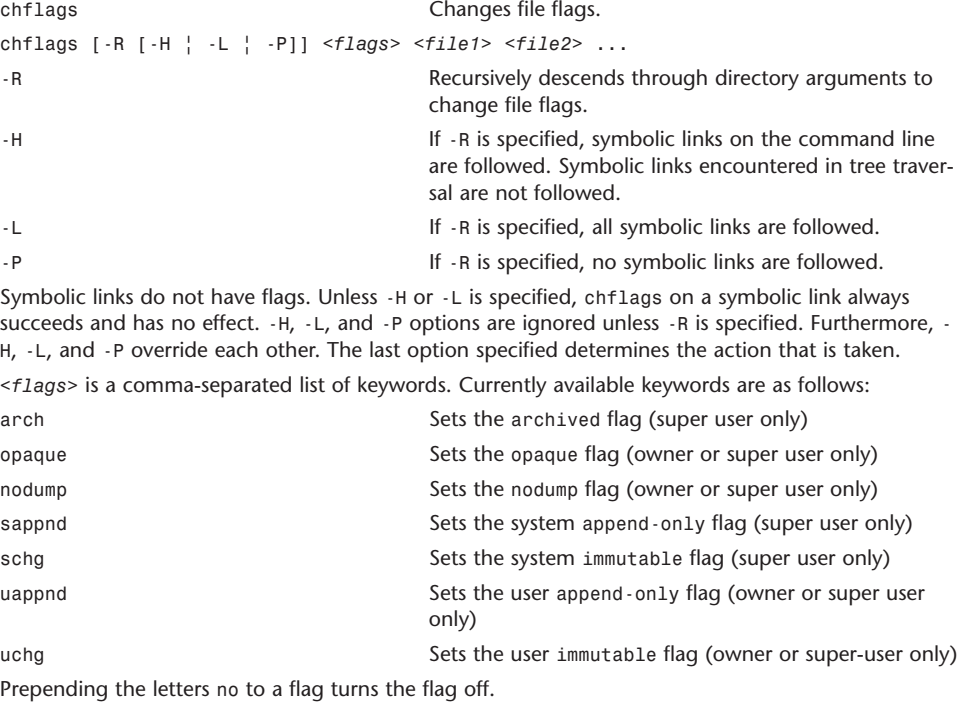

## chgrp

```
chgrp Changes group.
chgrp [-R [-H \vert -L \vert -P]] [-fh] <group> <file1> <file2> ...
-R Recursively descends through directory arguments to
                             change the group ID.
```
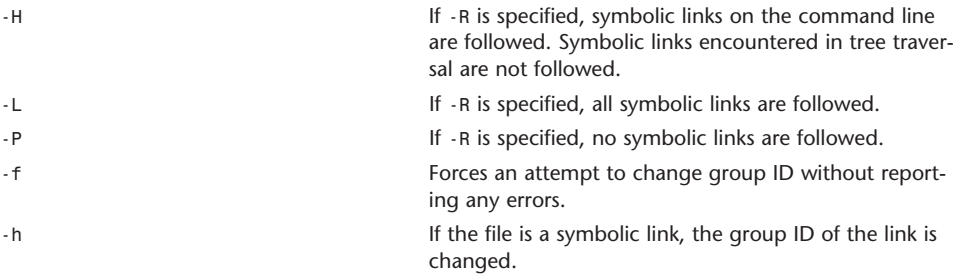

Unless -h, -H, or -L is specified, chgrp on symbolic links always succeeds and has no effect.

The -H, -L, and -P options are ignored unless -R is specified. Because they also override each other, the last one specified determines the action that is taken.

The group may be either a numeric group ID or a group name. If a group name exists for a group ID, the associated group name is used for the group.

The user invoking chgrp must belong to the specified group and be the owner of the file, or be the super user.

Unless invoked by the super user, chgrp clears the set-user-id and set-group-id bits.

#### chmod

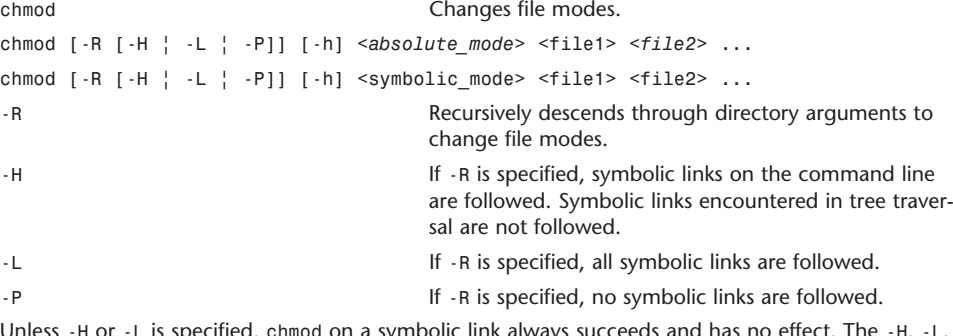

s specified, chmod on a symbolic link always succeeds and has no effect. The -H, -L, and -P options are ignored unless -R is specified. Furthermore, -H, -L, and -P override each other. The last option specified determines the action that is taken.

Permissions are described by three sequences of letters in the order listed here. Each sequence describes the permissions for user, group, and other. If a certain permission has not been granted, a - (dash) appears in its place.

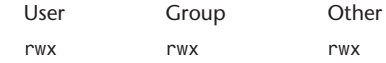

The permissions on a file can be viewed using 1s -1 and changed using chmod.

#### **Absolute Mode**

Absolute mode is constructed by ORing any of the following modes:

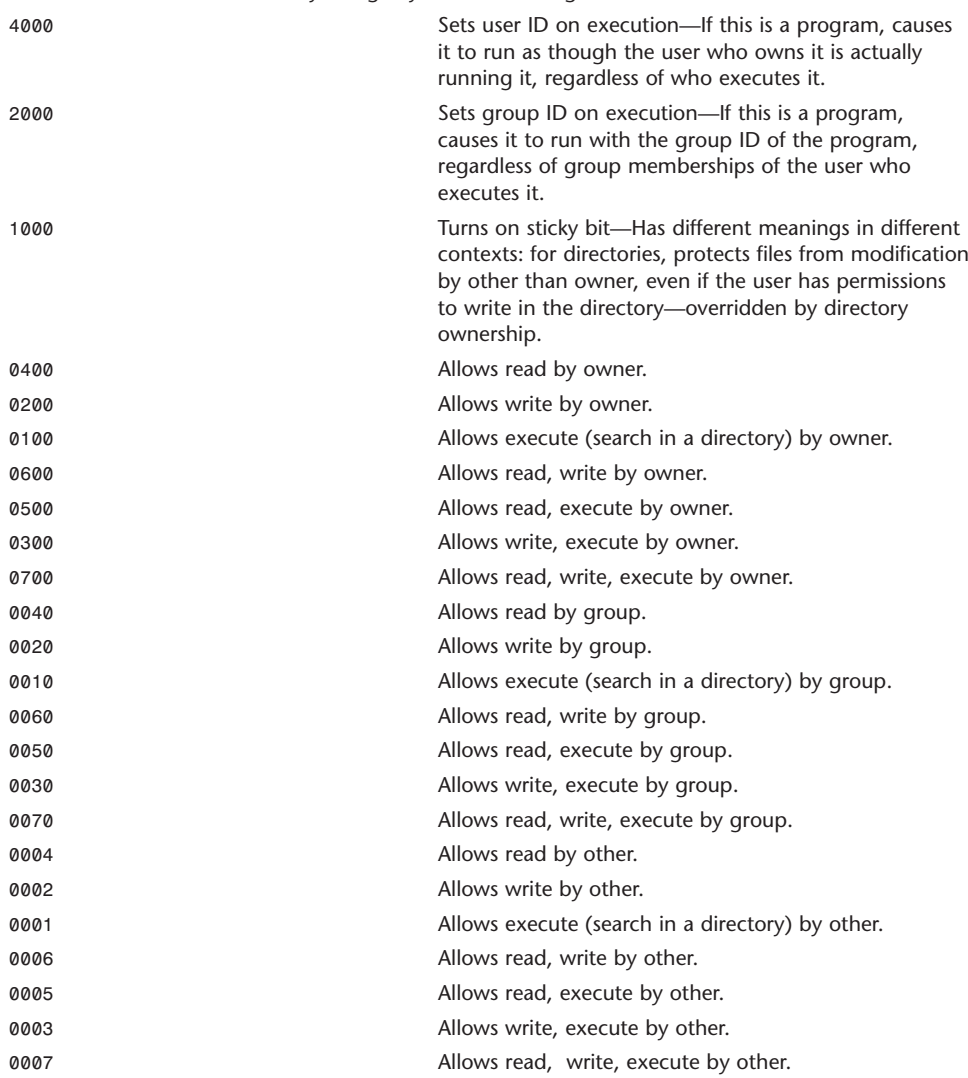

#### **Symbolic Mode**

Symbolic mode is a comma-separated list, with no intervening white space, of the form:

[*<who>*]*<operator>*[*<permissions>*]

*<who>* has the following form:

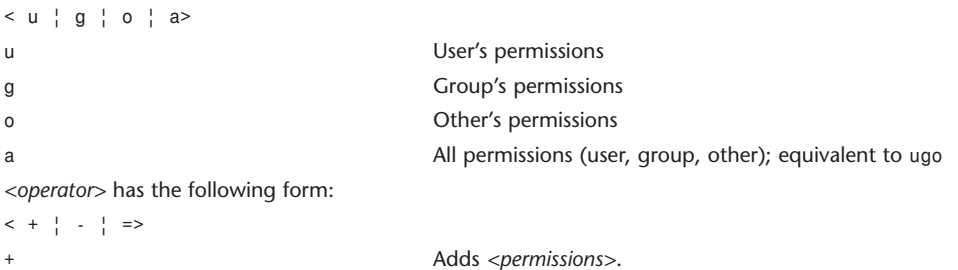

If *<permissions>* is not specified, no changes occur.

If *<who*> is not specified, *<who>* defaults to a, and *<permissions>* are added as specified, except that chmod does not override the file mode creation mask.

If *<who>* is specified, *<permissions>* are added as specified.

- Removes *<permissions>*.

If *<permissions>* is not specified, no changes occur.

If *<who>* is not specified, *<who>* defaults to a, and *<permissions>* are removed as specified, except that chmod does not override the file mode creation mask.

If <*who*> is specified, <*permissions*> are removed as specified.

= Assigns the absolute <*permissions*> specified.

If <*who*> is not specified, <*who*> defaults to a.

If <*permissions*> is not specified, <*permissions*> defaults to remove.

If <who> is specified and <*permissions*> is not, all permissions for *<who>* are removed.

If *<who>* is not specified and *<permissions>* is specified, *<permissions>* for all are set to *<permissions>*, except that chmod does not override the file creation mask.

If *<who>* is specified and *<permissions>* is specified, *<permissions>* for *<who>* are set as specified.

*<permissions>* has the following form:

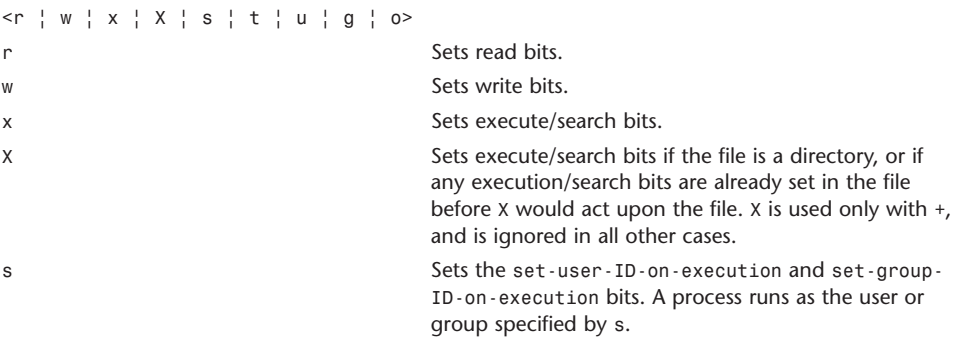

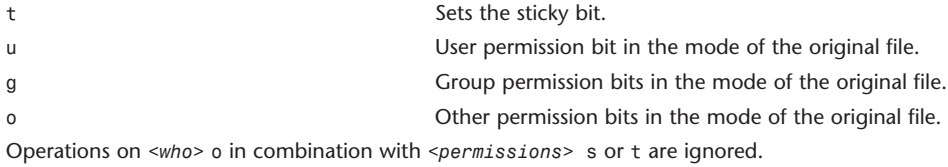

#### chown

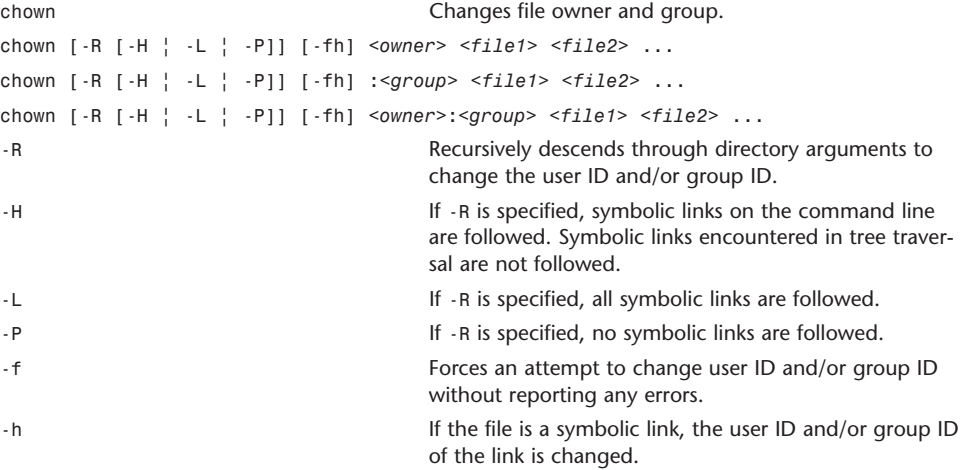

The -H, -L, and -P options are ignored unless -R is specified. Because they also override each other, the last option specified determines the action taken.

The -L option cannot be used with the -h option.

It is not necessary to provide both *<owner>* and *<group>*; however, one must be specified. If group is specified, it must be preceded with a colon (:).

The owner may be either a numeric user ID or a username. If a username exists for a numeric user ID, the associated username is used as for the owner. Similarly, the group may be either a numeric group ID or a group name. If a group name exists for a group ID, the associated group name is used for the group.

Unless invoked by the super user, chown clears set-user-id and set-group-id bits.

#### cp

cp Copies files. cp [-R (-H | -L | -P)] [-f | -i] [-pv] *<source> <target>* cp [-R (-H | -L | -P)] [-f | -i] [-pv] *<source1> <source2>* .. *<directory>* In its first form, cp copies the contents of *<source>* to *<target>*.

In its second form, cp copies the contents of the list enumerated by *<source1> <source2>* .. to the directory named by *<directory>*. The names of the files themselves are not changed. If cp detects an attempt to copy to itself, that attempt fails.

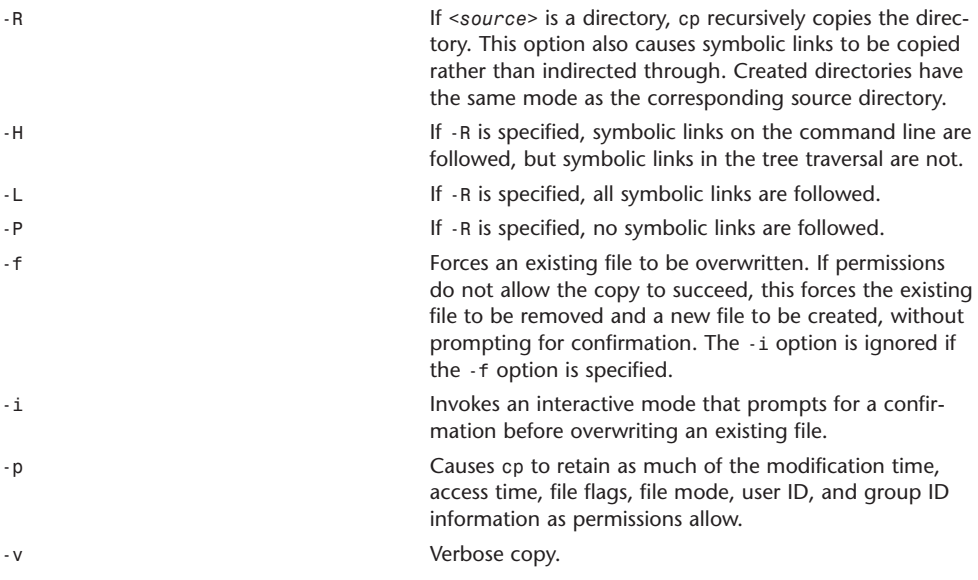

#### crontab

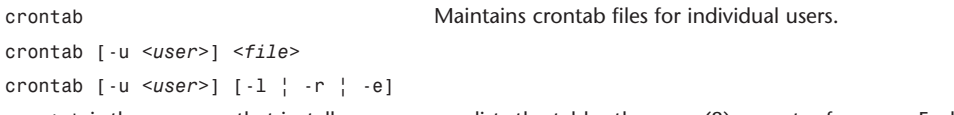

crontab is the program that installs, removes, or lists the tables the cron (8) executes for users. Each user can have his own crontab, which is stored in /var/cron/tabs/. The crontab is not edited directly.

If /var/cron/allow exists, the *<user>* must be listed in the file to be able to use cron. If /var/cron/allow does not exist, but /var/cron/deny exists, *<user>* must not be listed in this file to use this command. If neither file exists (depending on site-dependent configuration), either only the super user may use this command or all users may be able to use this command.

The first form of the command installs a crontab from *<file>* or standard input, if - is given instead of <file>. The second form of the command displays, removes, or edits the installed crontab.

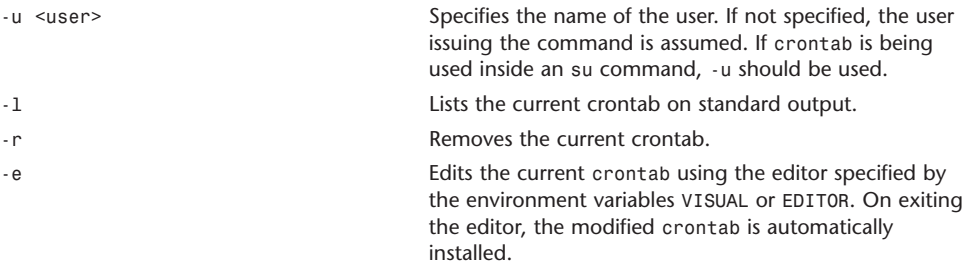

Basic format of a crontab statement, with value ranges shown here:

minute hour day\_of\_month month day\_of\_week [*<user>*] *<command>* 0-59 0-23 1-31 1-12 0-7 (Sunday may be 0 or 7)

Fields may be separated by spaces or tabs. \* may be used as the value of a field to mean all possible values for that field. A field value may be further specified by providing a single value, a commaseparated list of values, a range of values, or a comma-separated list of single values or ranges of values.

Step values may be specified by use of *<range>*/*<number>*. For example, 0-23/2 would be every other hour. 0-23/2 is equivalent to the value list 0, 2, 4, 6, 8, 10, 12, 14, 16, 18, 20, 22. Step values may also be specified by \*/*<number>*. For example, every other hour could also be specified by \*/2 in that field.

Names may also be used for the month and day\_of\_week fields. Names are the first three characters of the actual name. Case does not matter. Lists or ranges of names, however, may not be used. The *<user>* field is specified only in a system crontab.

### curl

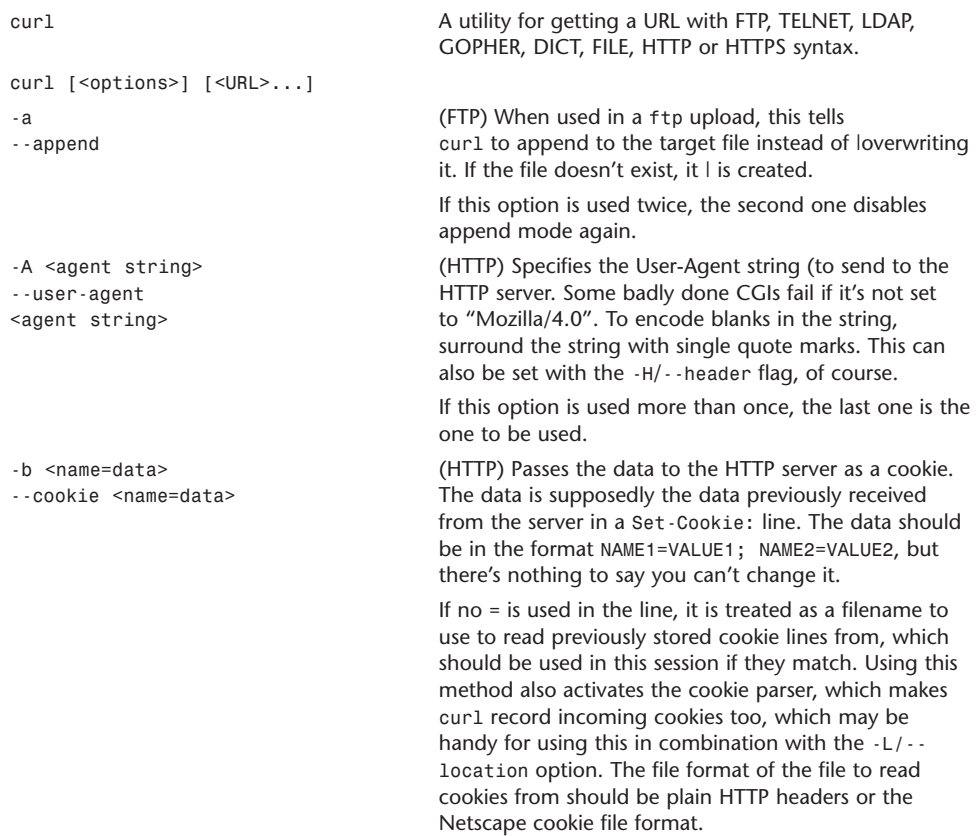

**A**

Note that the file specified with -b/--cookie is only

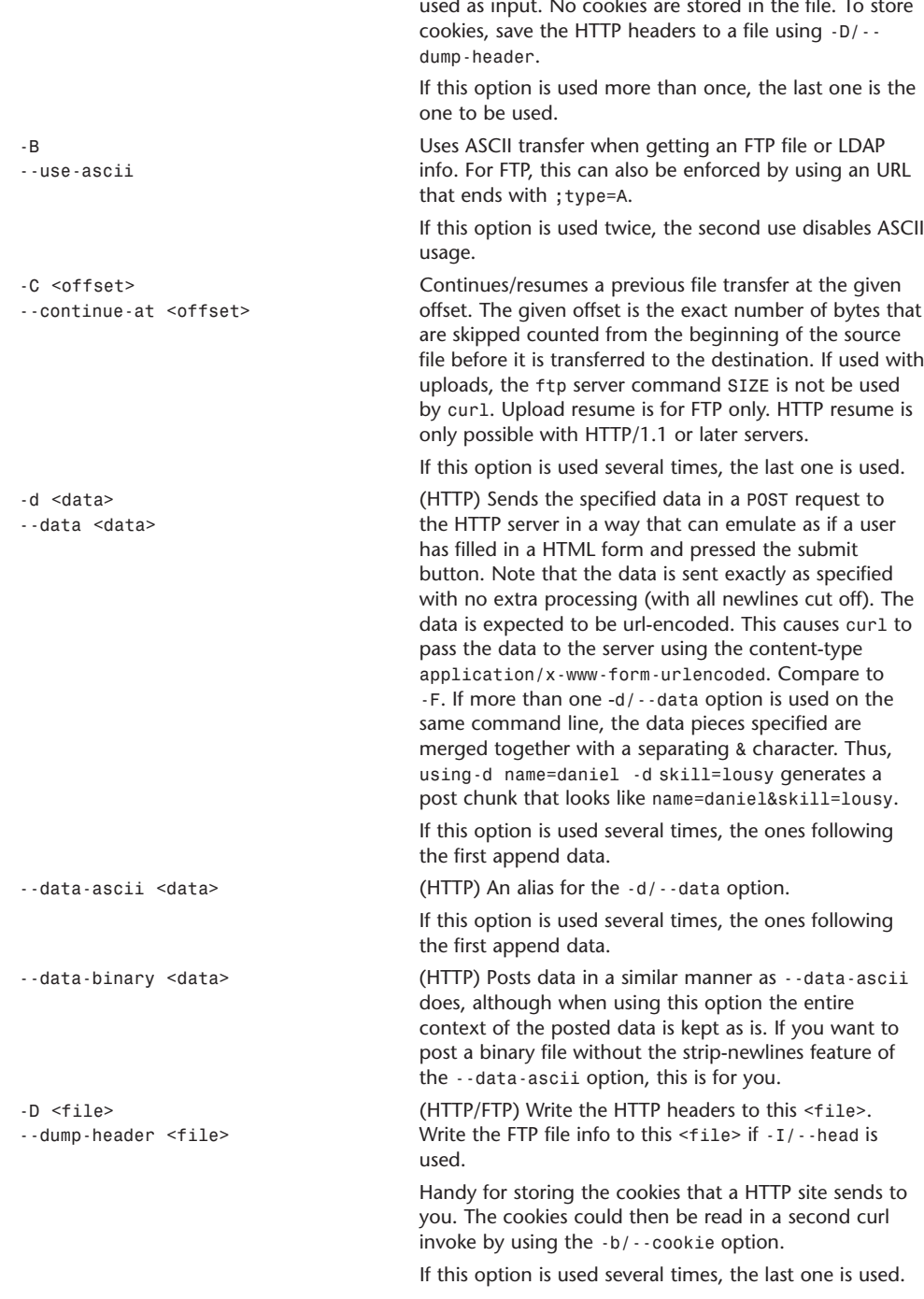

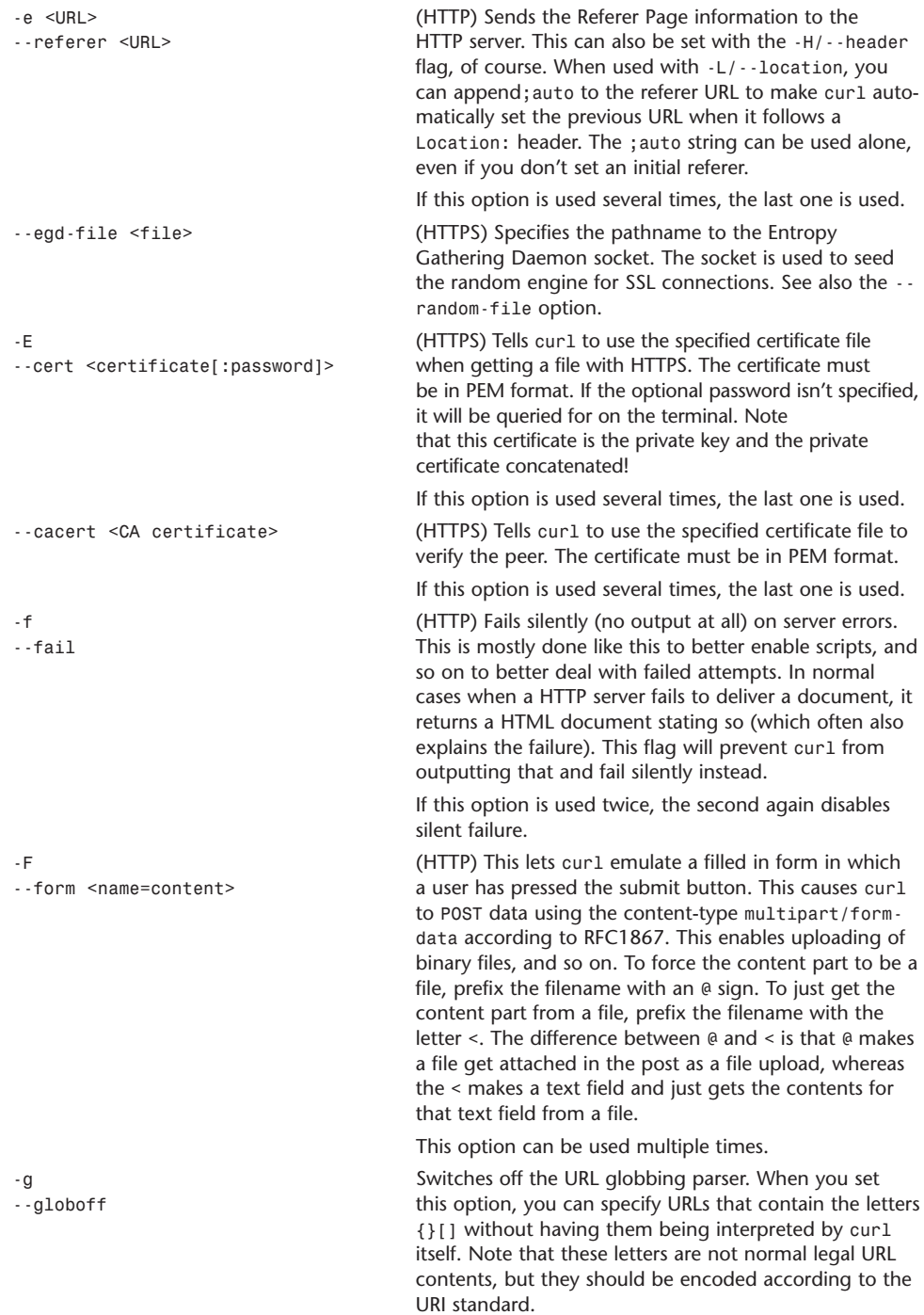

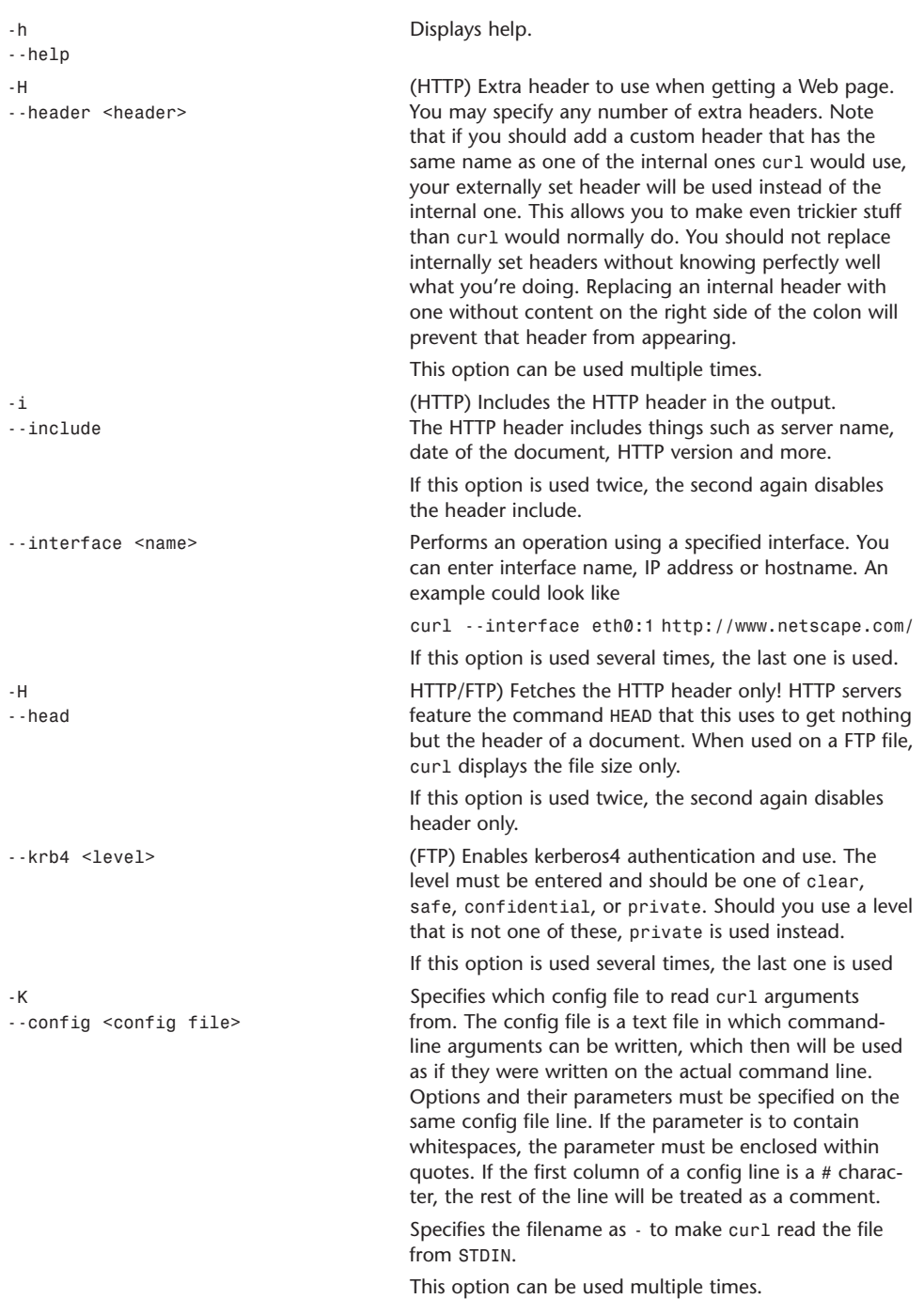

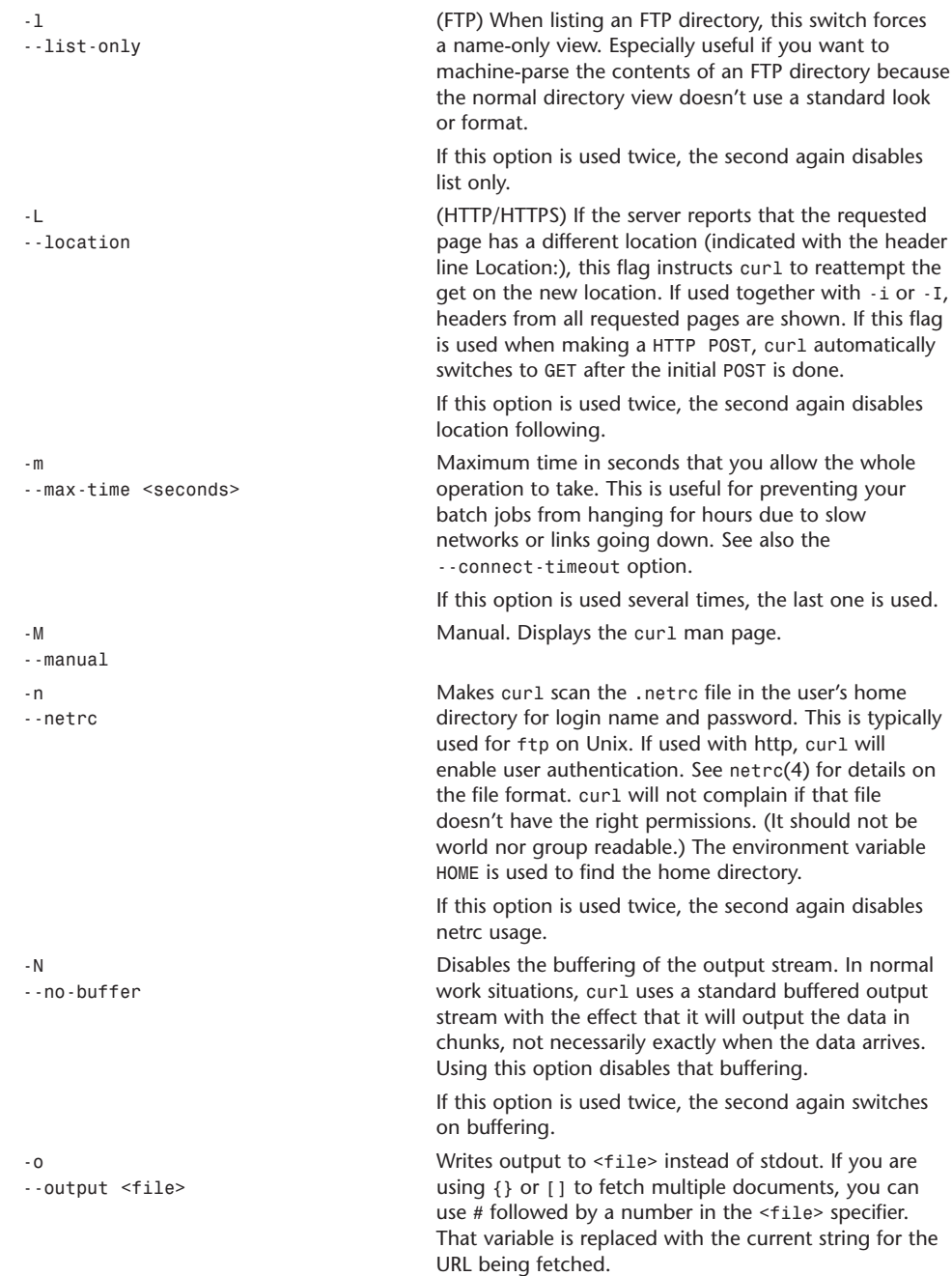

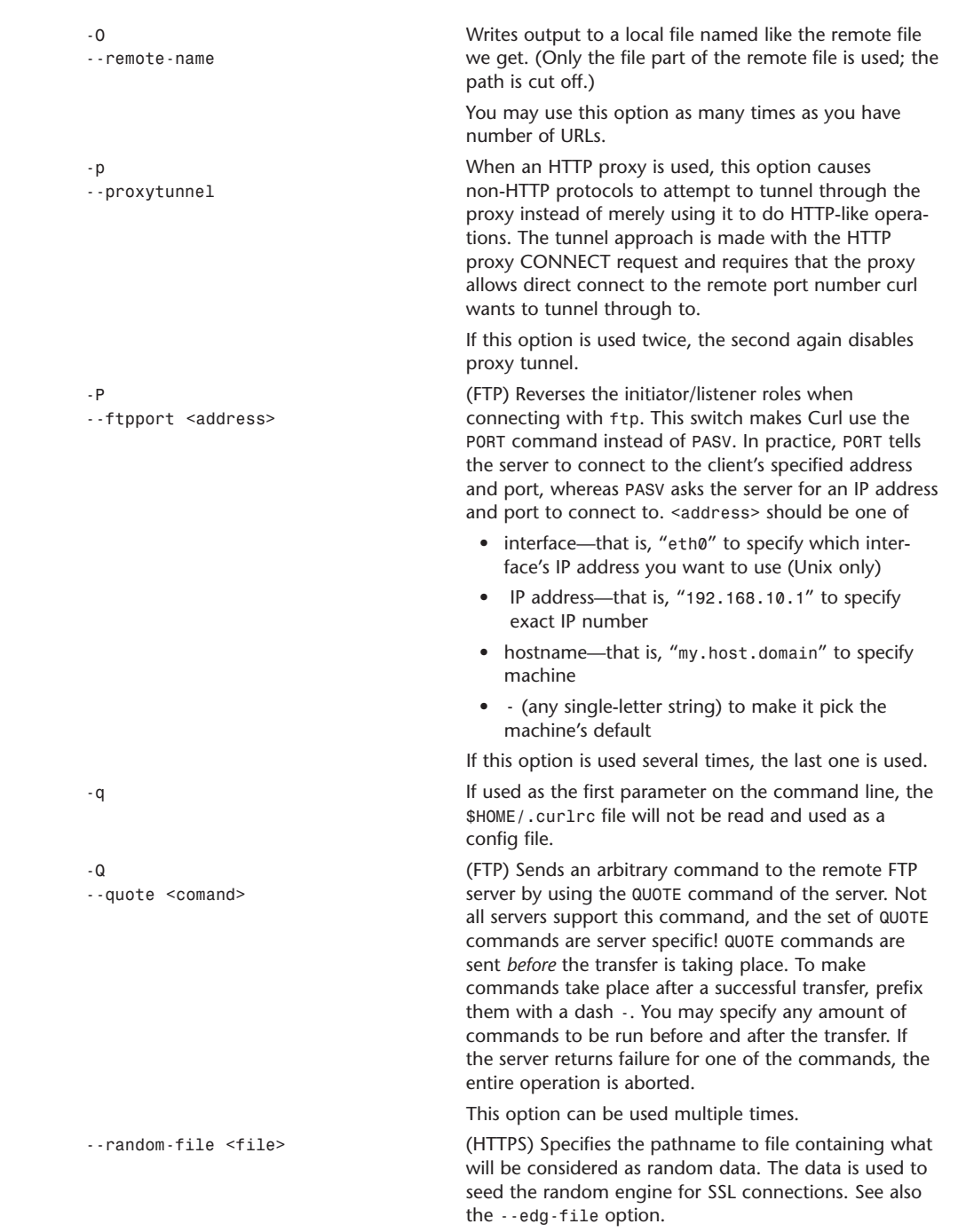

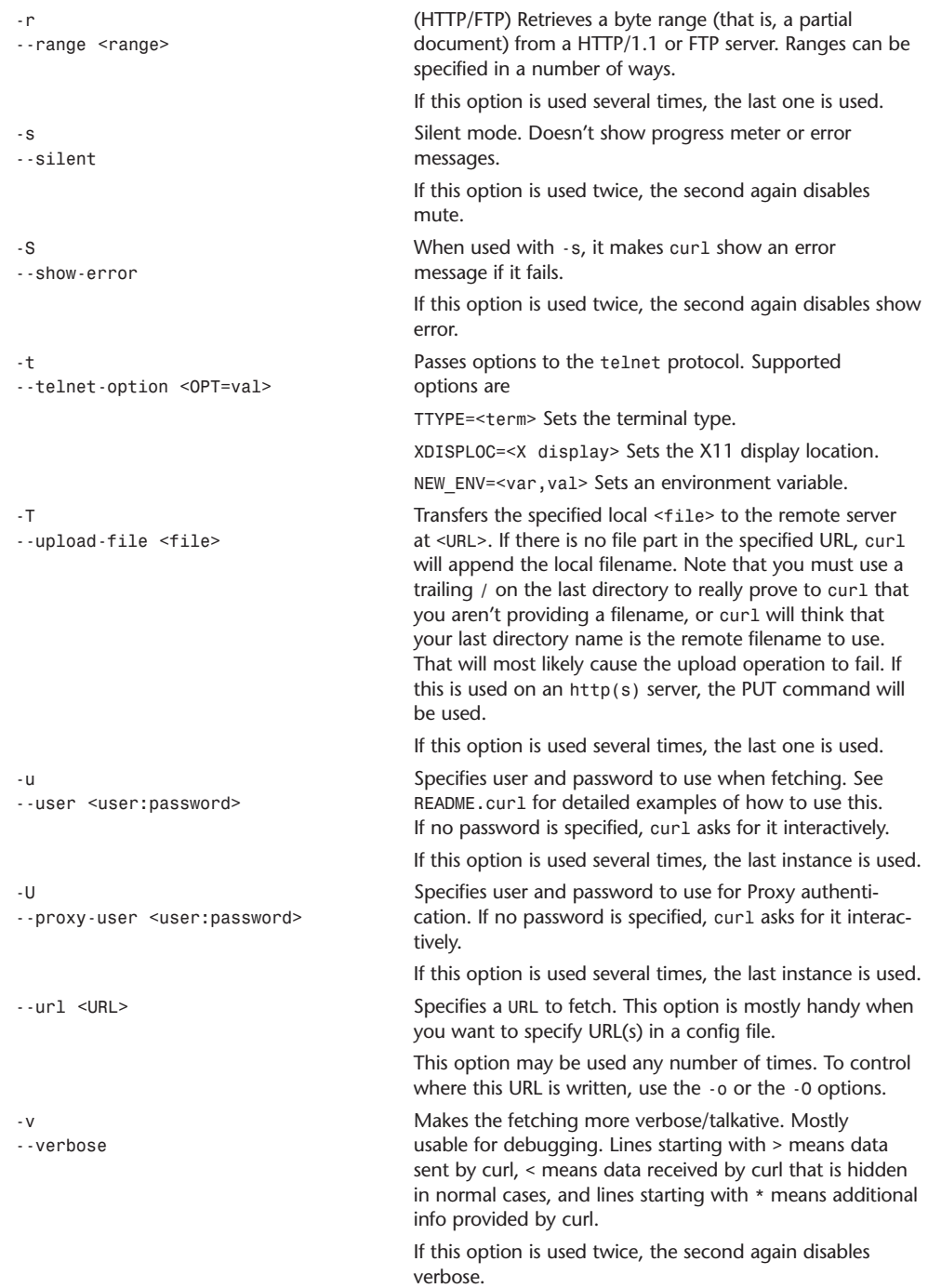

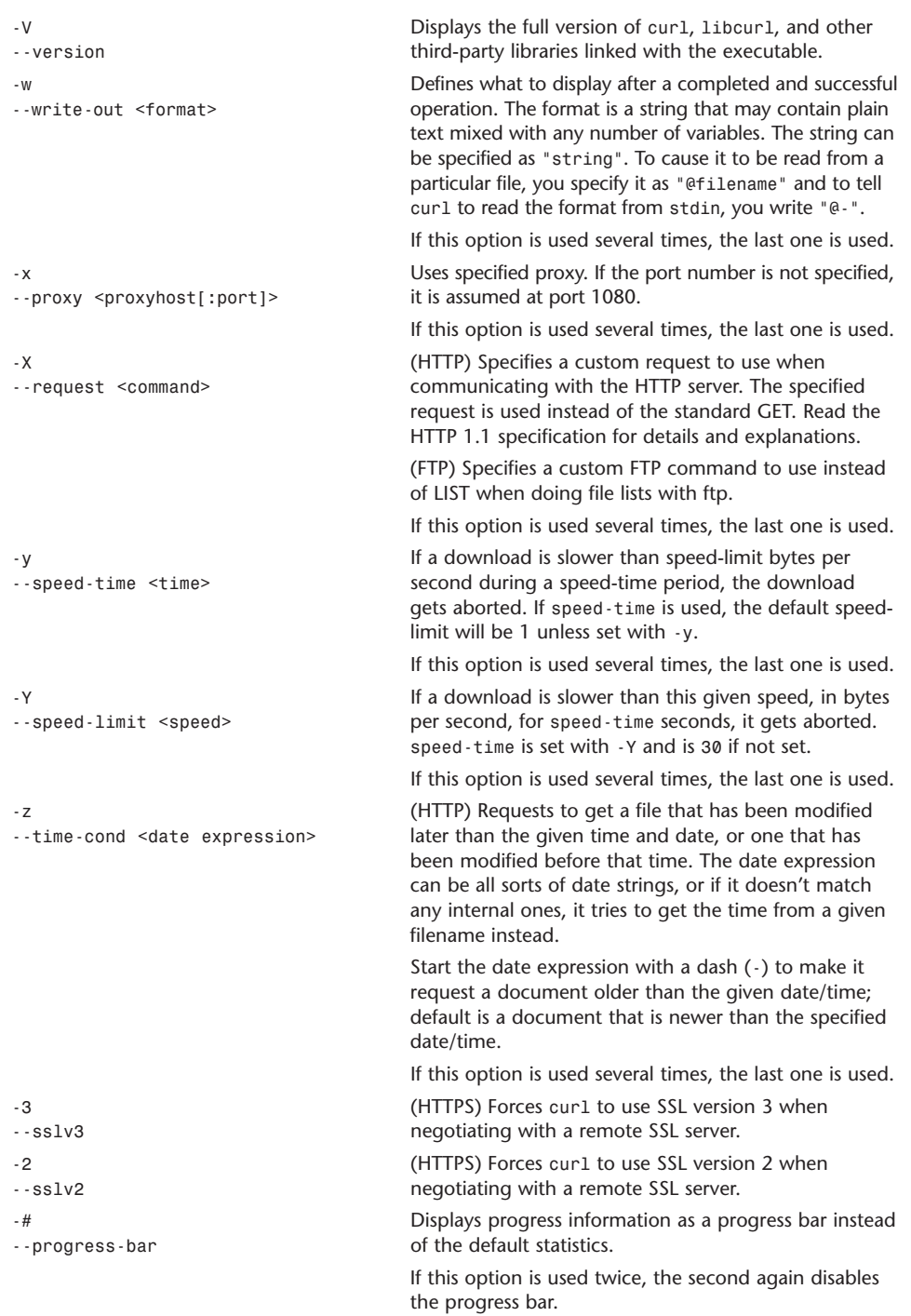

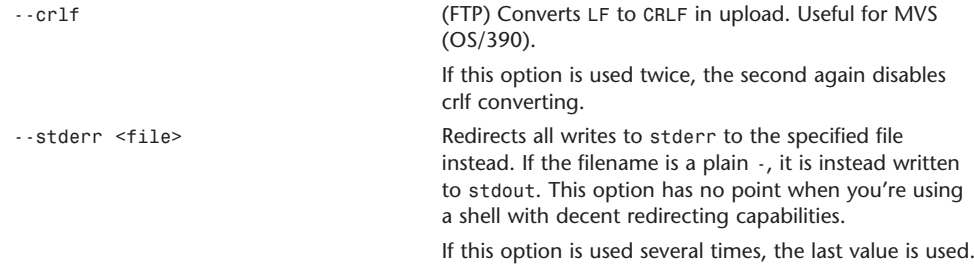

#### defaults

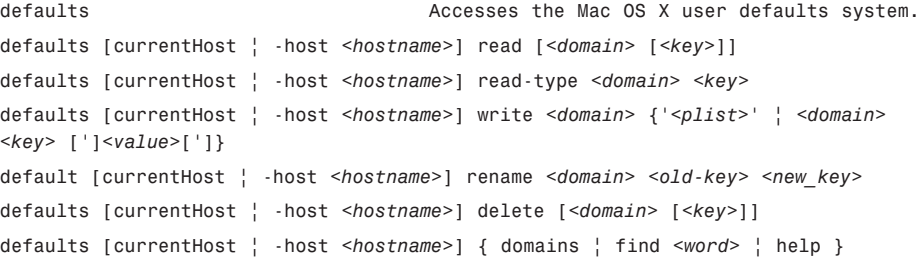

defaults allows users to read, write, and delete Mac OS X user defaults from the command line. Applications use the defaults system to record user preferences and other information that must be maintained when applications aren't running, such as the default font for new documents. Because applications do access the defaults system while they are running, you should not modify the defaults of a running application.

User defaults belong to domains, which typically correspond to individual applications. Each domain has a dictionary of keys and values to represent its defaults. Keys are always strings, but values can be complex data structures made up of arrays, dictionaries, strings, and binary data. These data structures are stored as XML Property Lists.

Although all applications, system services, and other programs have their own domains, they also share a domain called NSGlobalDomain. If a default is not specified in the application's domain, it uses the default listed in the NSGlobalDomain instead.

*<domain>* is specified as follows:

*<domain\_name>* | -app *<application\_name>* | -globalDomain

#### **SUBCOMMANDS**

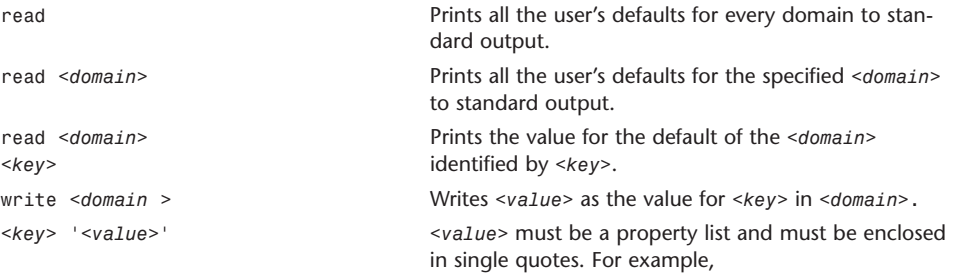

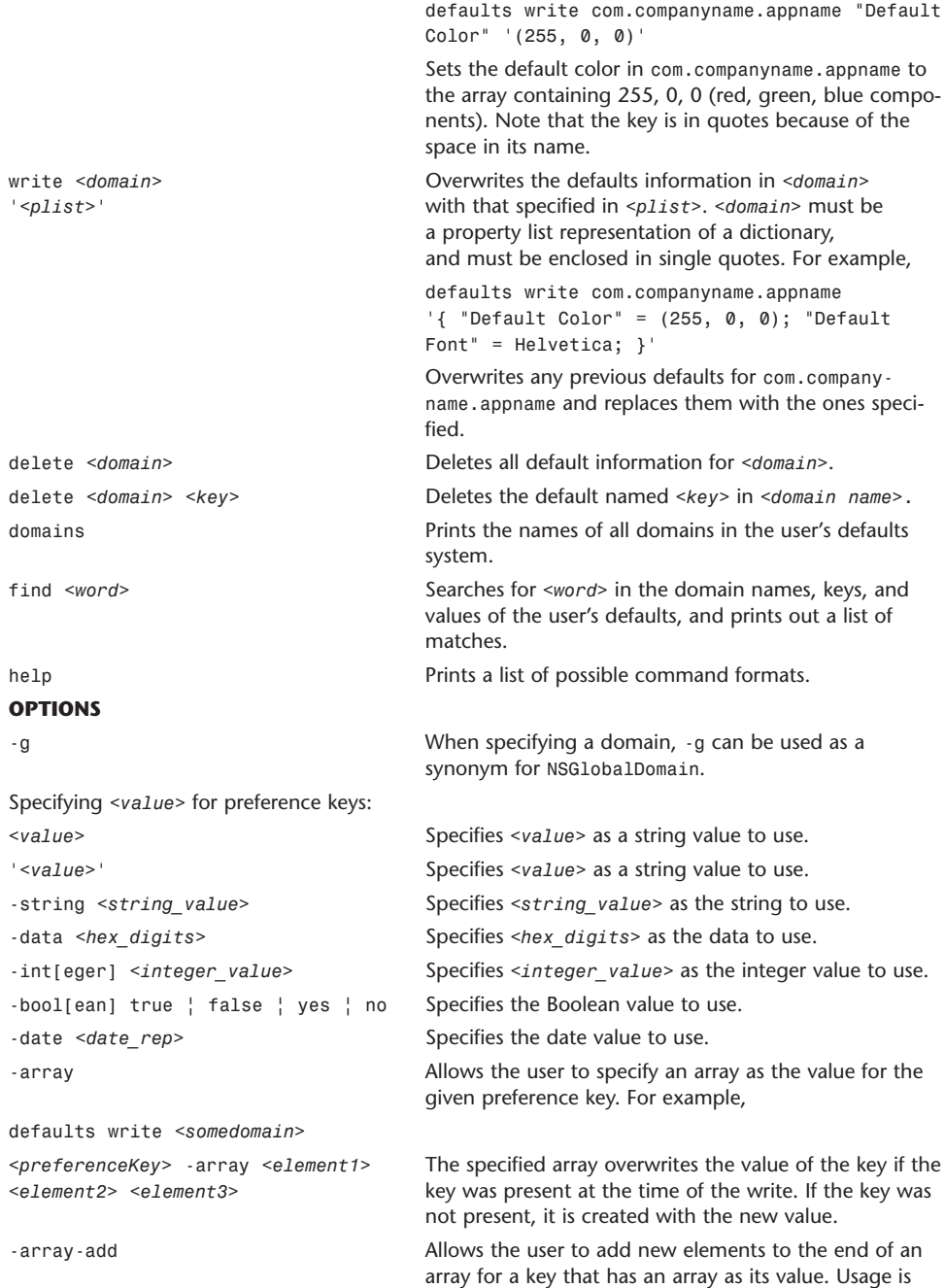

the same as -array.

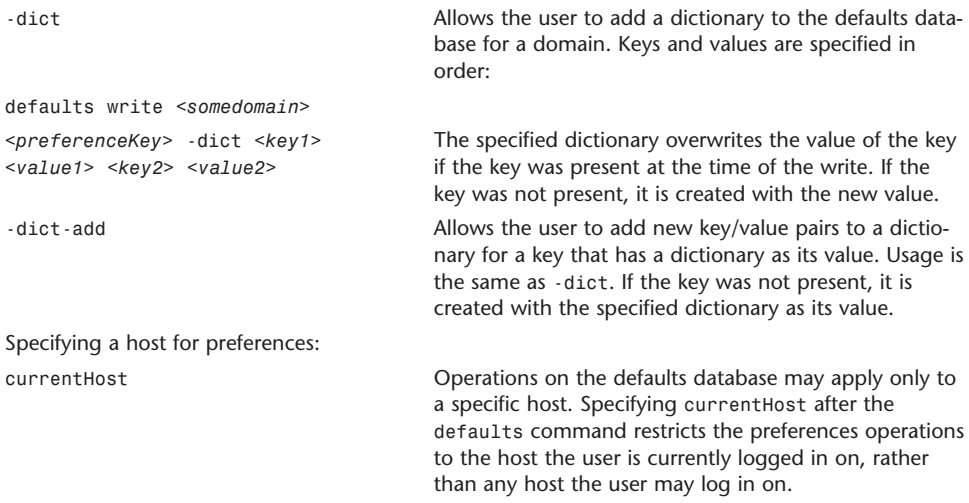

### df

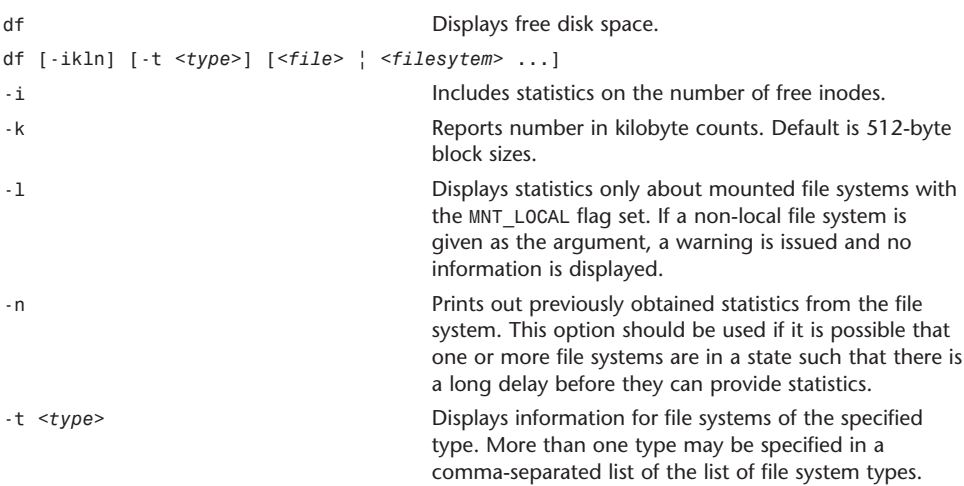

If the environment variable BLOCKSIZE is set, and the -k option is not used, the block counts are displayed according to the environment variable.

# disktool

disktool disktool Disk Arbitration Command Tool disktool -[r][a][u][e][m][p][n][d][x][y][c][s][g][A][S][D][l] <deviceName> [<options>] Renames, ejects, mounts, or unmounts disks and volumes

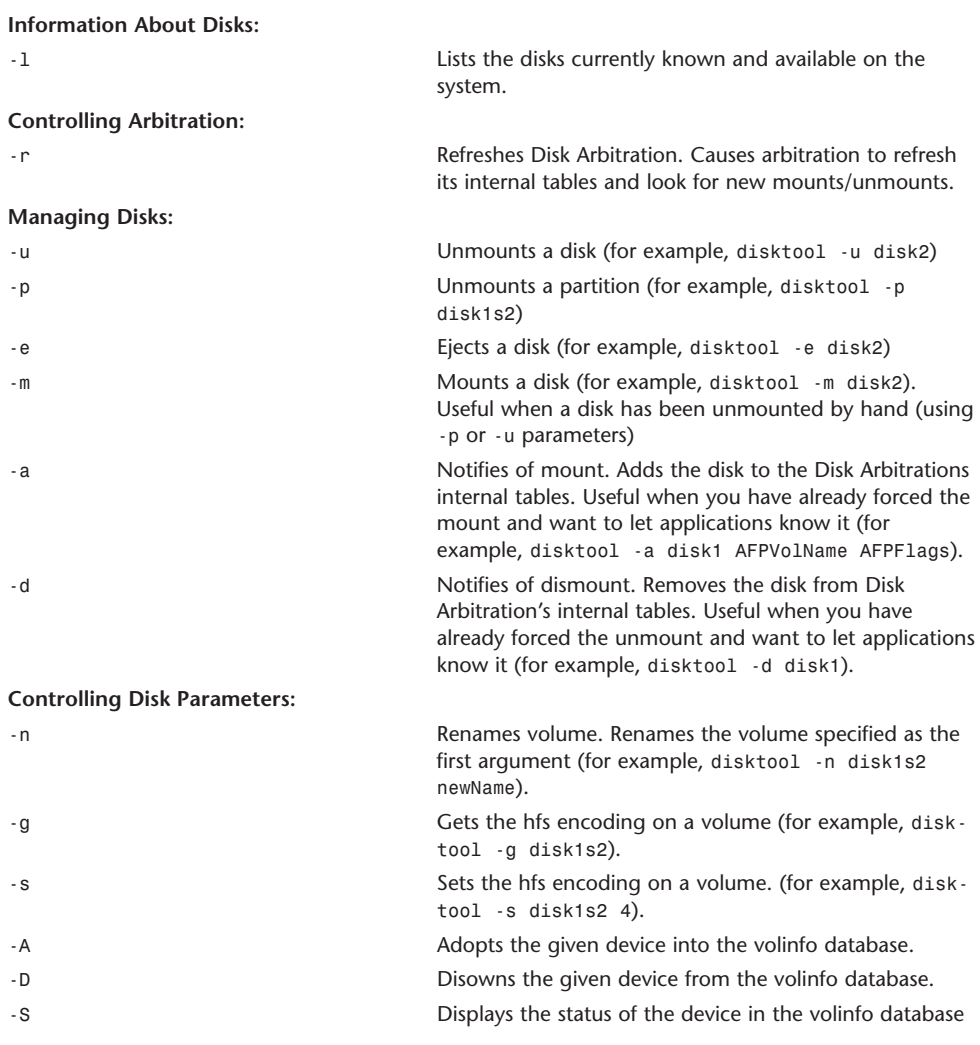

## ditto

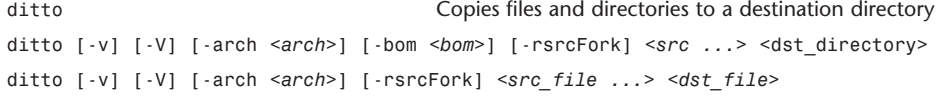

In the first synopsis form, ditto copies one or more source files or directories to a destination directory. If the destination directory does not exist, it will be created before the first source is copied. If the destination directory already exists, the source directories are merged with the previous contents of the destination.

In the second synopsis form, ditto copies a file to the supplied dst\_file. The parent directory for dst\_file must exist; otherwise, ditto will fall back to the first synopsis form.

ditto overwrites existing files, symbolic links, and devices in the destination when these are copied from a source. The resulting files, links, and devices will have the same mode, owner, and group as the source items from which they are copied. ditto does not modify the mode, owner, or group of existing directories in the destination. Files cannot overwrite directories or vice versa.

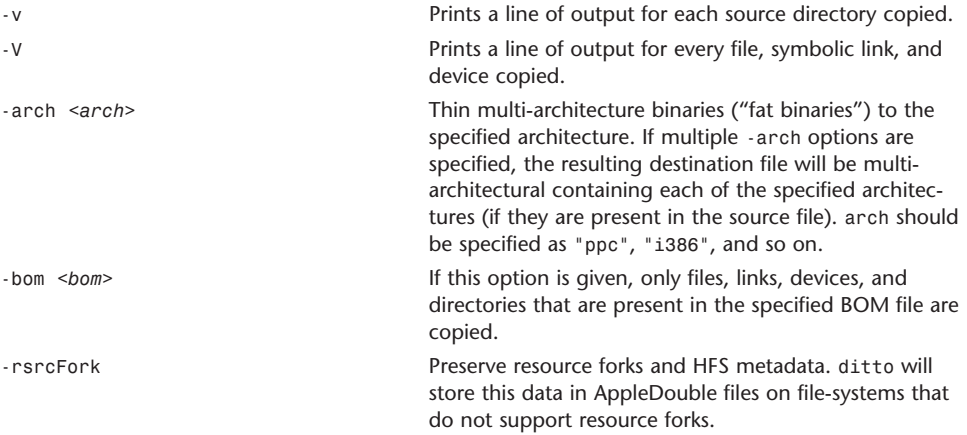

#### du

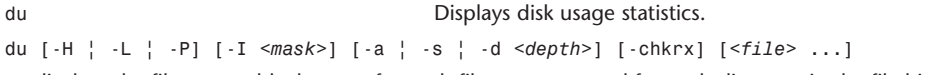

du displays the file system block usage for each file argument and for each directory in the file hierarchy rooted in each directory argument. If no file is specified, the block usage of the hierarchy rooted in the current directory is displayed.

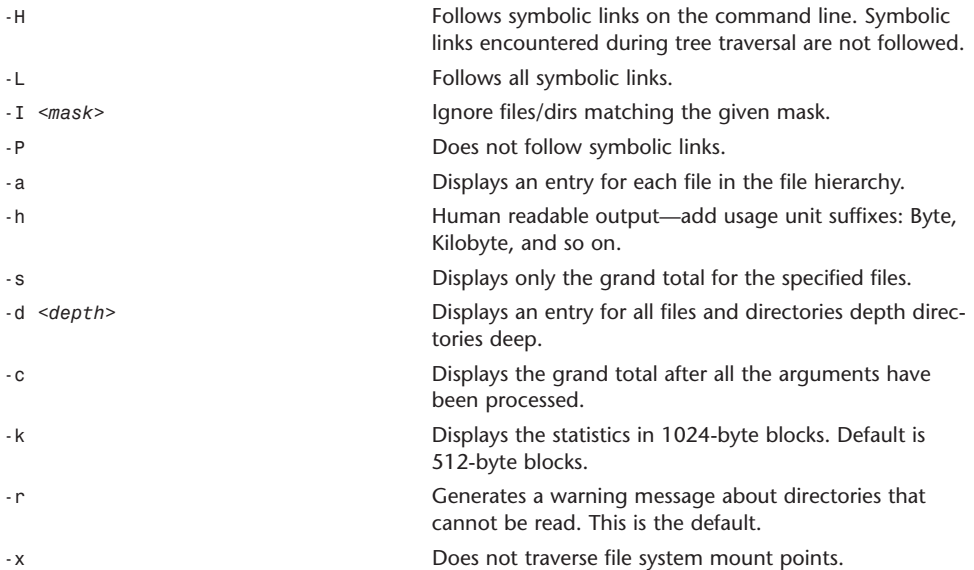

# find

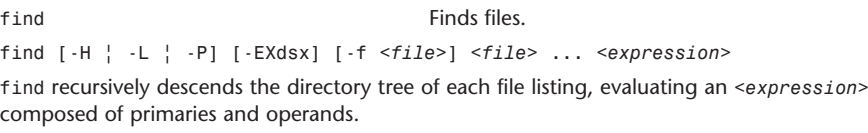

#### **Options**

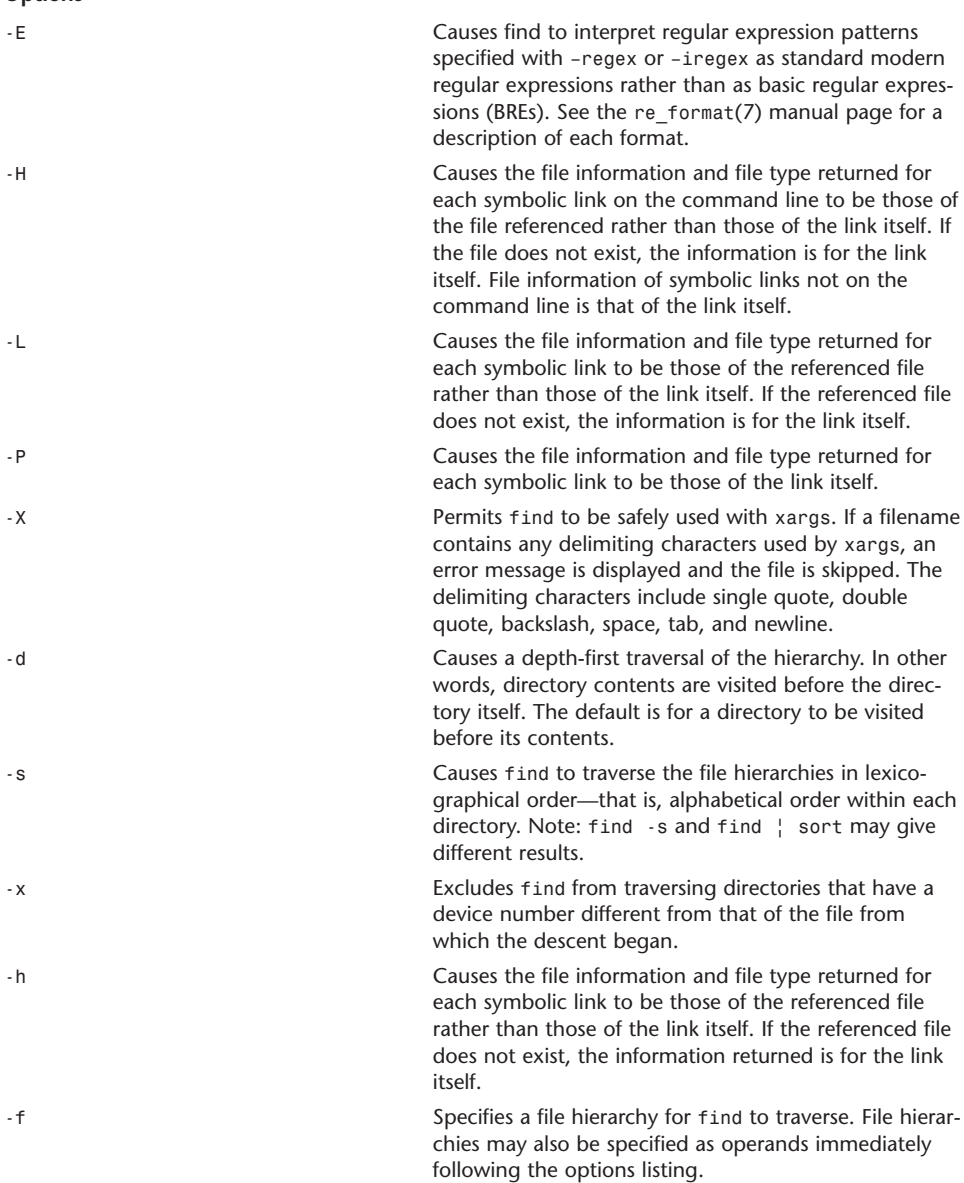

#### **Primaries (Expressions)**

All primaries that can take a numeric argument enable the number to be preceded by +, -, or nothing. *n* takes on the following meanings:

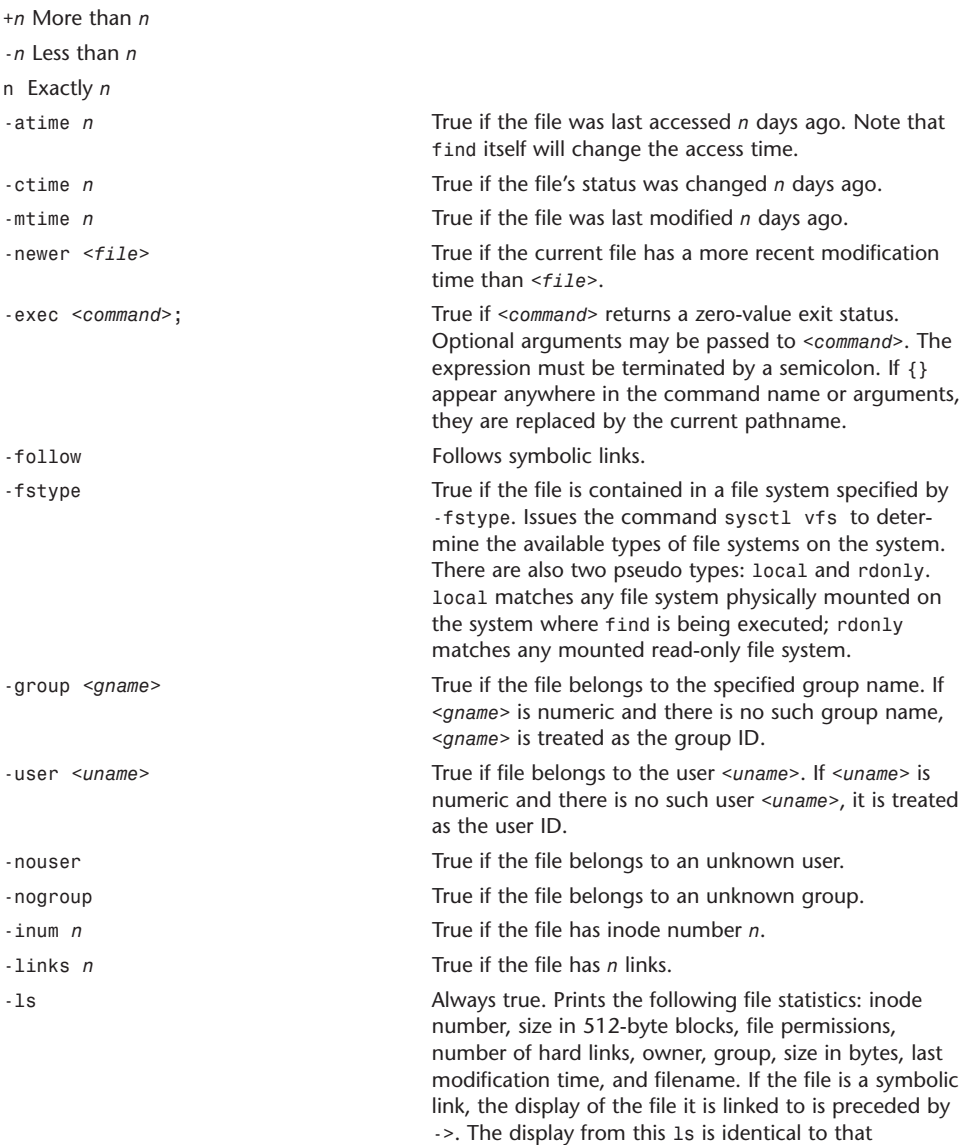

displayed by ls -dgils.

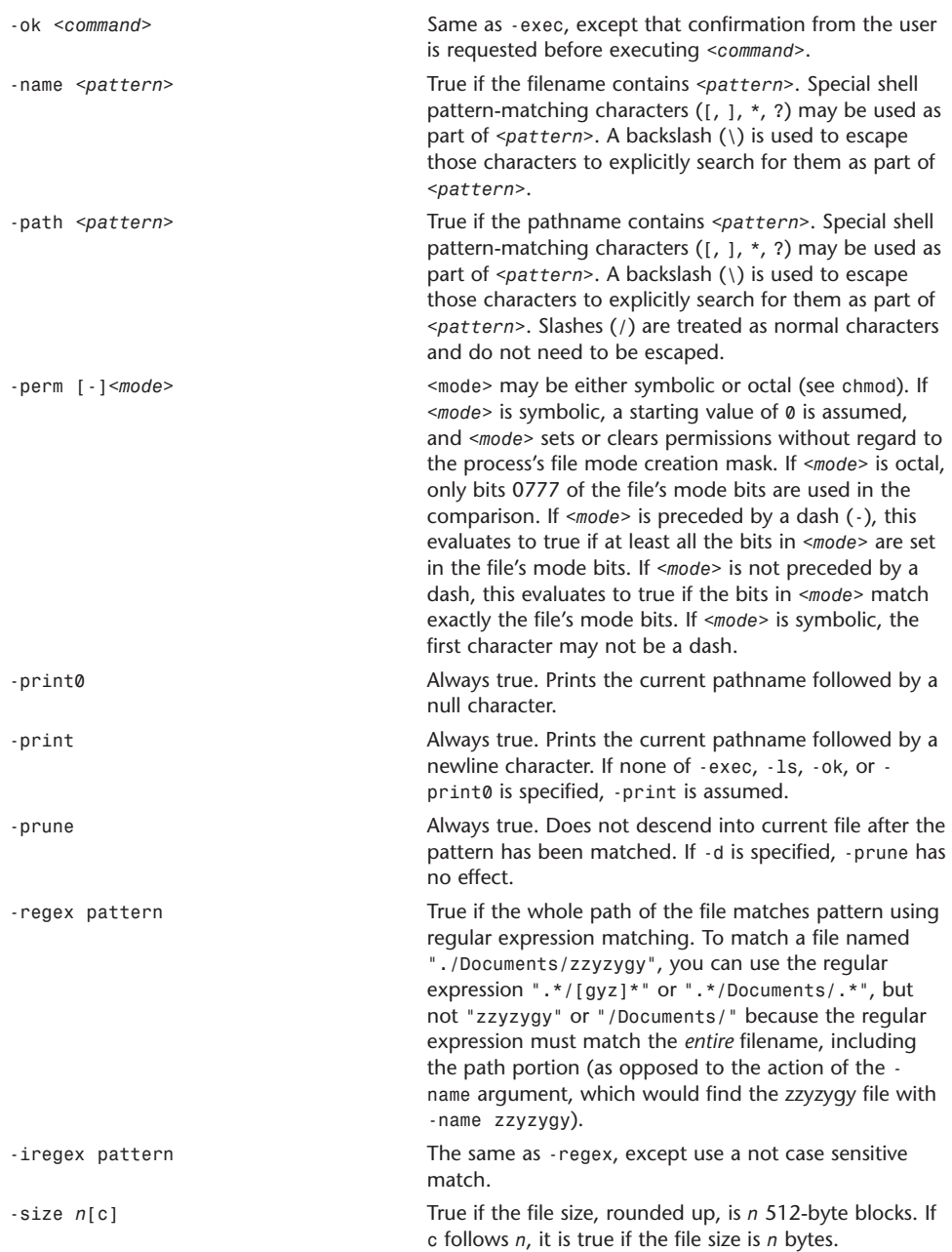

-type *t* True if the file is of the specified type. Possible file types are W Whiteout b Block special c Character special d Directory f Regular file l Symbolic link p FIFO s Socket

#### **Operators**

Primaries may be combined using the following operators (in order of decreasing precedence).

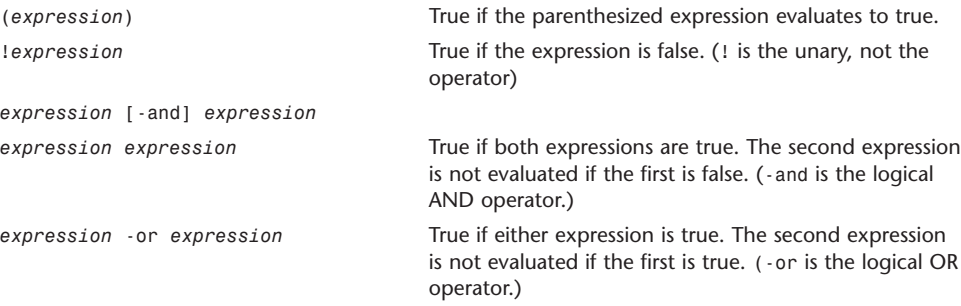

## ftp

```
ftp File transfer program.
ftp [-AadefginpRtvV] [-o <outfile>] [-P <port>] [-r <seconds>]
     [-T <dir>,<max>[,<inc>][[<user>@]<host> [<port>]]] [<host>:<path>[/]]
     [file:///<file>] [ftp://[<user>[:<pass>]@]<host>[:<port>]/<path>[/]]
     [http://[<user>[:<pass>]@]<host>[:<port>]/<path>] [...]
```
ftp -u *<url> <file>* [...]

The remote host with which ftp is to communicate can be specified on the command line. Done this way, ftp immediately tries to establish a connection with the remote host. Otherwise, ftp enters its command interpreter mode, awaits commands from the user, and displays the prompt ftp>.

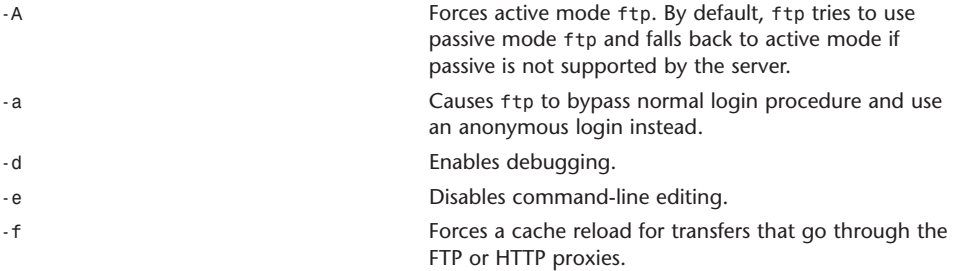

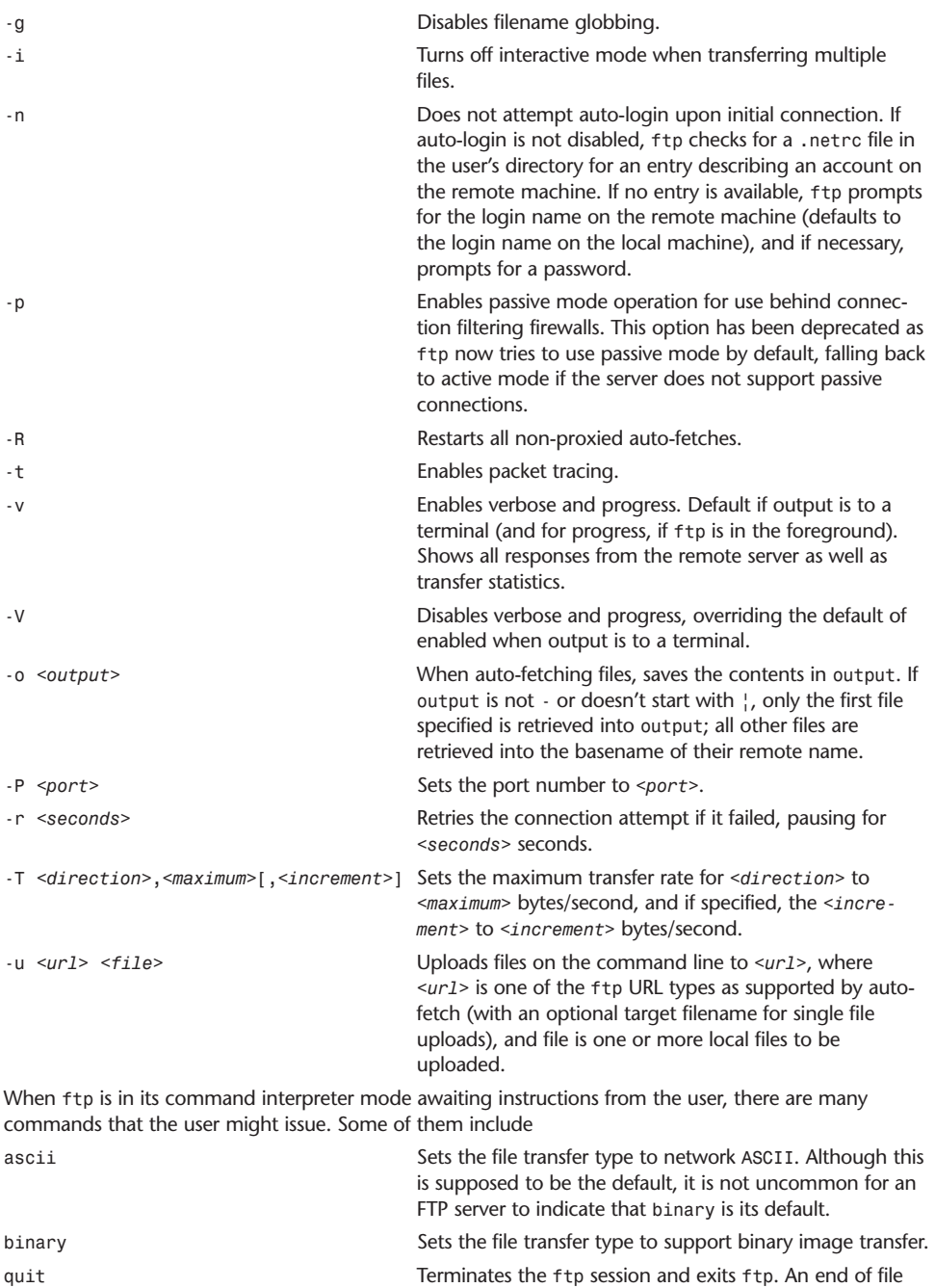

also terminates the session and exits.

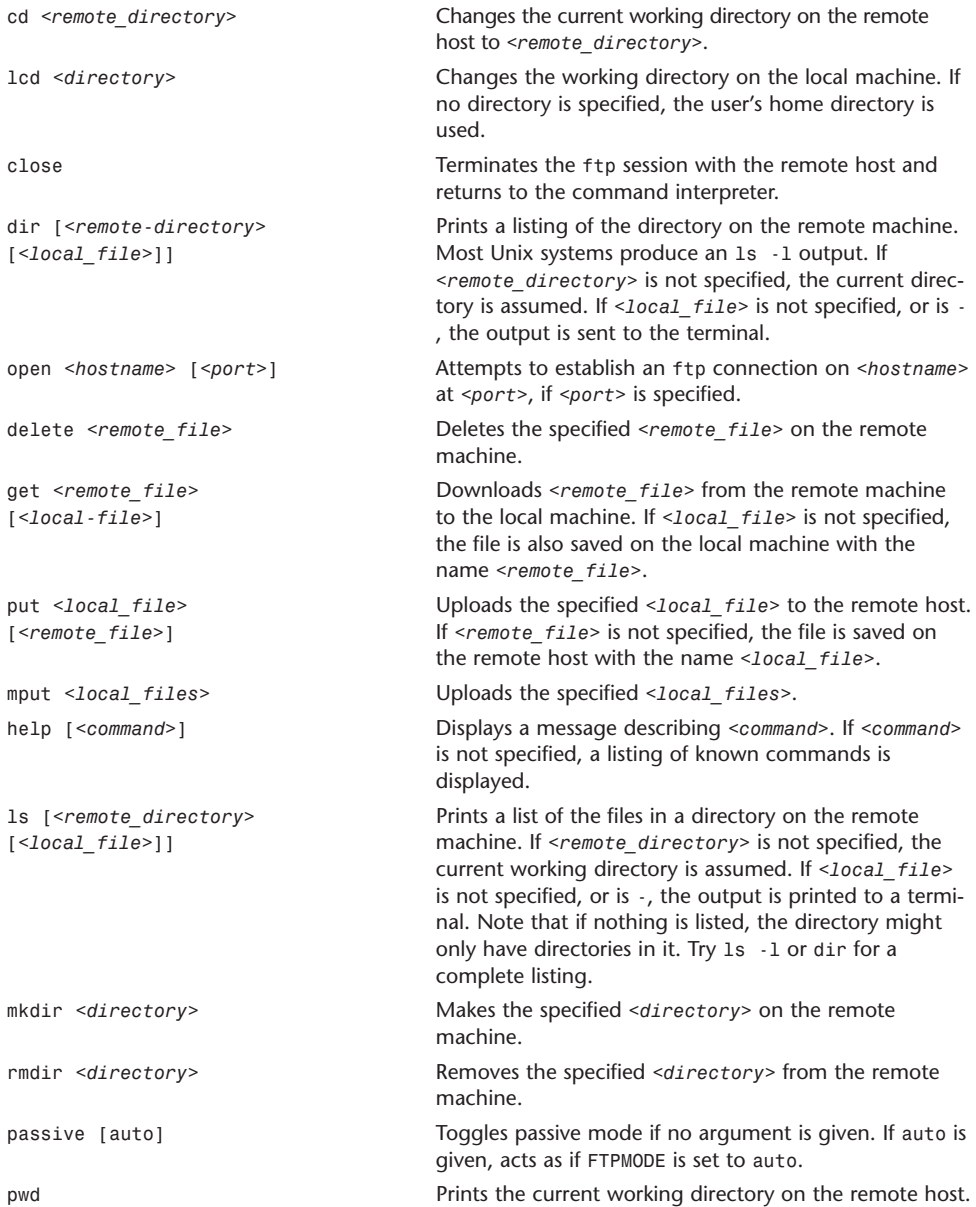

#### grep

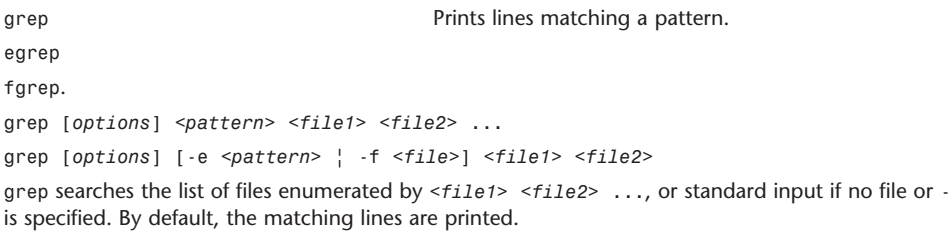

Two additional variants of the program are available as egrep (same as grep -E) or fgrep (same as grep -F).

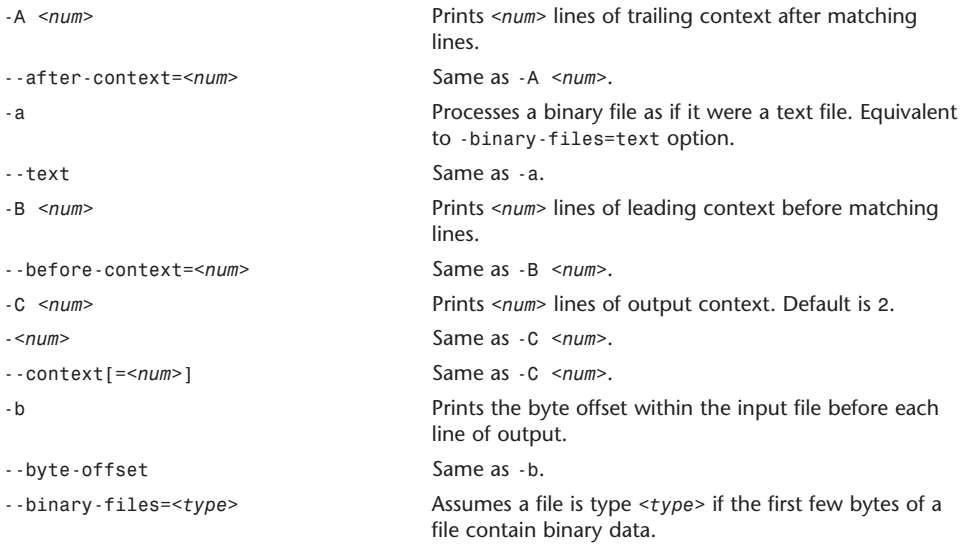

Default *<type>* is binary, and grep normally outputs a one-line message indicating the file is binary, or nothing if there is no match. If *<type>* is without-match, it is assumed that a binary file does not match. Equivalent to -I option. If *<type>* is text, it processes the file as though it were a text file. Equivalent to -a option. Warning: Using this option could result in binary garbage being output to a terminal—some of which could be interpreted by the terminal as commands, resulting in unwanted side effects.

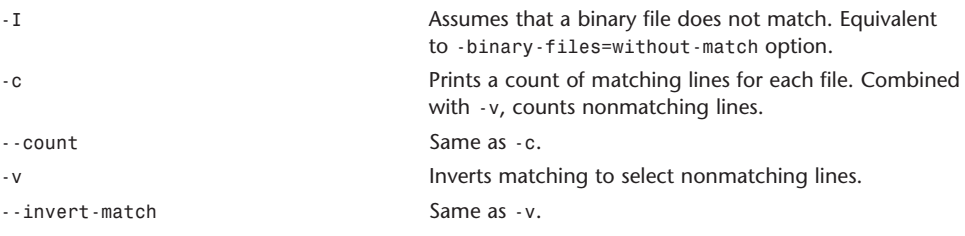

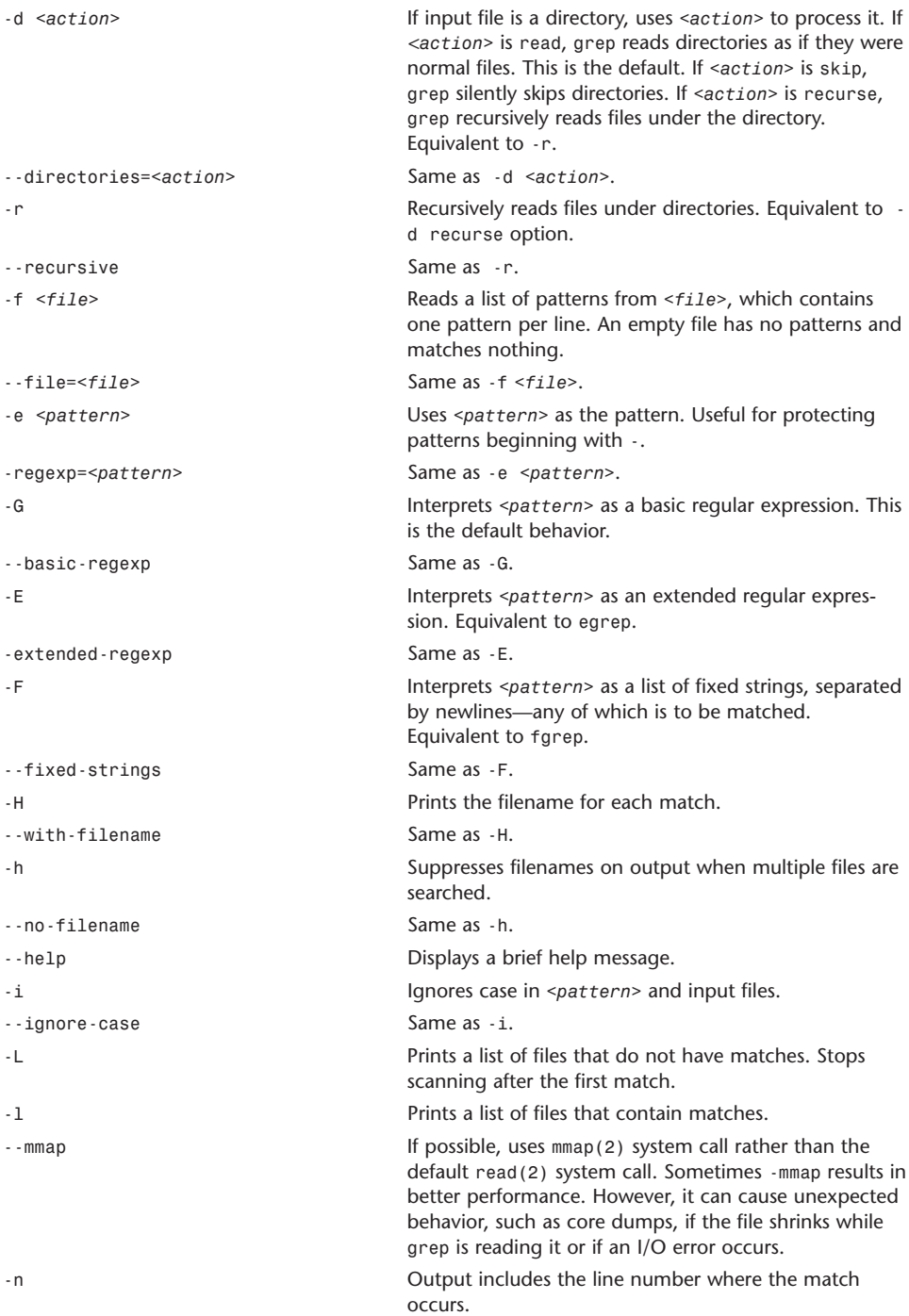

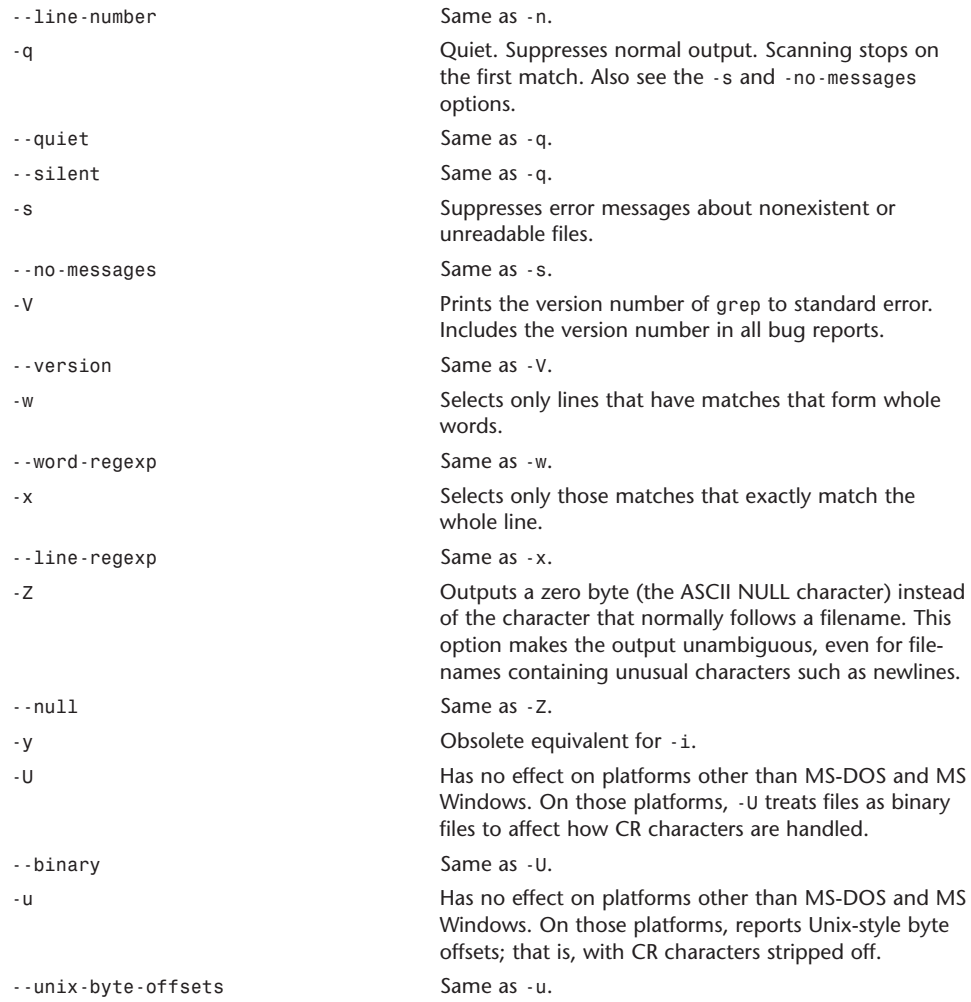

# gzip, gunzip, zcat

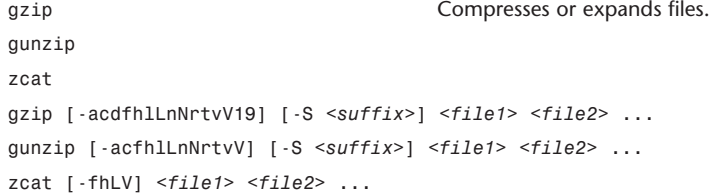

gzip reduces the size of a file and renames the file by adding the .gz extension. It keeps the same ownership modes, and access and modification times. If no files are specified, or if the filename - is specified, standard input is compressed to standard output. gzip compresses regular files, but ignores symbolic links.

Compressed files can be restored to their original form by using gunzip, gzip -d, or zcat.

gunzip takes a list of files from the command line, whose names end in .gz, -gz, .z, -z, \_z, or .Z, and which also begin with the correct magic number, and replaces them with expanded files without the original extension. gunzip also recognizes the extensions .tgz and .taz as short versions of .tar.gz and .tar.Z, respectively. If necessary, gzip uses the .tgz extension to compress a .tar file.

zcat is equivalent to gunzip -c. It uncompresses either a list of files on the command line or from standard input and writes uncompressed data to standard output. zcat uncompresses files that have the right magic number, whether or not they end in .gz.

Compression is always formed, even if the compressed file is slightly larger than the original file.

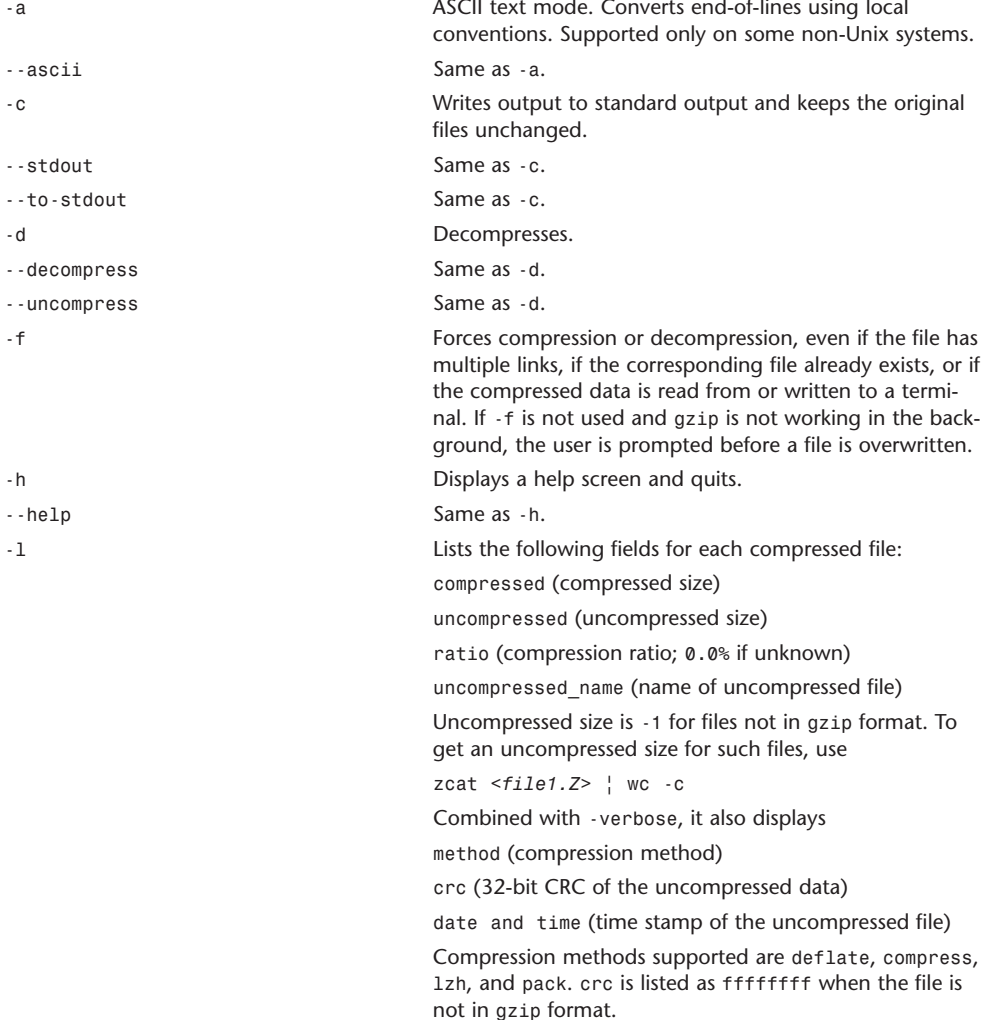

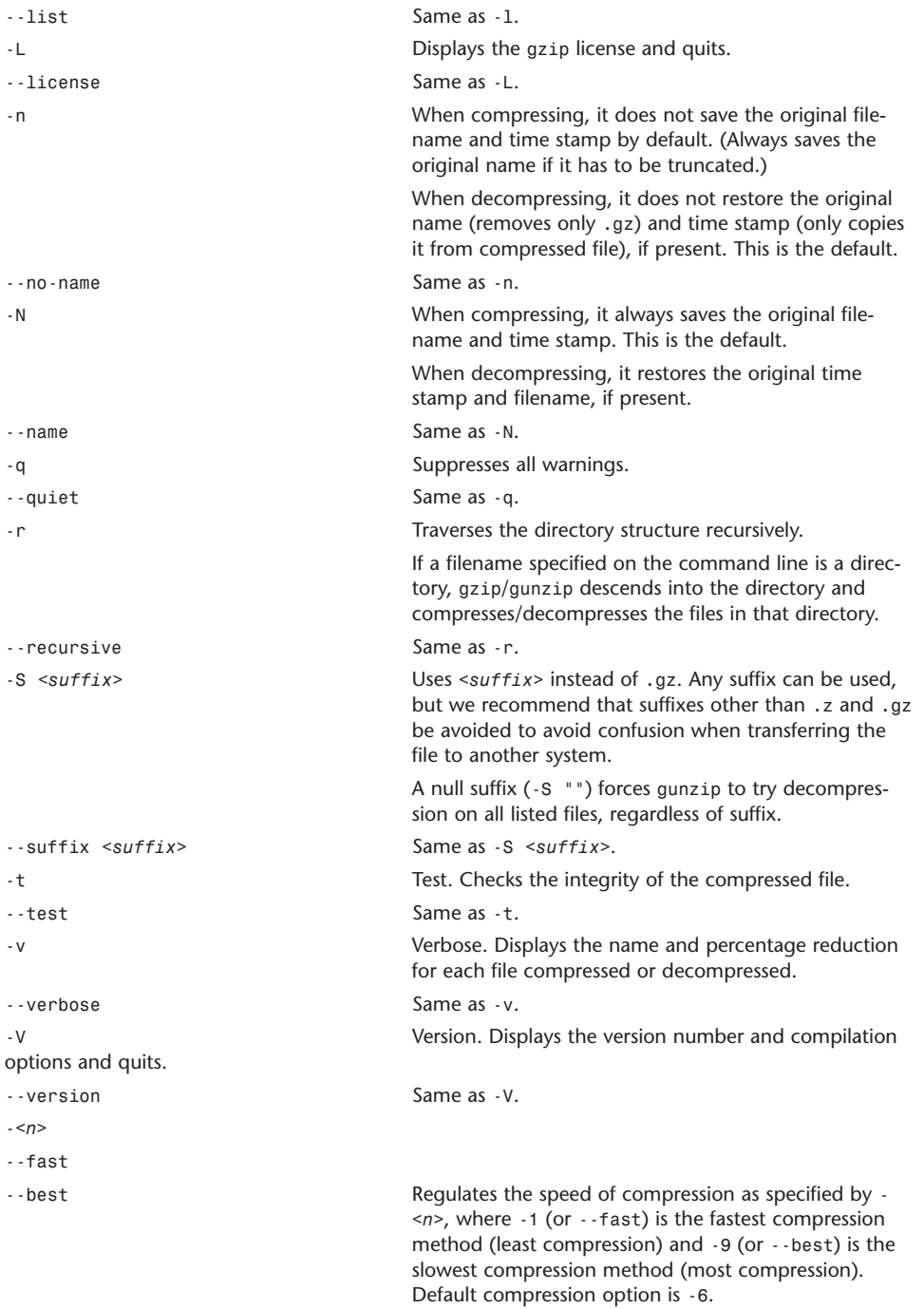

### halt**,** reboot

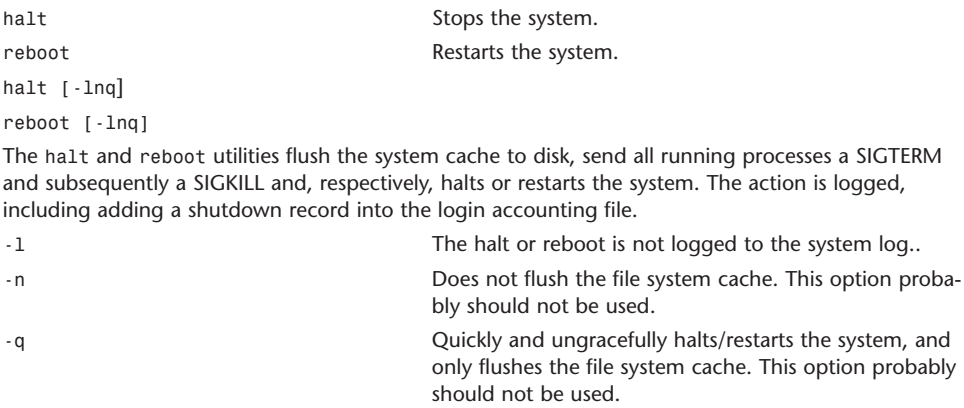

Normally, the shutdown(8) utility is used when the system needs to be halted or restarted, giving users advance warning of their impending doom and cleanly terminating specific programs.

### head

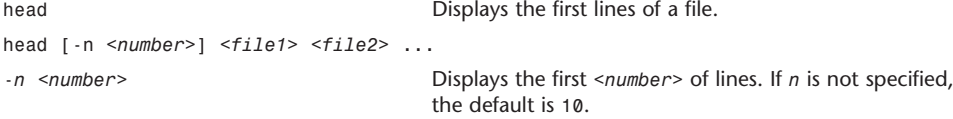

# ifconfig

```
ifconfig Configures network interface parameters.
ifconfig [-L] [-m] <interface> [create] <address_family> [<address[/prefixlength]>
[<dest address>]] [<parameters>]
ifconfig <interface> destroy
```

```
ifconfig -a [-L] [-d] [-m] [-u] [<address_family>]
ifconfig -1 [-d] [-u] [<address family>]
ifconfig [-L] [-d] [-m] [-u]
```
ifconfig assigns an address to a network interface and/or configures network interface parameters. It must be used at boot time to define the network address of each network interface. It may also be used at a later time to redefine an interface's network address or other operating parameters.

Only the super user can modify the configuration of a network interface.

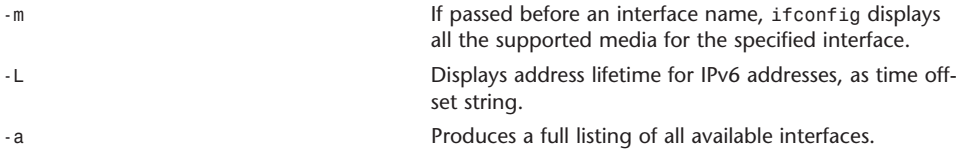
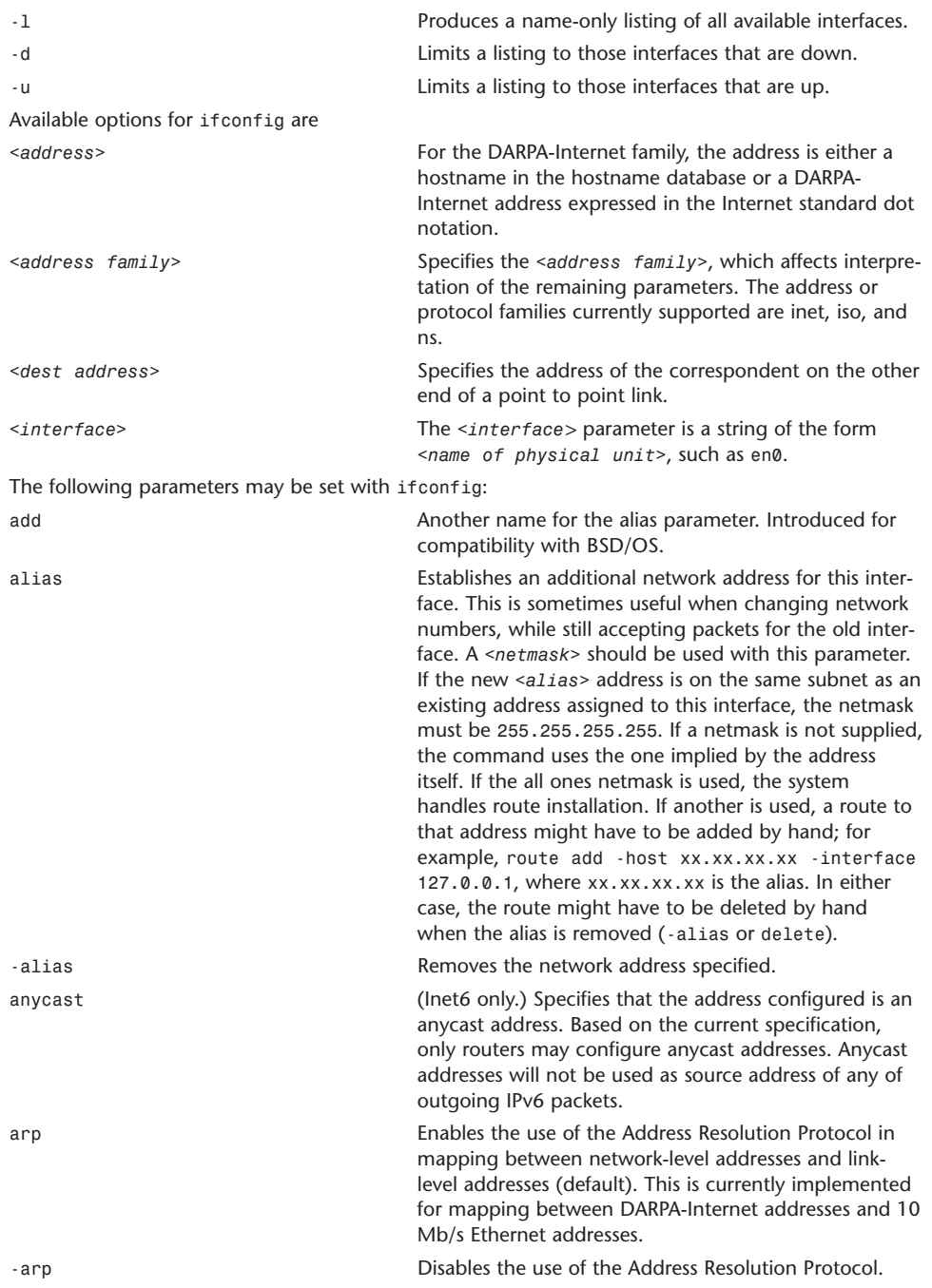

### PDF:1614 **APPENDIX A** Command-Line Reference

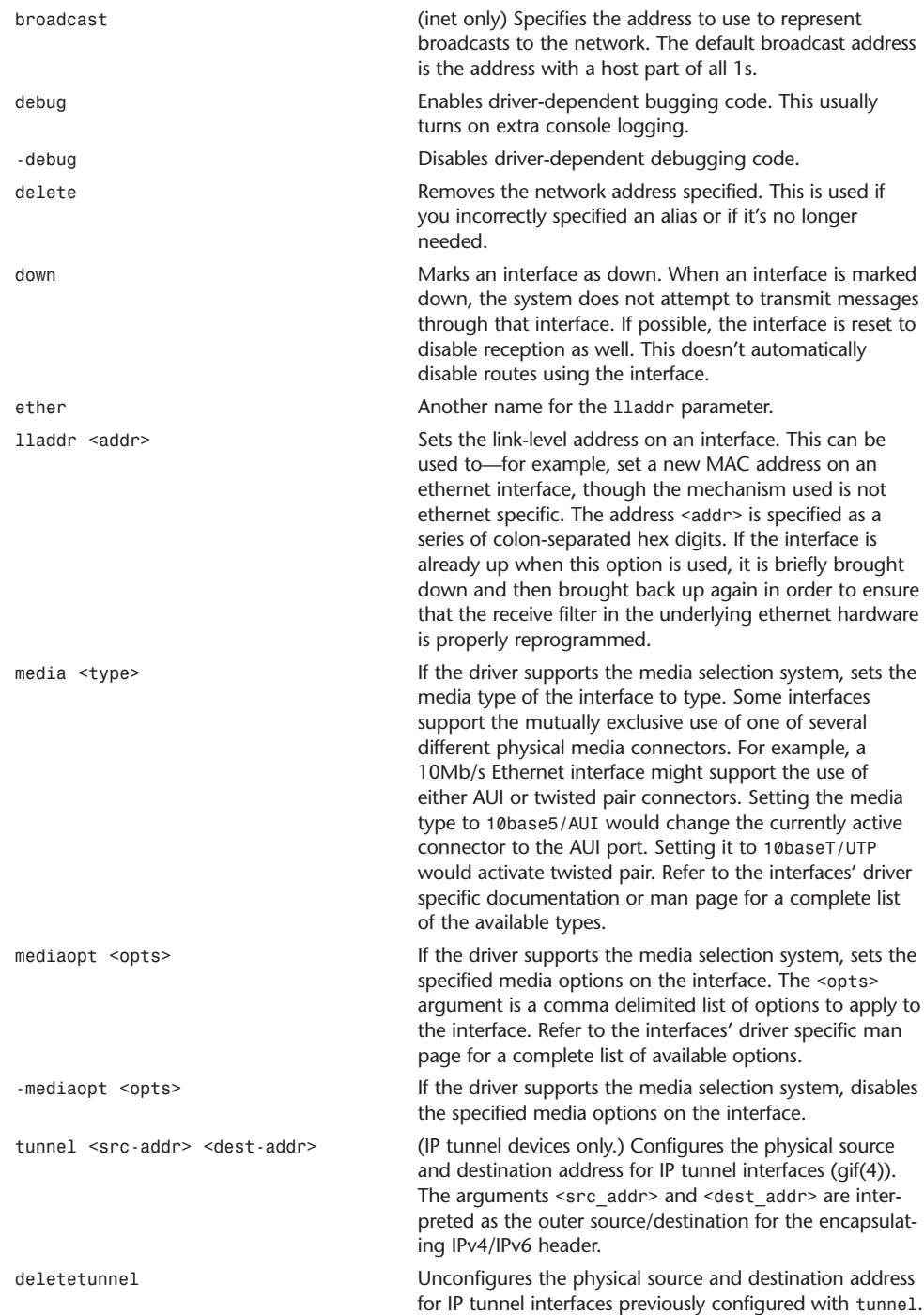

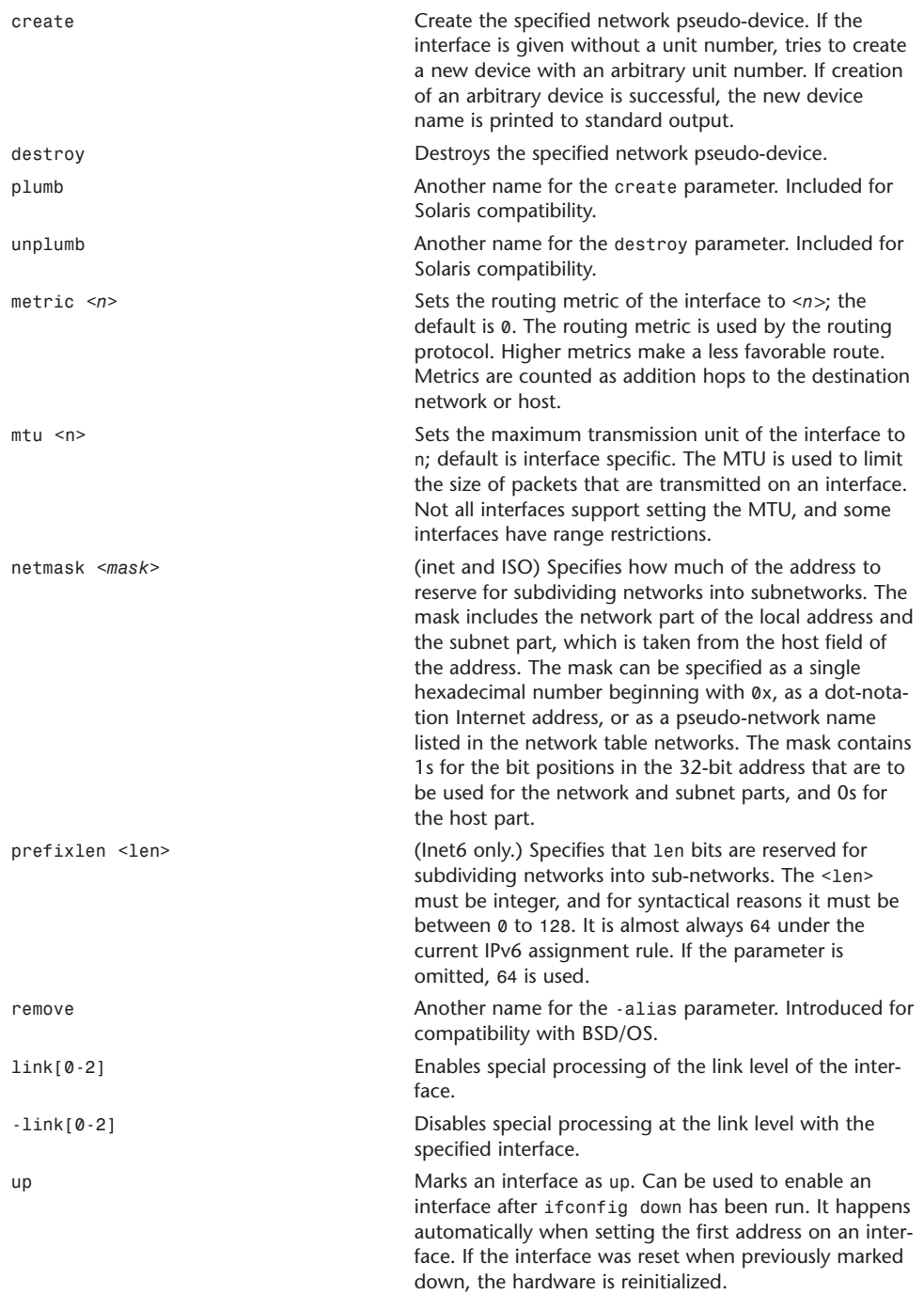

# kill

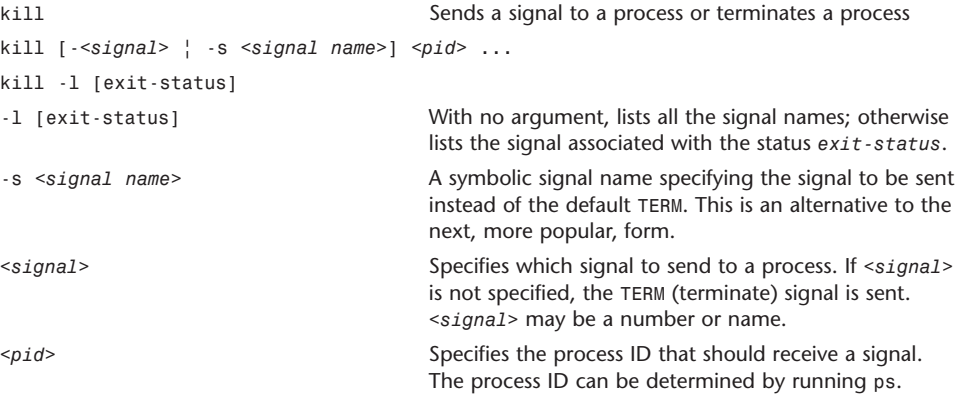

Signal KILL (9) is a sure way to kill a process. Signal HUP is another common signal to send to a process. You often can send a HUP signal to a process to get it to reread its configuration file.

# killall

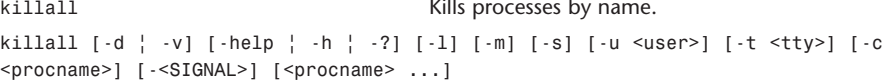

Killall kills processes selected by name, as opposed to the selection by pid as done by kill. By default, it sends a TERM signal to all processes with a real UID identical to the caller of killall that match the name <procname>.

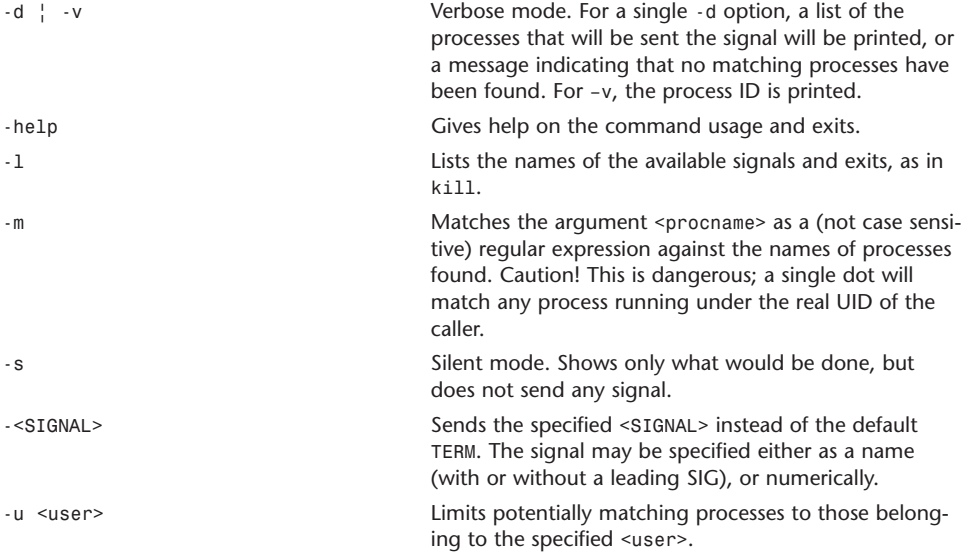

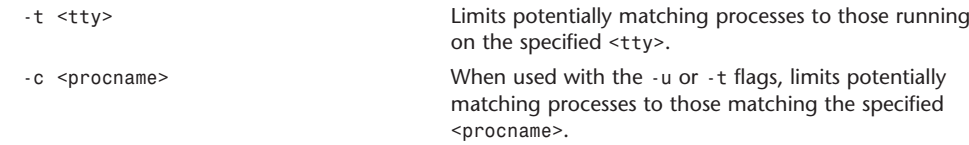

### last

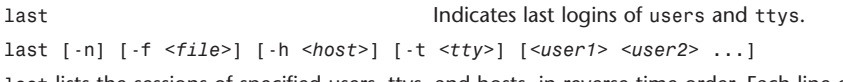

last lists the sessions of specified users, ttys, and hosts, in reverse time order. Each line of output contains the username, the tty from which the session was conducted, any hostname, the start and stop times for the session, and the duration of the session. If the session is still in progress or was cut short by a crash or shutdown, last indicates that.

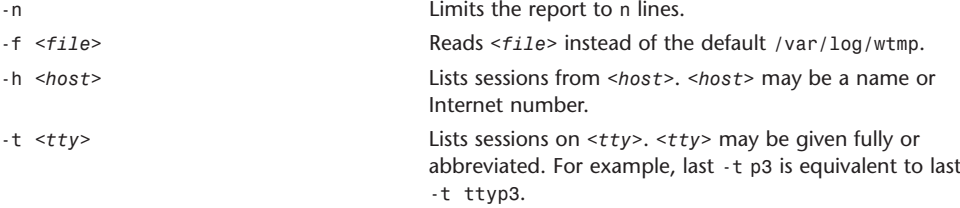

If multiple arguments are given, the information that applies to any of the arguments is printed. For example, last root -t console would list all sessions of root as well as all sessions on the console.

The pseudo-user reboot logs in at system reboot, so last reboot gives an indication of the mean time between reboots.

### less

```
less Pages through data or text files.
less -?
less --help
less -V
less --version
less [-[+]aBcCdeEfFgGiIJmMnNqQrRsSuUVwWX~][-b <bufs>][-h <lines>][-j <line>] [-k
<keyfile>] [--{oO} <logfile>] [-p <pattern>][-t <tag>] [-T <tagsfile>] [-x <tab>] [-y
<lines>] [-[-z] <lines>][+[+]<cmd>] [--] [<file1>...]
```
### **Summary of** less **Commands**

Commands marked with \* may be preceded by a number, *N*. Notes in parentheses indicate the behavior if *N* is given. h H H Displays this help. q :q Q :Q ZZ Exits.

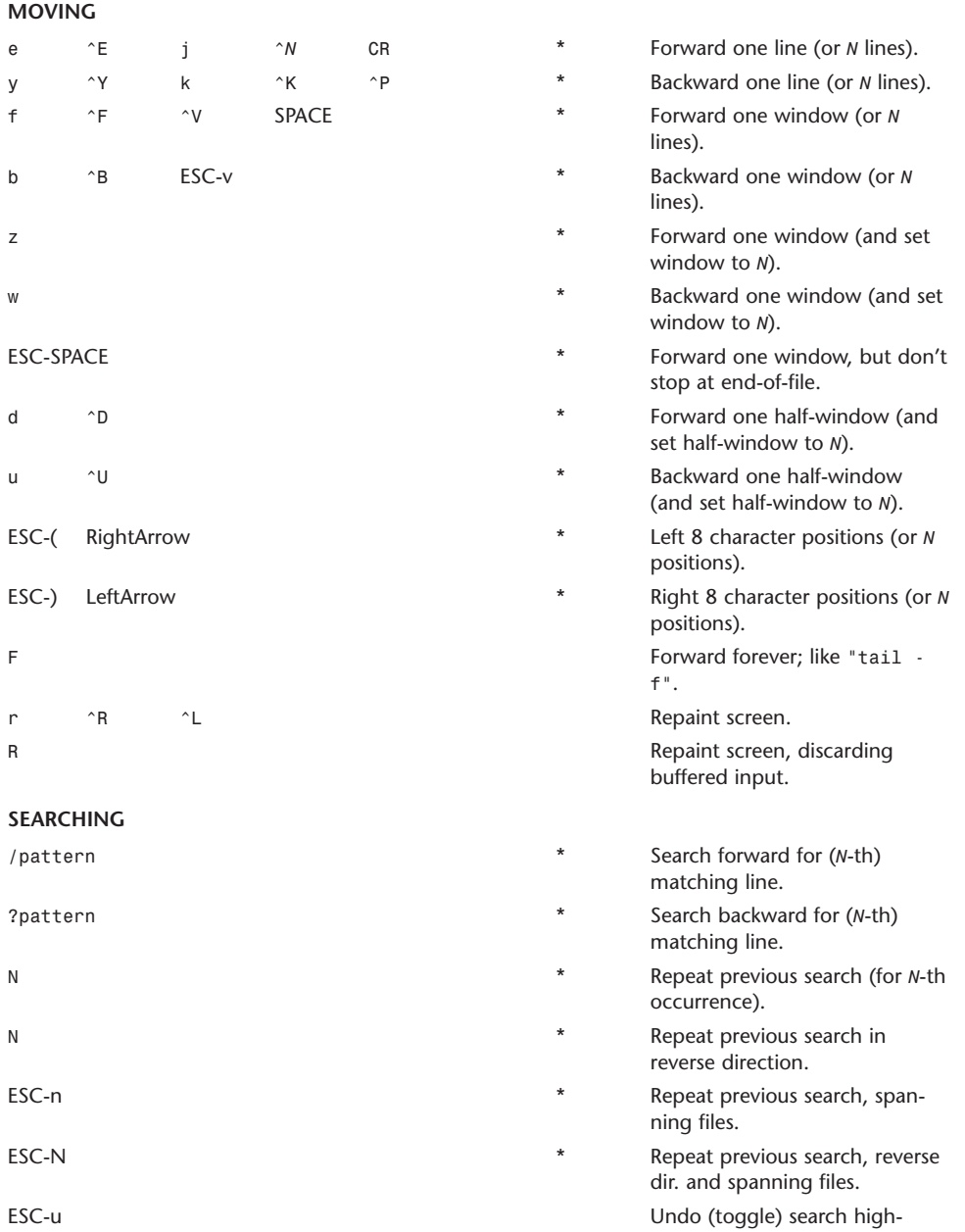

lighting.

#### **OPTIONS**

Most options may be changed either on the command line, or from within less by using the - or -command.

Options may be given in one of two forms: either a single character preceded by a -, or a name preceded by --.

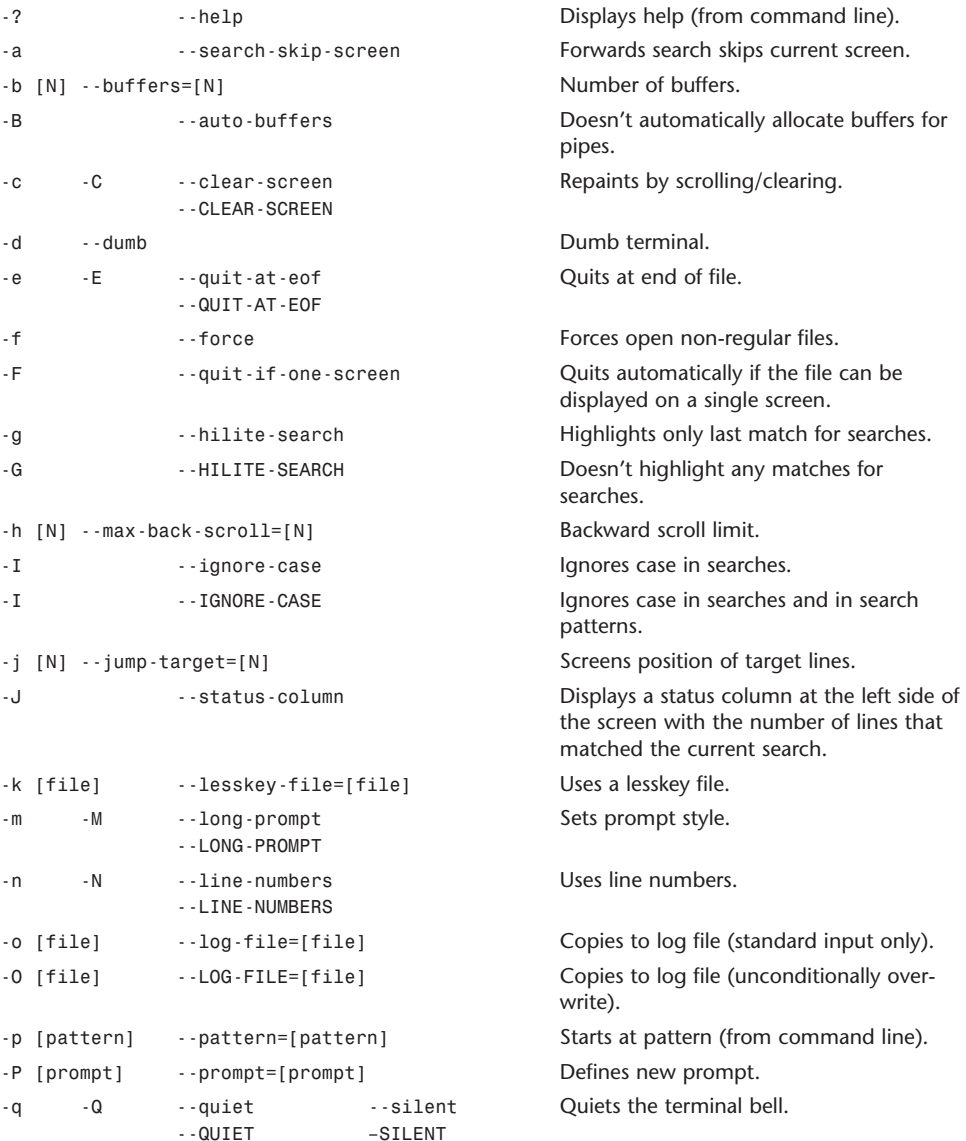

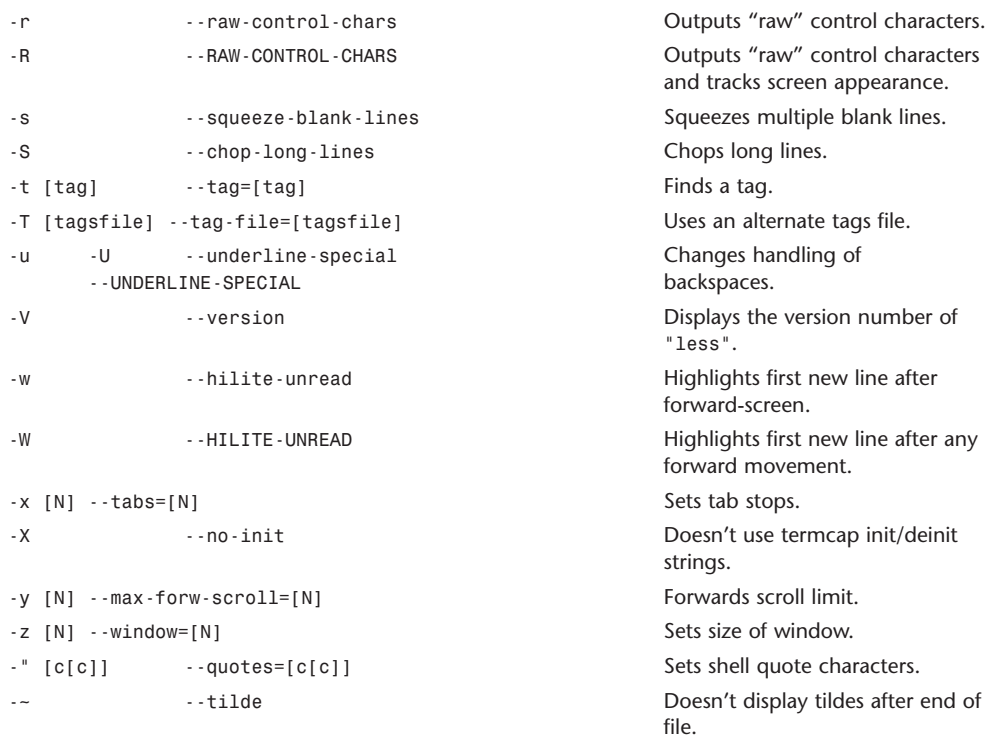

## locate

locate Finds files.

locate *<pattern>*

Searches a database for –all pathnames that match *<pattern>*. The database is rebuilt periodically and contains the names of all publicly accessible files.

Shell and globbing characters (\*, ?, \, [, and ]) may be used in *<pattern>*, although they must be escaped. Preceding a character by \ eliminates any special meaning for it. No characters must be explicitly matched, including /.

As a special case, a pattern with no globbing characters (foo) is matched as (\*foo\*).

Useful files:

/var/db/locate.database Database

/usr/libexec/locate.updatedb Script to update database

## ln**,** link

ln Makes links.

ln [-fhinsv] *<source> <target>*

ln [-fhinsv] *<source1> <source2> <source3>* .. *<directory>*

In the first form, ln links *<source>* to *<target>*. If *<target>* is a directory, a link named *<source>* is placed in *<target>*.

In the second form, ln makes links to the files enumerated by *<source1> <source2. <source3>* .. in *<directory>*. The links have the same names as the sources in the list.

There are two types of links: hard links and symbolic links. The default is hard links. A hard link to a file is indistinguishable from the original directory entry. Hard links may not normally refer to directories and may not span file systems.

A symbolic link refers by name to the file to which it is linked. Symbolic links may refer to directories and may span file systems.

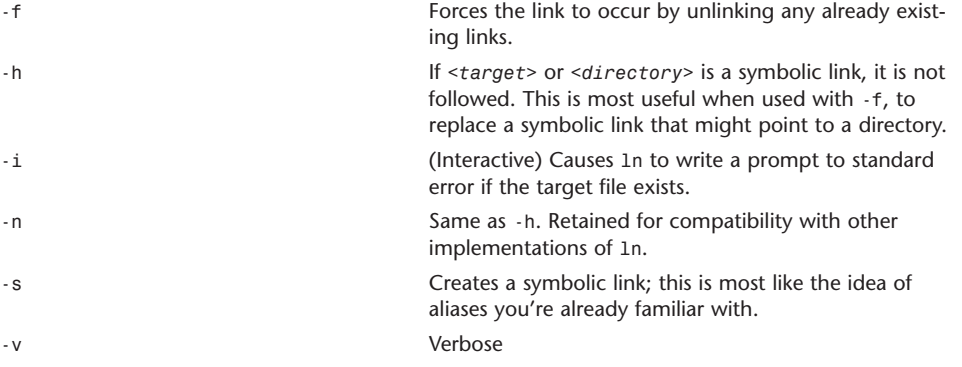

#### lp

```
lp Sends a job to the printer.
lp [ -E ] [ -c ] [ -d <printer> ] [ -h <hostname> ] [ -m ] [-n <num-copies>] 
[ -o <option> ] [ -q <priority> ] [ -s ] [ -t <title> ] [ -H <handling> ] 
[ -P <page-list> ] [ <file1> <file2> .. ]
lp [ -E ] [ -c ] [ -h <server> ] [ -i <job-id> ] [ -n <num-copies>] [ -o <option> ]
[ -q <priority> ] [ -t <title> ] [ -H <handling> ] [ -P <page-list> ]
-E Forces encryption when connecting to the server.
-c Option is provided for backward compatibility only. On
                                   systems that support it, this option forces the print file
                                   to be copied to the spool directory before printing. In
                                   CUPS, print files are always sent to the scheduler via
                                   IPP, which has the same effect.
-d <printer> Prints to the specified <printer>.
-h <server> Specifies the print server hostname. The default is local-
                                   host or the value of the CUPS_SERVER environment vari-
                                   able.
```
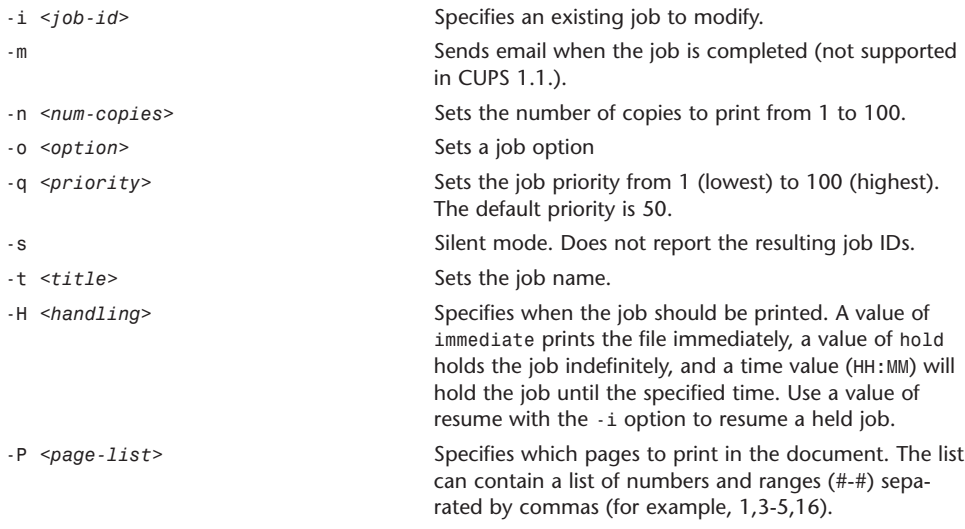

## lpadmin

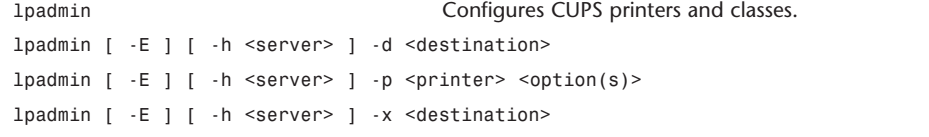

lpadmin configures printer and class queues provided by CUPS. It can also be used to set the system default printer or class.

When specified before the -d, -p, or -x options, the -E option forces encryption when connecting to the server.

The first form of the command sets the default printer or class to <destination>. Subsequent print jobs submitted via the  $1p(1)$  or  $1pr(1)$  commands use this destination unless the user specifies otherwise.

The second form of the command configures the named <printer>.

The third form of the command deletes the printer or class <destination>. Any jobs that are pending for the <destination> are removed and any job that is currently printing is aborted.

#### **Printer Queue Configuration Options**

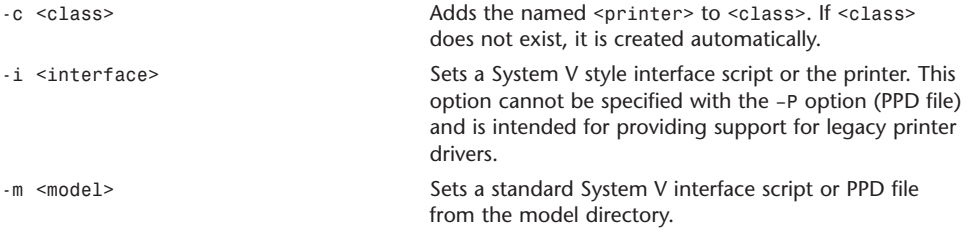

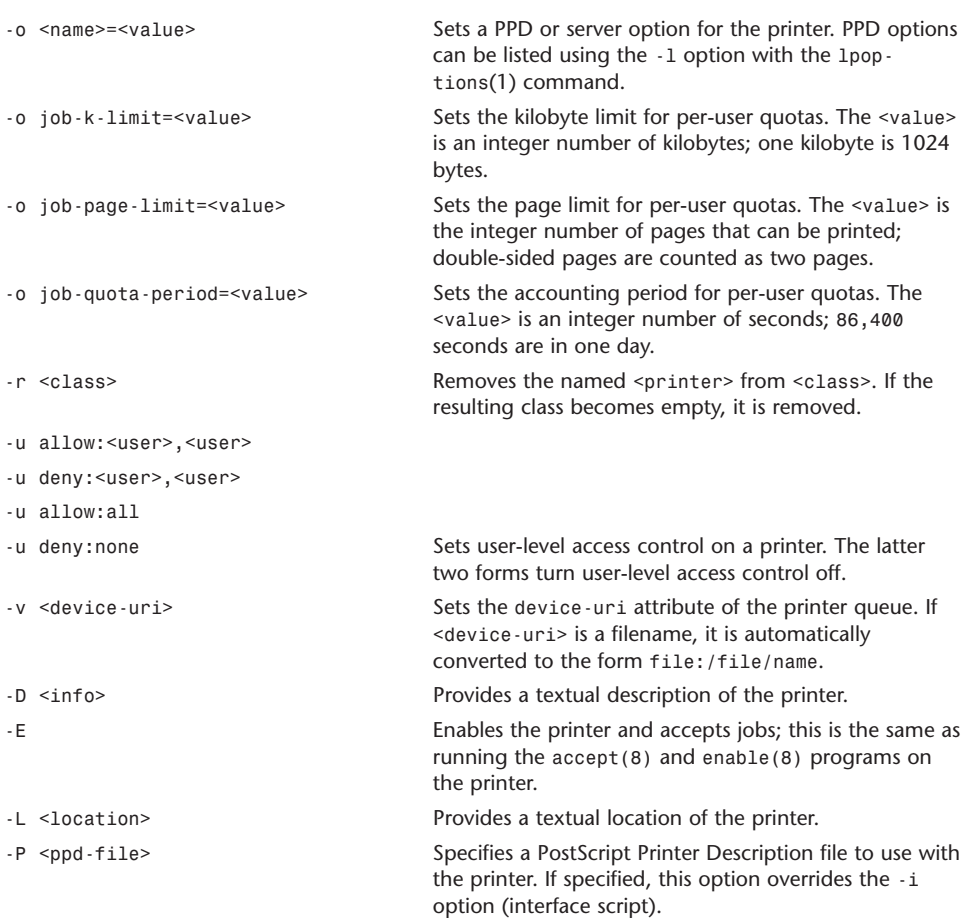

# lpinfo

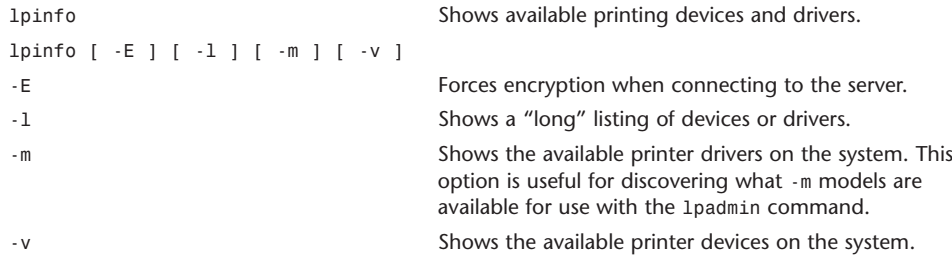

## lpoptions

lpoptions Displays or sets printer options and defaults. lpoptions -d <printer> lpoptions [-p <printer>] -l lpoptions -p <printer> -o <option>[=<value>] ... lpoptions -x <printer> -d <printer> Sets the default printer to <printer>. Overrides the system default printer for the current user. -l Lists the printer specific options and their current settings. -o <option>=<value> Specifies a new option for the named destination. -p <printer>  $\sim$  Sets the destination to <printer>. -x <printer> Removes the options for the named destination.

If no options are specified using the -o option, the current options for the named printer are reported on the standard output.

Options set with the 1poptions command are used by the  $lp(1)$  and  $lpr(1)$  commands when submitting jobs.

### lpr

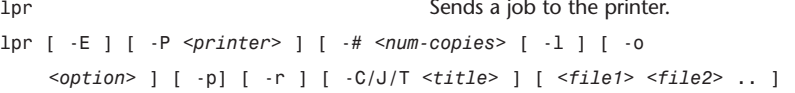

lpr submits files for printing. Files named on the command line are sent to the specified printer (or the default system printer if none is specified). If no files are listed on the command line, lpr reads the print file from the standard input.

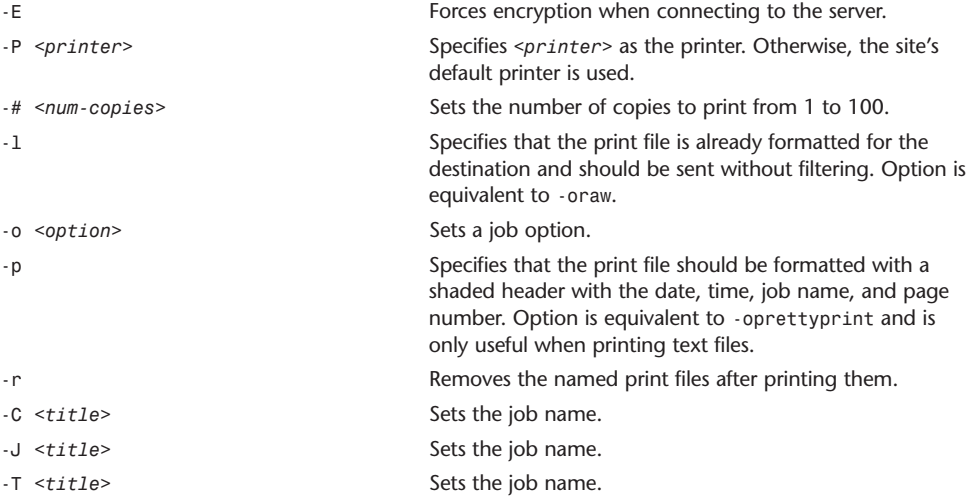

Options c, d, f, g, i, m, n, t, v and w are not supported by the CUPS system and produce a warning message if used.

### lprm

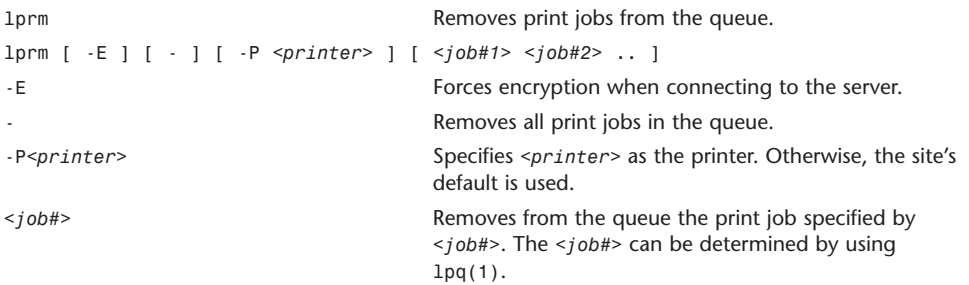

## lpstat

```
lpstat Prints CUPS status information.
lpstat [ -E ] [-a [<printer(s)>]] [-c [<class(es)>]] [ -d ] [ -h <server> ] [ -l ]
[-o [<destination(s)>]] [ -p [<printer(s)>]] [ -r ] [ -R ] [ -s ] [ -t ] [ -u
[<user(s)>]] [ -v [<printer(s)>]]
-E Forces encryption when connecting to the server.
-a [<printer(s)>] Shows the accepting state of printer queues. If no
                                  printers are specified, all printers are listed.
-c [<class(es)>] Shows the printer classes and the printers that belong
                                  to them. If no classes are specified then all classes are
                                  listed.
-d Shows the current default destination.
-h <server> Specifies the CUPS server to communicate with.
-l Shows a long listing of printers, classes, or jobs.
-o [<destination(s)>] Shows the jobs queue on the specified destinations. If
                                  no destinations are specified, all jobs are shown.
-p [ \{prime(s) > ] Shows the printers and whether or not they are
                                  enabled for printing. If no printers are specified, all
                                  printers are listed.
-r Shows whether the CUPS server is running.
-R Shows the ranking of print jobs.
-s Shows a status summary, including the default destina-
                                  tion, a list of classes and their member printers, and a
                                  list of printers and their associated -d, -c, and -p
                                  options.
-t Shows all status information. This is equivalent to using
                                  the -r, -d, -c, -d, -v, -a, -p, and -o options.
-u [<user(s)>] Shows a list of print jobs queued by the specified users.
                                  If no users are specified, lists the jobs queued by the
                                  current user.
-v [<printer(s)>] Shows the printers and what device they are attached
                                  to. If no printers are specified, all printers are listed.
```
## lpq

```
lpq Displays the queue of print jobs.
lpq [ -E ] [ -P <printer> ] [ -a ] [ -l ] [ +<interval> ]
-E Forces encryption when connecting to the server.
-P <printer> Specifies <printer> as the printer. Otherwise, the site's
                              default printer is used.
-a Displays the queues for all printers.
-l Displays the queue information in long format. Includes
                              the name of the host from which the job originated.
+<interval> Displays a continuous report of the jobs in the queue
                              once every <interval> seconds until the queue is
                              empty.
```
## ls

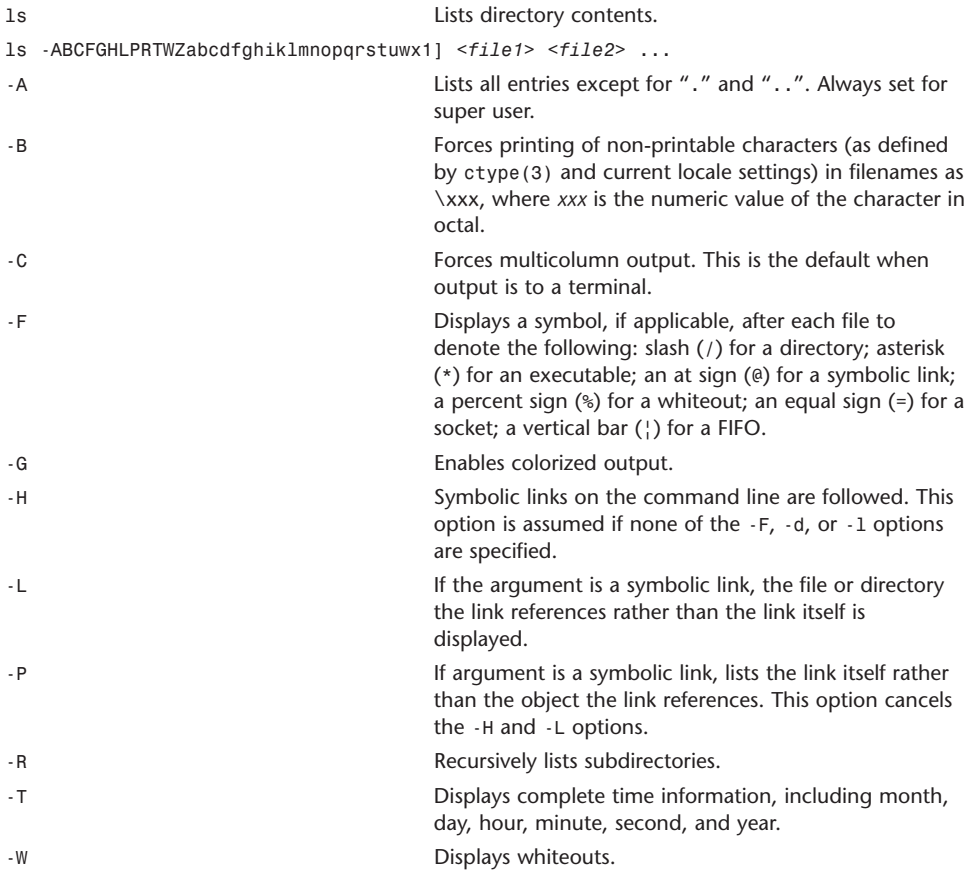

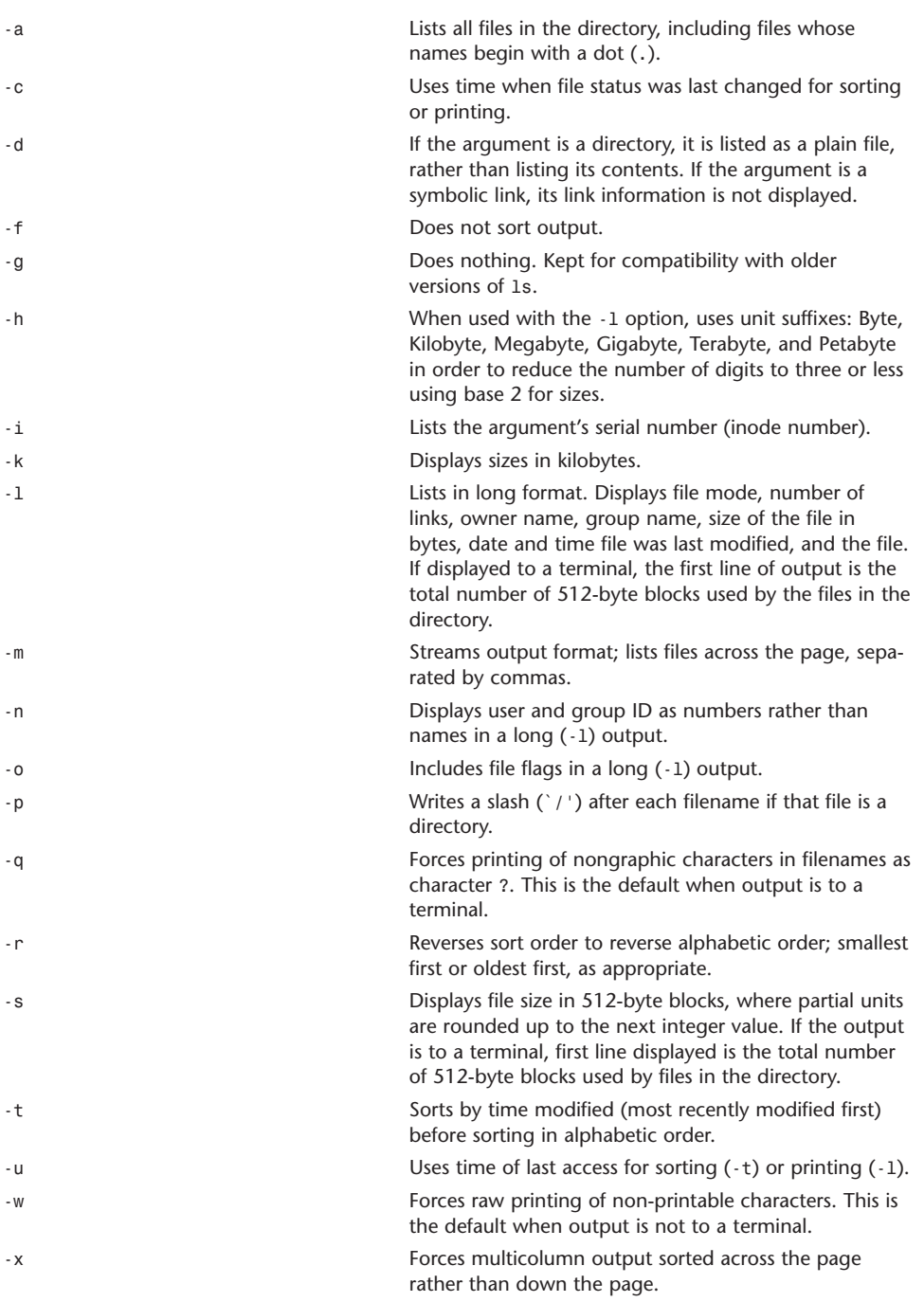

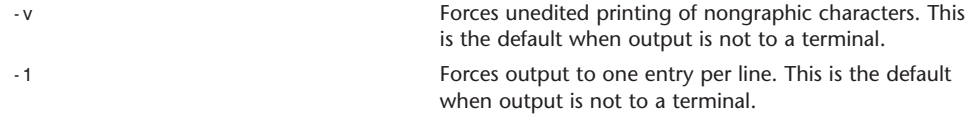

### man

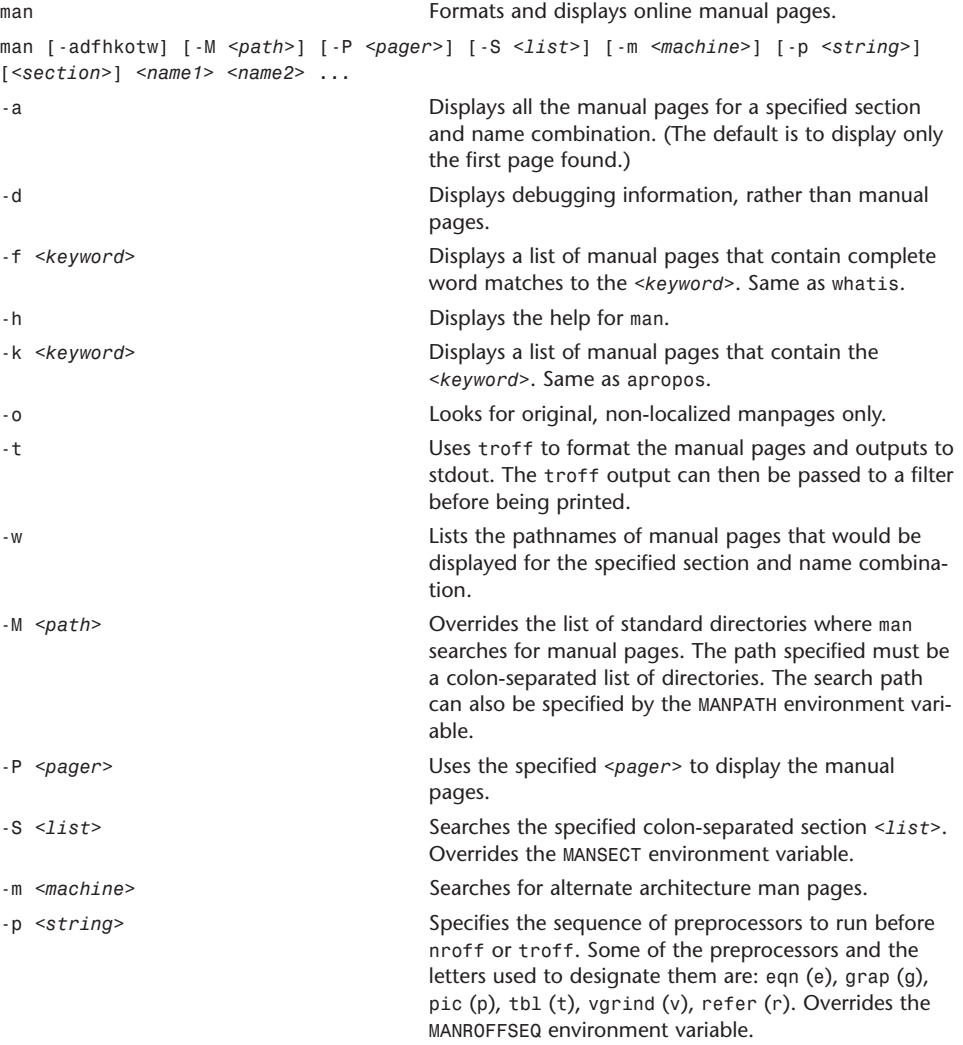

The optional <*section*> argument restricts man's search to the specified section.

## mkdir

mkdir Makes directories.

mkdir [-p-v] [-m *<mode>*] *<dir1> <dir2>* ..

mkdir creates the named directories in the order specified, using mode rwxrwxrwx (0777) as modified by the current umask (2).

The user must have write permission in the parent directory.

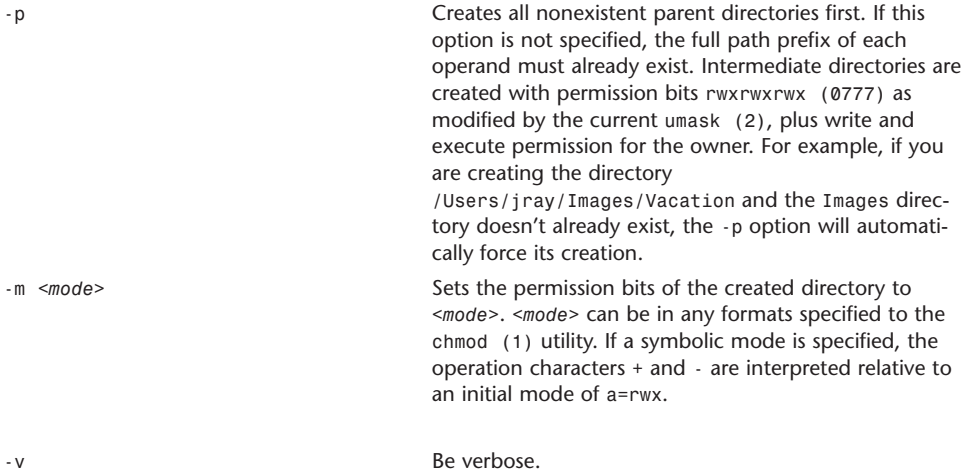

## mount

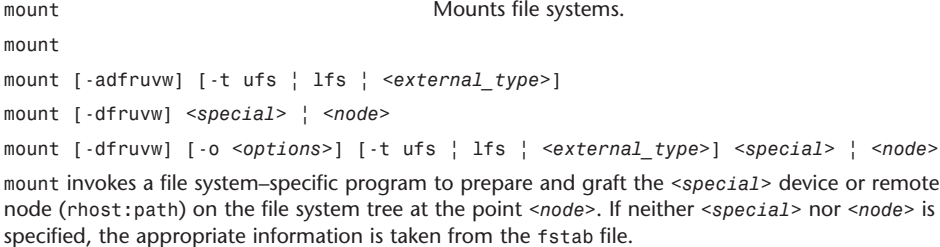

The system maintains a list of currently mounted file systems. If no arguments are given to mount, this list is displayed.

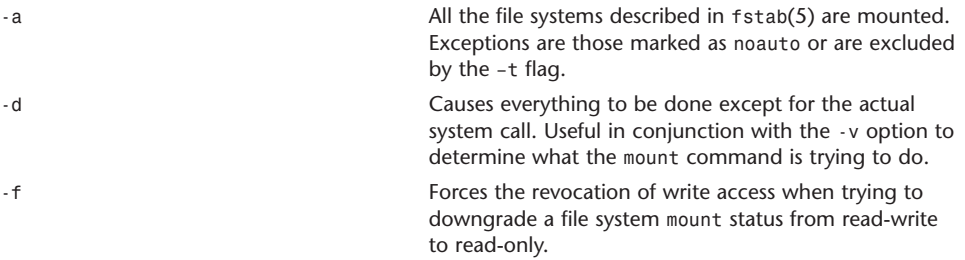

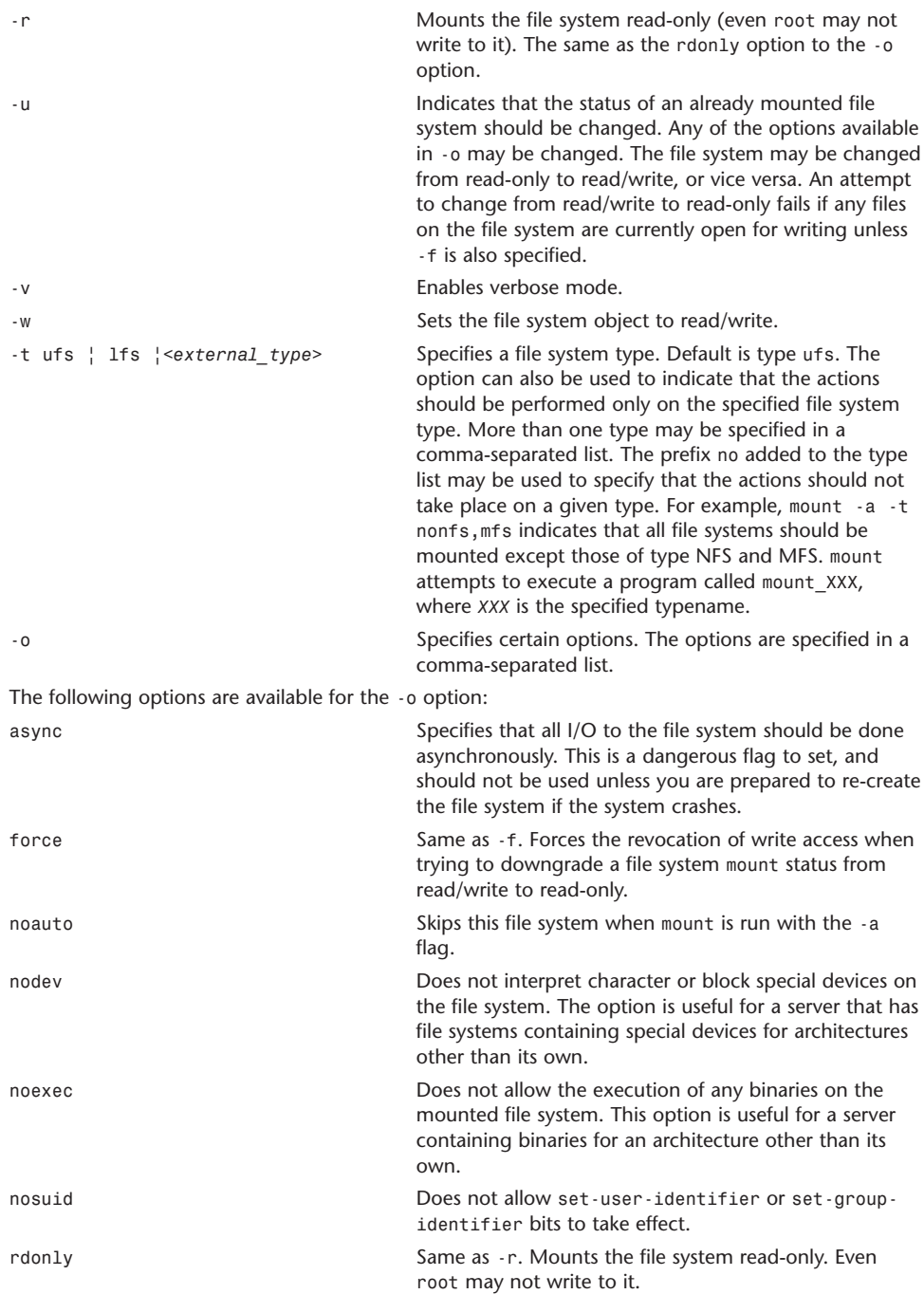

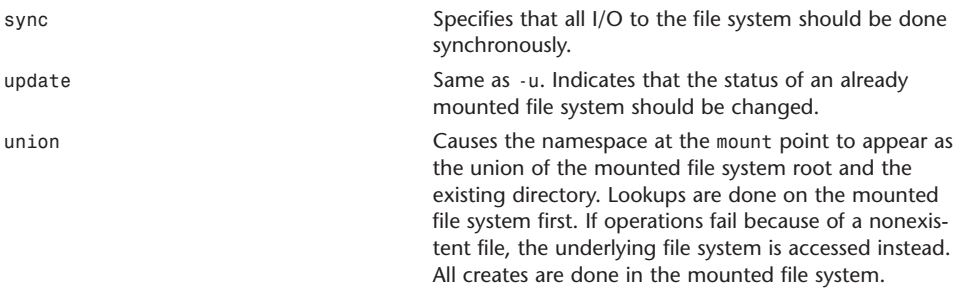

Any additional options specific to a given file system type may be passed as a comma-separated list. The options are distinguished by a leading -. Options that take a value have the syntax *- <option>=<value>*.

#### mv

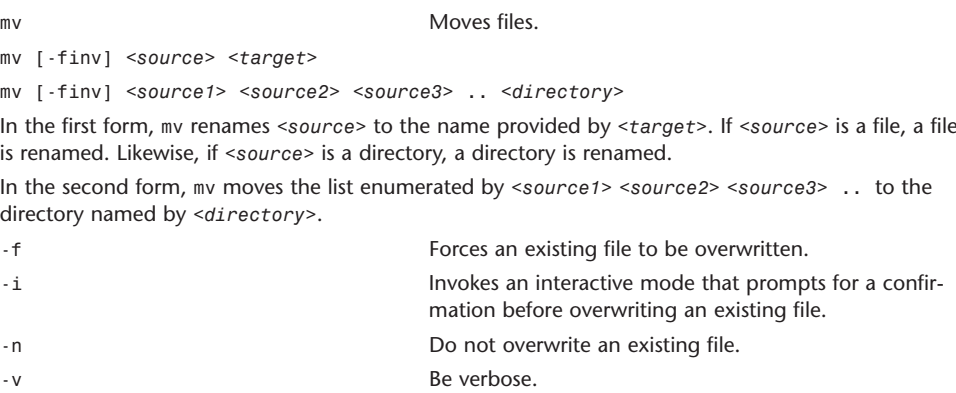

### netstat

```
netstat Shows network status.
netstat [-AaLlnW] [-f <address_family> | -p <protocol>] [-M <core>] [-N <system>]
netstat [-gilns] [-f <address family>] [-M <core>] [-N <system>]
netstat -i | -I <interface> [-w <wait>] [-abdgt] [-M <core>] [-N <system>]
netstat -s [-s] [-f <address_family> \vert -p <protocol>] [-M core] [-N <system>]
netstat -i | -I interface -s [-f <address family> | -p <protocol>] [-M <core>]
[-N <system>]
netstat -m [-M <core>] [-N <system>]
netstat -r [-Aaln] [-f <address family>] [-M <core>] [-N <system>]
netstat -rs [-s] [-M <core>] [-N <system>]
```
The netstat command symbolically displays the contents of various network-related data structures. There are a number of output formats, depending on the options for the information presented. The following forms (respectively by their order above) are available:

1. Displays a list of active sockets for each protocol.

2. Presents the contents of one of the other network data structures according to the option selected.

3. With a wait interval specified, netstat will continuously display the information regarding packet traffic on the configured network interfaces.

- 4. Displays statistics for the specified protocol or address family.
- 5. Displays per-interface statistics for the specified protocol or address family.
- 6. Displays mbuf(9) statistics.
- 7. Displays routing table for the specified address family.
- 8. Displays routing statistics.

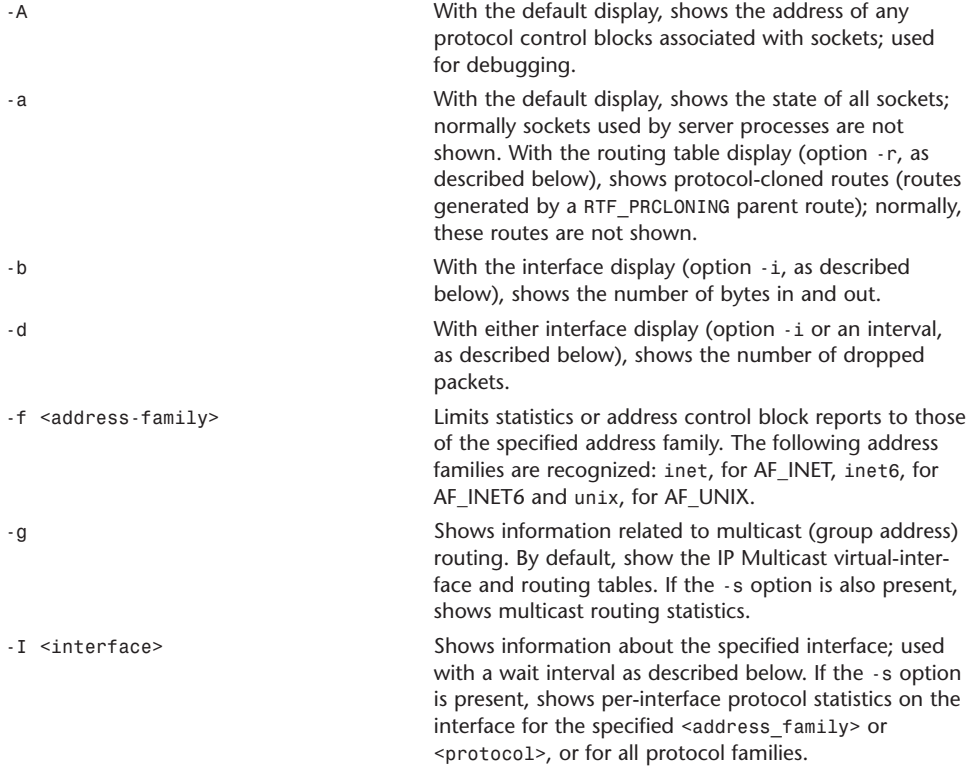

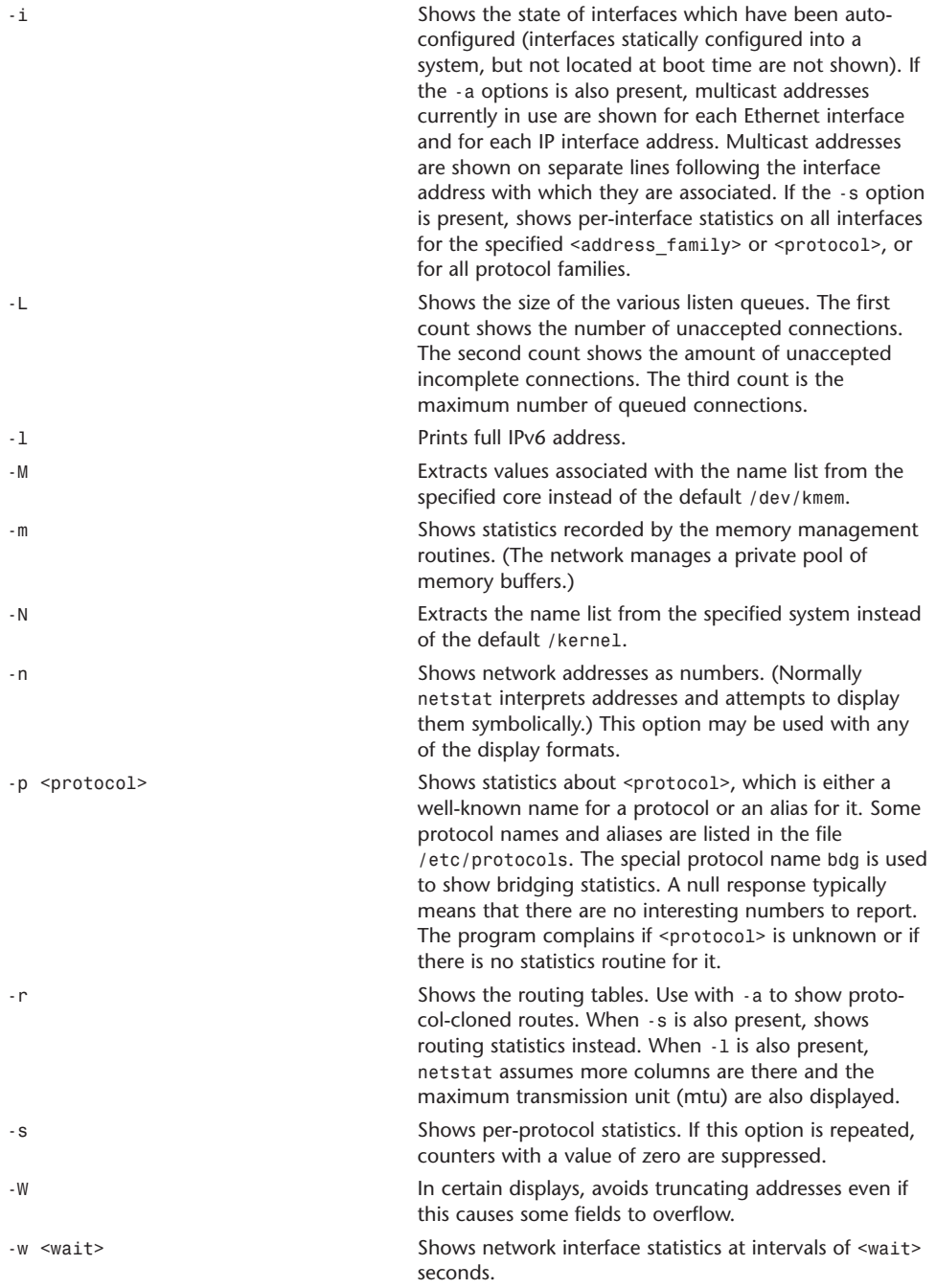

#### **Output**

The default display, for active sockets, shows the local and remote addresses, sends and receive queue sizes (in bytes), protocol, and the internal state of the protocol. Address formats are of the form <host>.<port> or <network>.<port> if a socket's address specifies a network but no specific host address. If known, the host and network addresses are displayed symbolically according to the databases /etc/hosts and /etc/networks, respectively. If a symbolic name for an address is unknown, or if the -n option is specified, the address is printed numerically, according to the address family. Unspecified, or wildcard, addresses and ports appear as \*.

#### nidump

nidump Extracts text or flat-file–format data from NetInfo.

nidump [-t] { -r *<directory>* | *<format>* } *<domain>*

nidump reads the specified NetInfo domain and dumps a portion of its contents to standard output. When a flat-file administration format is specified, nidump provides output in the syntax of the corresponding flat file. Allowed values for *<format>* are aliases, bootparams, bootptab, exports, fstab, group, hosts, networks, passwd, printcap, protocols, rpc, and services.

If -r is used, the first argument is interpreted as a NetInfo directory path, and its contents are dumped in a generic NetInfo format.

-t Interprets the domain as a tagged name. -r Dumps the specified directory in raw format. Directories are delimited in curly brackets. Properties within a directory are listed in the form property  $=$ value;. Parentheses introduce a comma-separated list of items. The special property name CHILDREN is used to hold a directory's children, if any. Spacing and line breaks are significant only within double quotes, which can be used to protect any names with meta characters.

### niload

niload niload populates NetInfo directories with multiple properties at once.

niload [-v] [-d] [-m] [-p] [-t] {-r <*directory*> | <*format*>} <*domain*>

niload loads information from standard output into the specified NetInfo *<domain>*. If *<format>* is specified, the input is interpreted according to the flat-file format *<format>*. Acceptable values for *<format>* are aliases, bootparams, bootptab, exports, fstab, group, hosts, networks, passwd, printcap, protocols, rpc, and services.

If -r <*directory*> is specified instead of a flat-file format, the input is interpreted as raw NetInfo data, as generated by nidump -r, and is loaded into *<directory>*.

niload overwrites entries in the existing directory with those contained in the input. Entries that are in the directory, but not in the input, are not deleted unless -d is specified. niload must be run as the superuser on the master NetInfo server for *<domain>*, unless -p is specified.

-v Verbose mode. Prints + for each entry loaded, and - for each entry deleted (flat-file formats only).

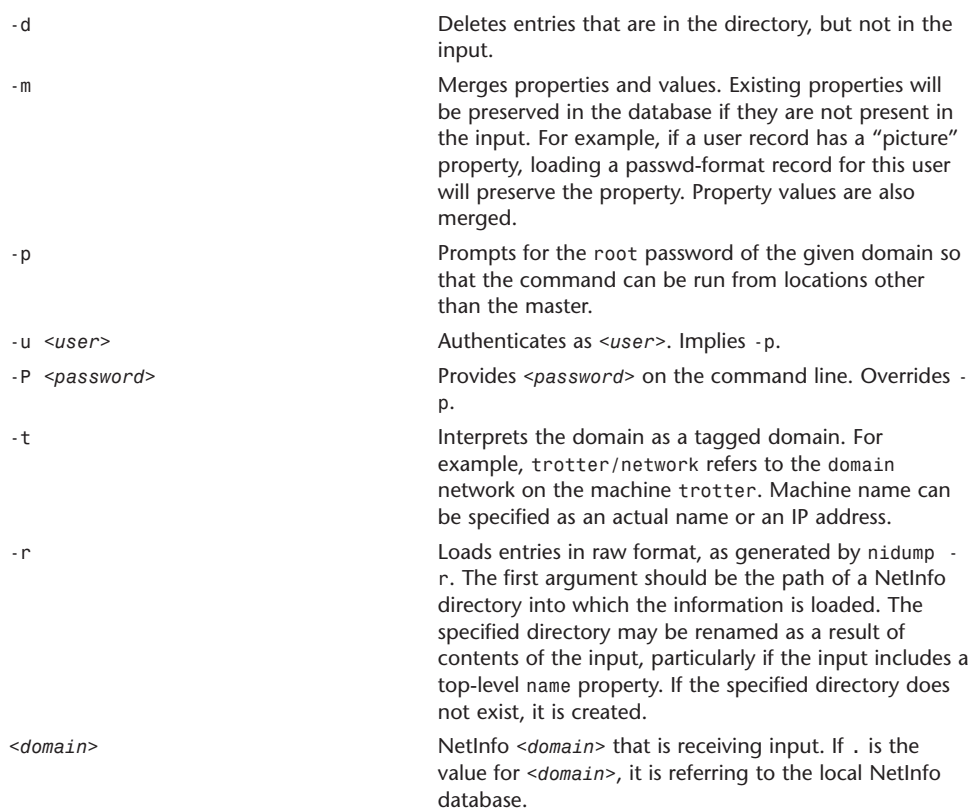

## niutil

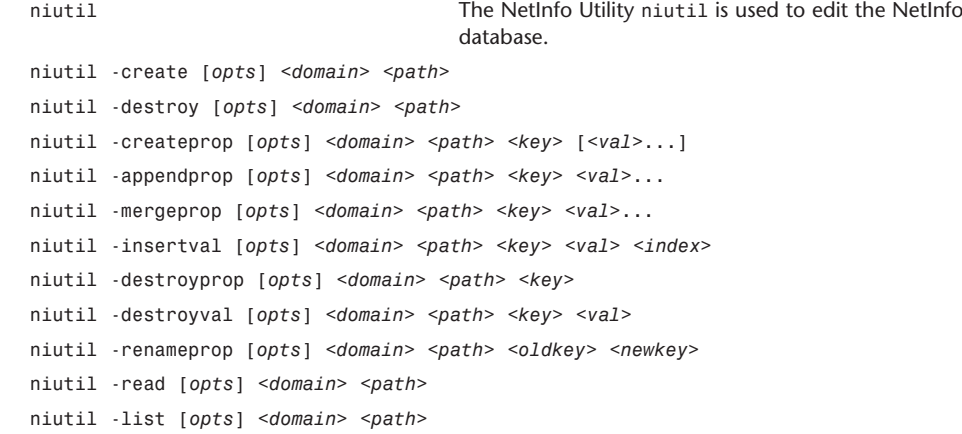

niutil -rparent [*opts*] <*domain*> niutil -resync [*opts*] <*domain*> niutil -statistics [*opts*] <*domain*>

niutil enables you to perform arbitrary reads and writes on the specified NetInfo <*domain*>. To perform writes, niutil must be run as root on the NetInfo master for the database, unless -p, -P, or -u is specified. The directory specified by <*path*> is separated by / characters. A numeric ID may be used for a path in place of a string. Property names may be given in a path with an =. The default property name is name. The following examples refer to a user with user ID 3:

/name=users/uid=3 /users/uid=3 -t <*host*>/<*tag*> Interprets the domain as a tagged domain. For example, parrish/network is the domain tagged network on machine parrish. -p Prompts for the root password or the password of <*user*> if combined with -u. -u <*user*> Authenticates as <*user*>. Implies -p. -P <*password*> Provides the root password or the password of <*user*> if combined with -u. Overrides -p. -T <*seconds*> Sets the read and write timeout to <*seconds*>. Default is 30 seconds.

### **Operations**

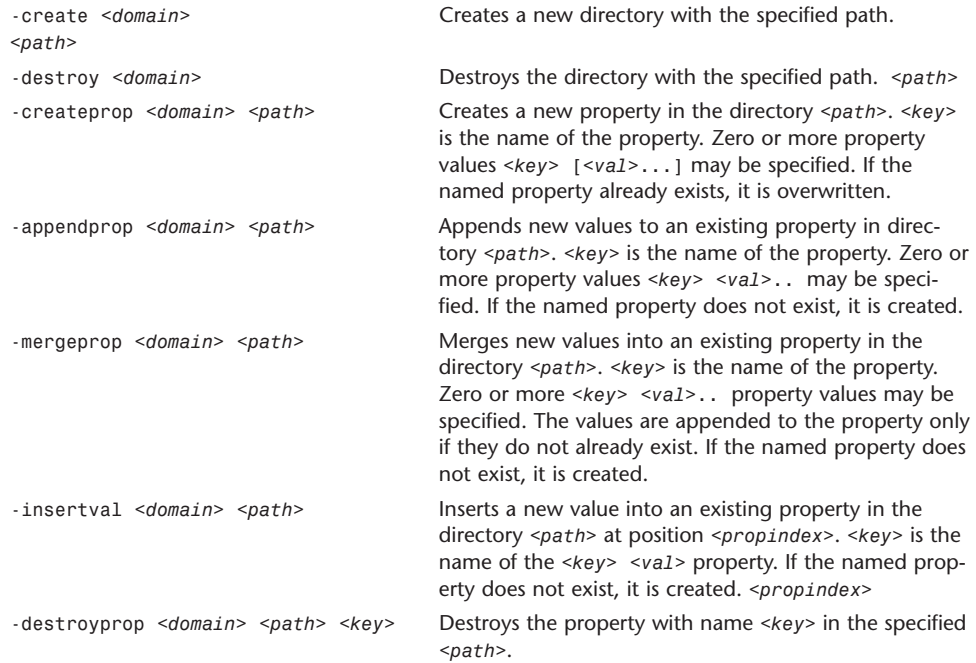

```
-destroyval <domain> <path> <key> Destroys the specified value in the property named 
<val> <key> in the specified <path>.
-renameprop <domain> <path> Renames the property with the name <oldkey> in the 
<oldkey> <newkey> specified <path>.
-read <domain> <path> Reads the properties associated with the directory
                                   <path> in the specified <domain>.
-list <domain> <path> Lists the directories in the specified <domain> and
                                   <path>. Directory IDs are listed along with directory
                                   names.
-readprop <domain> <path><path> Reads the value of the property named <key> in the 
<key> directory of the specified <domain>.
-readval <domain> <path> <key> Reads the value at the given index of the named 
<index> property in the specified directory.
-rparent <domain> Prints the current NetInfo parent of a server. The server
                                   should be explicitly given using the -t <host>/<tag>
                                   option.
-resync <domain> Resynchronizes NetInfo. If a domain name is given, the
                                   master resynchronizes all clones. If the -t
                                   <clone>/<tag> option is used instead, only that clone
                                   is resynchronized. Using -t <master>/<tag> resyn-
                                   chronizes the whole domain.
-statistics <domain> Prints server statistics on the specified <domain>.
-domainname <domain> Prints the domain name of the given domain.
<domain> A value of . for <domain> refers to the local NetInfo
                                   database.
```
### nohup

nohup **Invokes a command immune to hang-ups.** Invokes a command immune to hang-ups.

nohup *<utility>* [*<arg>* ...]

nohup invokes *<utility>* with its arguments and at this time sets the signal SIGHUP to be ignored. If the standard output is a terminal, the standard output is appended to the file nohup.out in the current directory. If standard error is a terminal, it is directed to the same place as the standard output.

The following variable is utilized by nohup:

HOME

If the output file nohup.out cannot be created in the current directory, the nohup utility uses the directory named by HOME to create the file.

#### open

open Opens files and directories.

```
open [-a <application>] <file> ...
open [-e] <file> ...
```
The open command opens a file (or a directory or URL), just as if you had double-clicked the file's icon. If no application name is specified, the default application as determined via LaunchServices is used to open the specified files.

If the file is in the form of a URL, the file will be opened as a URL.

You can specify one or more filenames (or pathnames), which are interpreted relative to the shell or Terminal window's current working directory. For example, the following command would open all Word files in the current working directory:

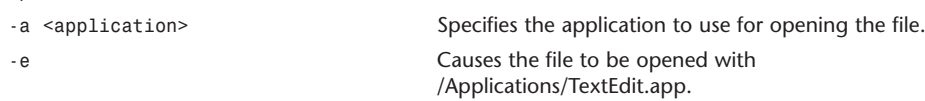

### osacompile

open \*.doc

osacompile Compiles OSA scripts. osacompile [-l *<language>*] [-e *<command>*] [-o *<name>*] [-d] [-r *<type:id>*] [-t *<type>*] [-c *<creator>*] [-xsu] [*<file ...>*]

osacompile compiles the given files, or standard input if none are listed, into a single output script. Files may be plain text or other compiled scripts. The options are as follows:

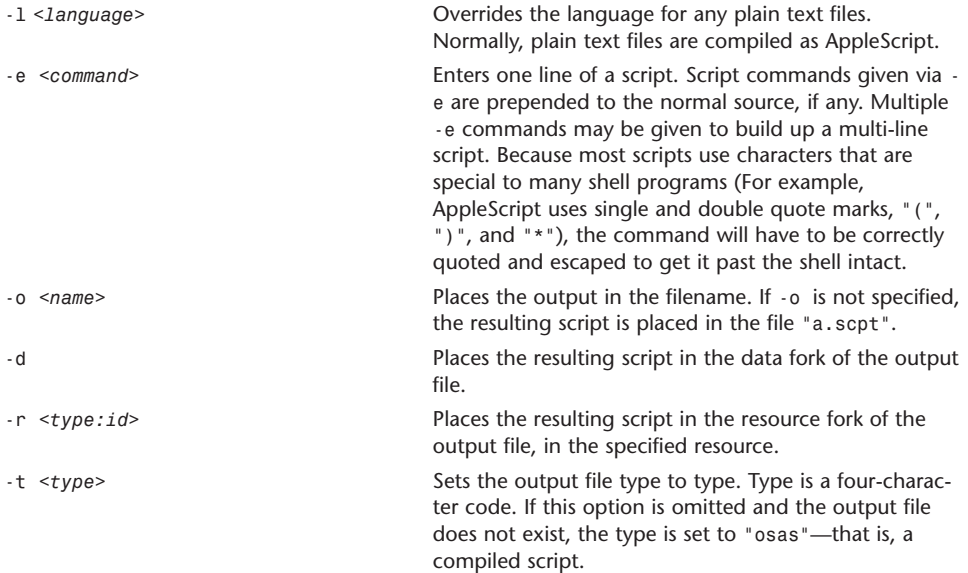

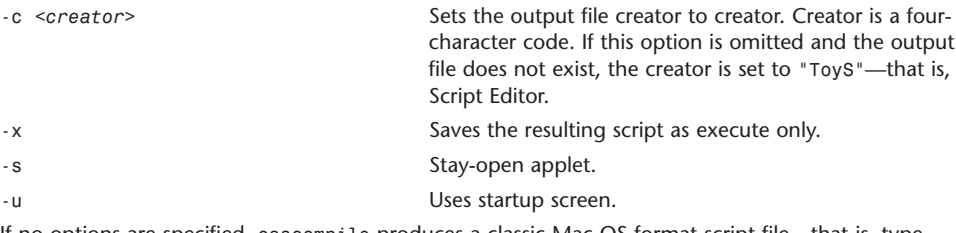

If no options are specified, osacompile produces a classic Mac OS format script file—that is, type "osas" (compiled script), creator "ToyS" (Script Editor), with the script data in the scpt:128 resource and nothing in the data fork. This format is compatible with all Mac OS and Mac OS X systems.

The -d and -r options are not exclusive. If exactly one is specified, the script is written only to that fork. If both are specified, the script is written to both forks.

### osascript

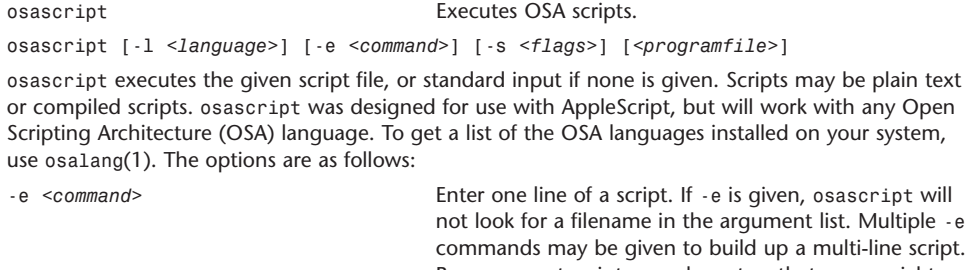

Because most scripts use characters that are special to many shell programs (for example, AppleScript uses single and double quote marks,  $\gamma$  ( $\gamma$ ,  $\gamma$ )', and ``\*''), the command will have to be correctly quoted and escaped to get it past the shell intact. -l *<language>* Overrides the language for any plain text files. Normally, plain text files are compiled as AppleScript. -s *<flags>* Modifies the output style. The flags argument is a string consisting of any of the modifier characters e, h, o, and s. Multiple modifiers can be concatenated in the same string, and multiple -s options can be specified. The modifiers come in exclusive pairs; if conflicting modifiers are specified, the last one takes precedence. The meanings of the modifier characters are as follows: h Prints values in human-readable form (default).

s Prints values in recompilable source form.

osascript normally prints its results in human-readable form: strings do not have quotes around them, characters are not escaped, braces for lists and records are omitted, and so on. This is generally more useful, but can introduce ambiguities. For example, the lists `{"foo", "bar"}' and `{{"foo", {"bar"}}}' would both be displayed as `foo, bar'. To see the results in an unambiguous form that could be recompiled into the same value, use the s modifier.

- e Prints script errors to stderr (default).
- o Prints script errors to stdout.

#### passwd

passwd **Modifies a user's password.** 

passwd [-l] [-k] [-y] [*<user>*]

passwd changes the user's local, Kerberos, or YP password. The user is first prompted for her old password. The user is next prompted for a new password, and then prompted again to retype the new password for verification.

The new password should be at least six characters in length. It should use a variety of lowercase letters, uppercase letters, numbers, and metacharacters.

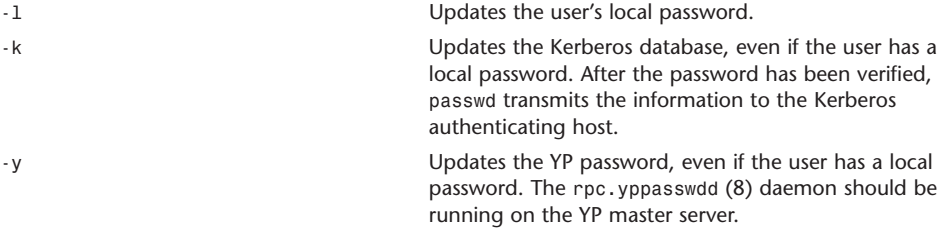

If no flags are specified, the following occurs:

If Kerberos is active, the user's Kerberos password is changed, even if the user has a local password.

If the password is not in the local database, an attempt to update the YP password occurs.

To change another user's Kerberos password, run kinit (1) followed by passwd. The superuser is not required to supply the user's password if only the local password is being modified.

### pbcopy

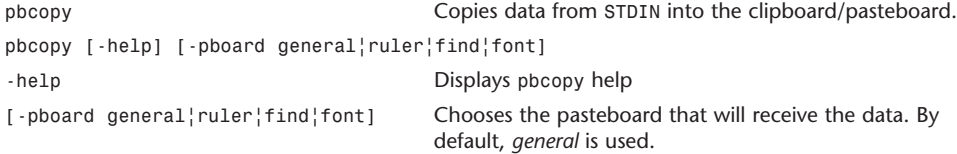

## pbpaste

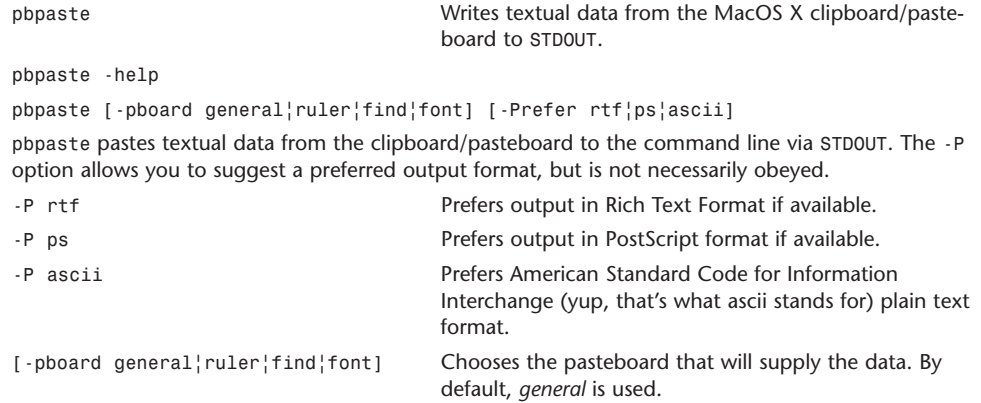

# ping

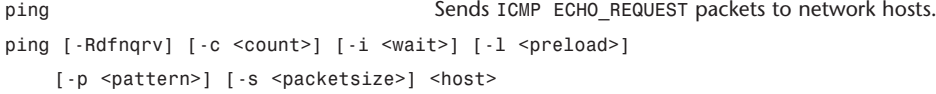

ping uses the ICMP protocol's mandatory ECHO\_REQUEST datagram to elicit an ICMP ECHO\_RESPONSE from a host or gateway. ECHO\_REQUEST datagrams (pings) have an IP and ICMP header, followed by a struct timeval and then an arbitrary number of pad bytes used to fill out the packet.

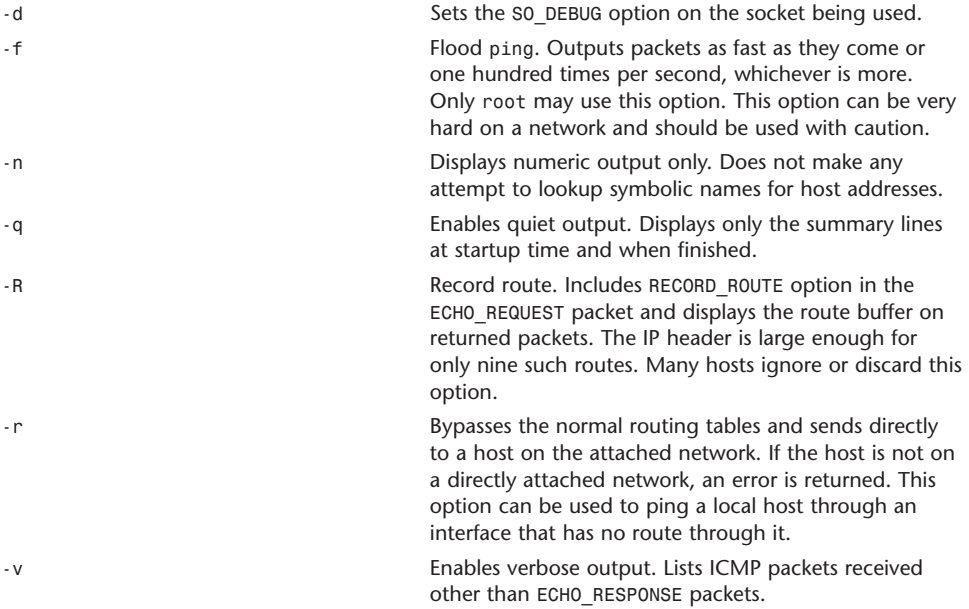

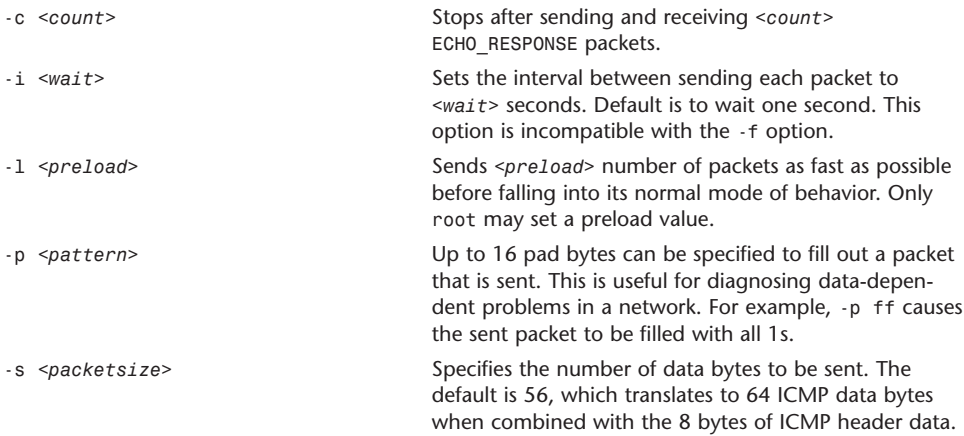

## ps

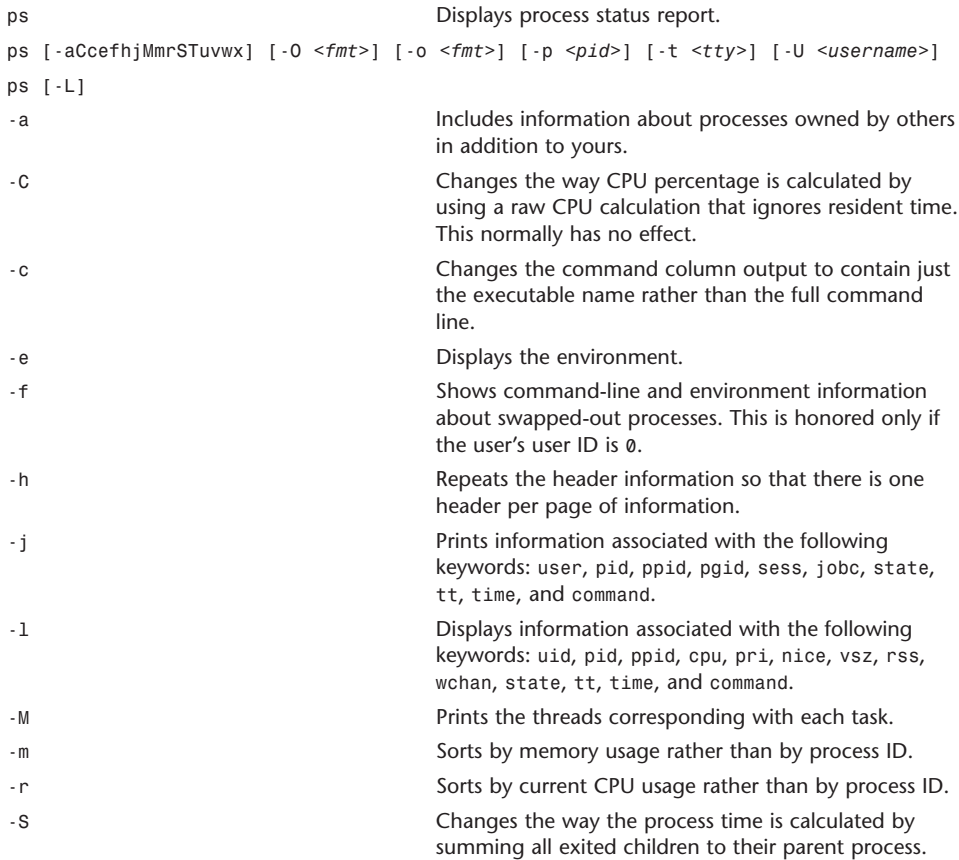

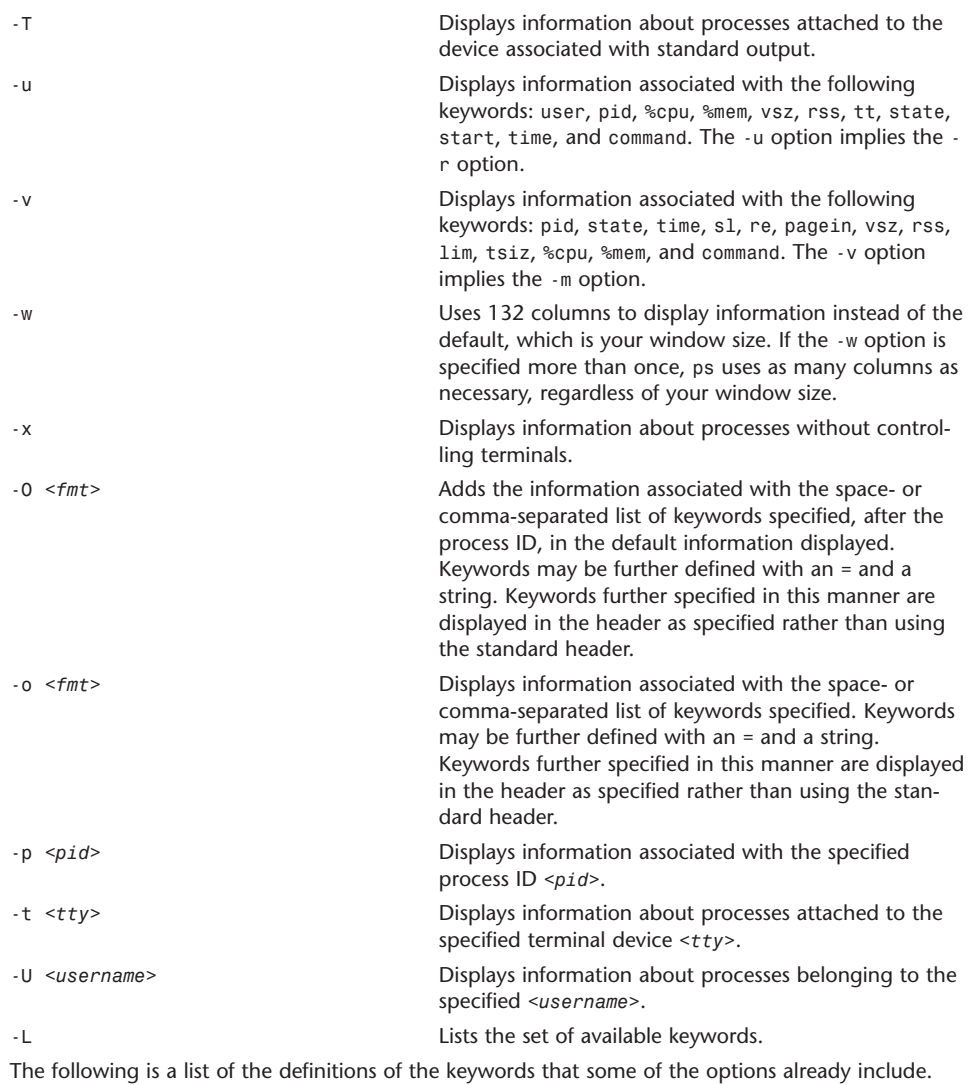

More keywords are available than are defined here.

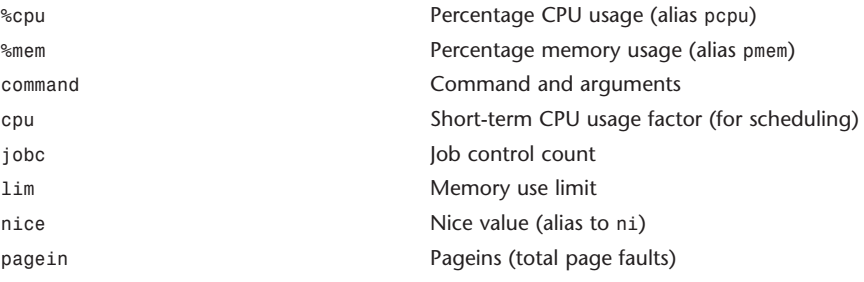

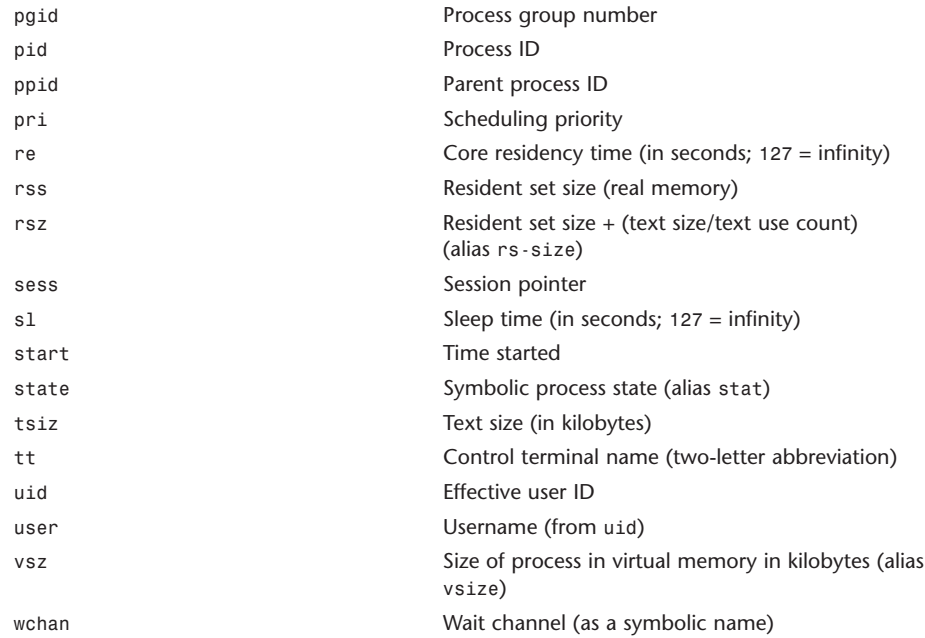

# pwd

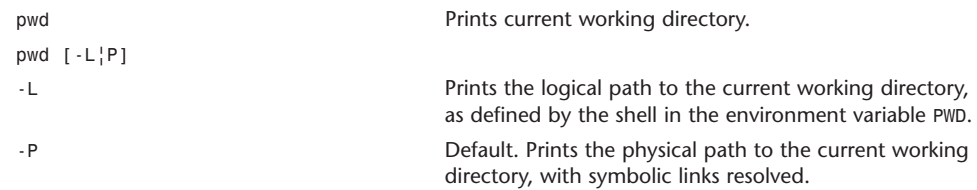

### rm

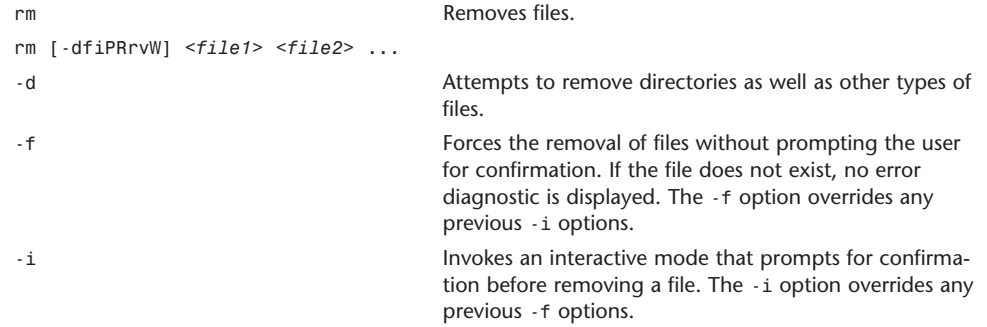

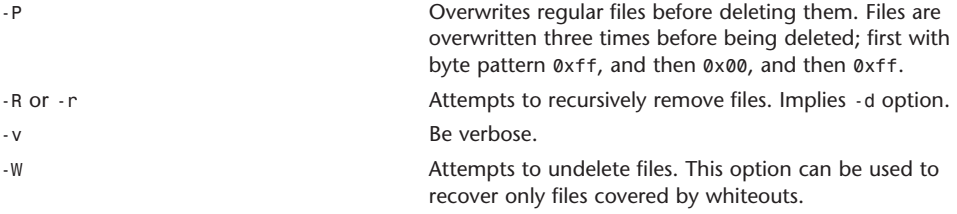

rm removes symbolic links, but not the files referenced by the links. Also, attempting to remove the files . and . is an error.

## rmdir

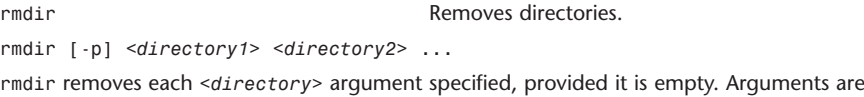

processed in the order listed on the command line. To remove a parent directory and subdirectories of the parent directory, the subdirectories must be listed first.

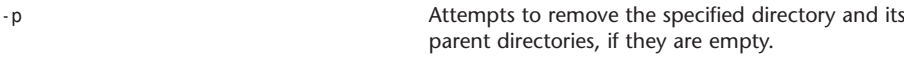

### scp

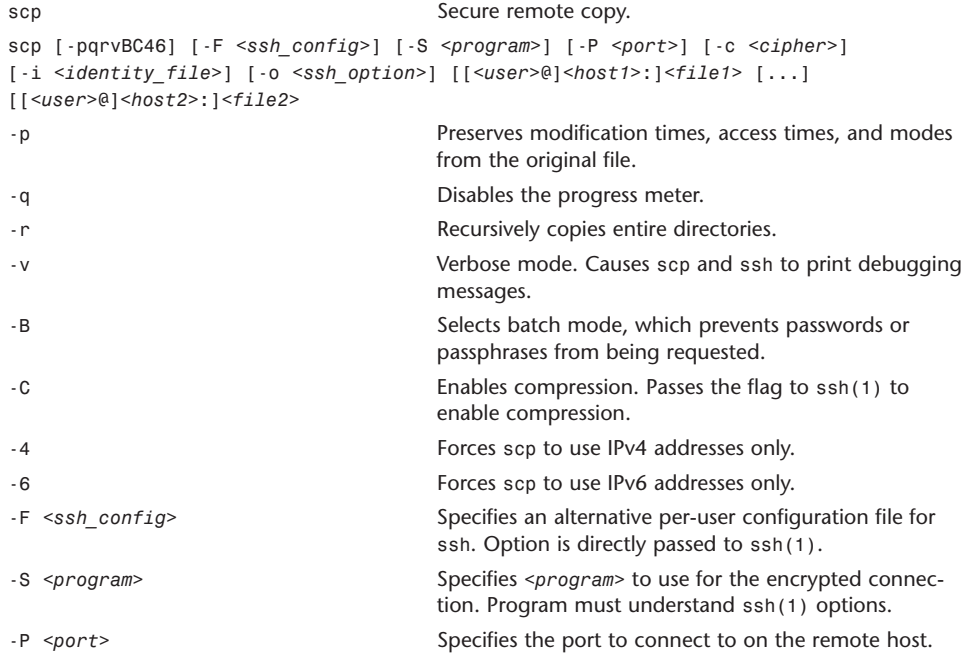

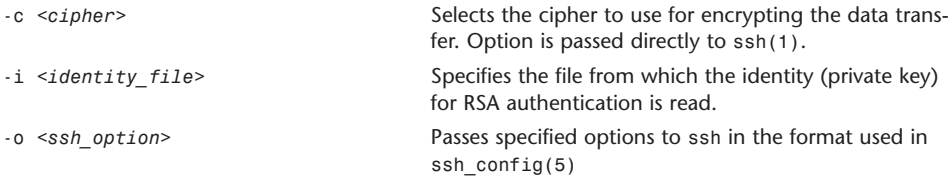

### screencapture

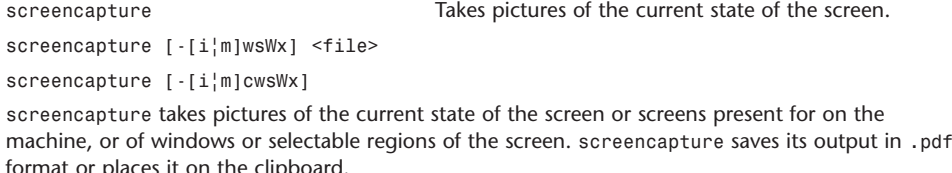

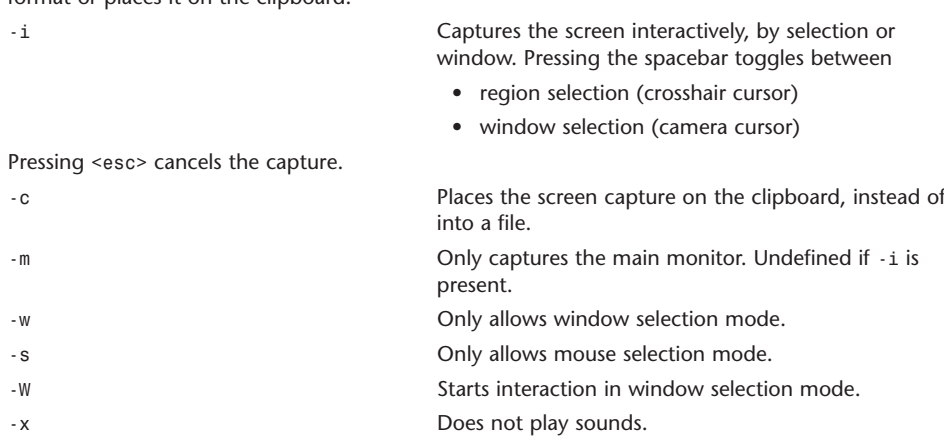

## sftp

```
sftp Secure file transfer program.
sftp [-vC1] [-b <batchfile>] [-o <ssh_option>] [-s <subsystem> | <sftp_server>] 
[-B <buffer_size>] [-F <ssh_config>] [-P <sftp_server path>] [-R <num_requests>] 
[-S <program>] <host>
sftp [[<user>@]<host>[:<file1> [<file2>]]]
sftp [[<user>@]<host>[:<dir>[/]]]
```
The first usage initiates an interactive session.

The second usage retrieves files automatically if a non-interactive authentication is used. Otherwise, it retrieves the specified files after interactive authentication.

The third usage causes sftp to start in an interactive session in the specified directory.

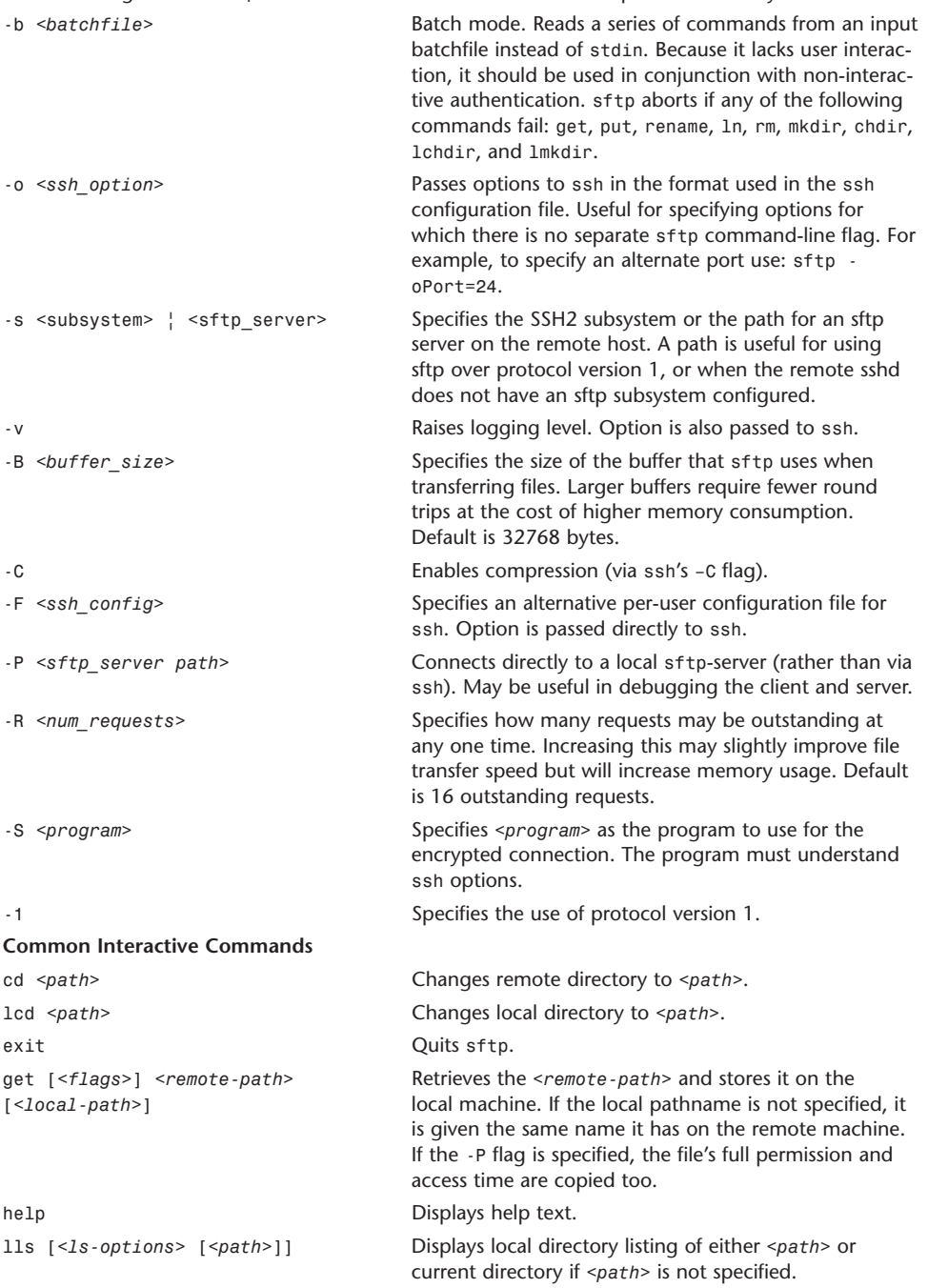

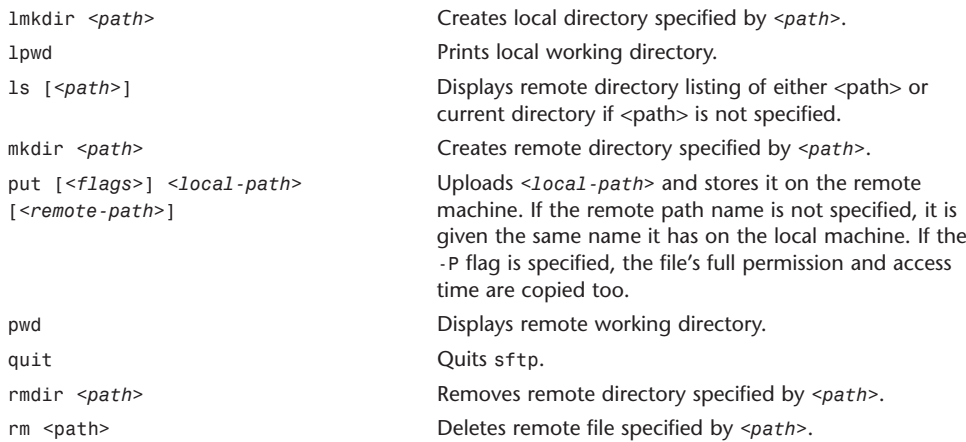

# shutdown

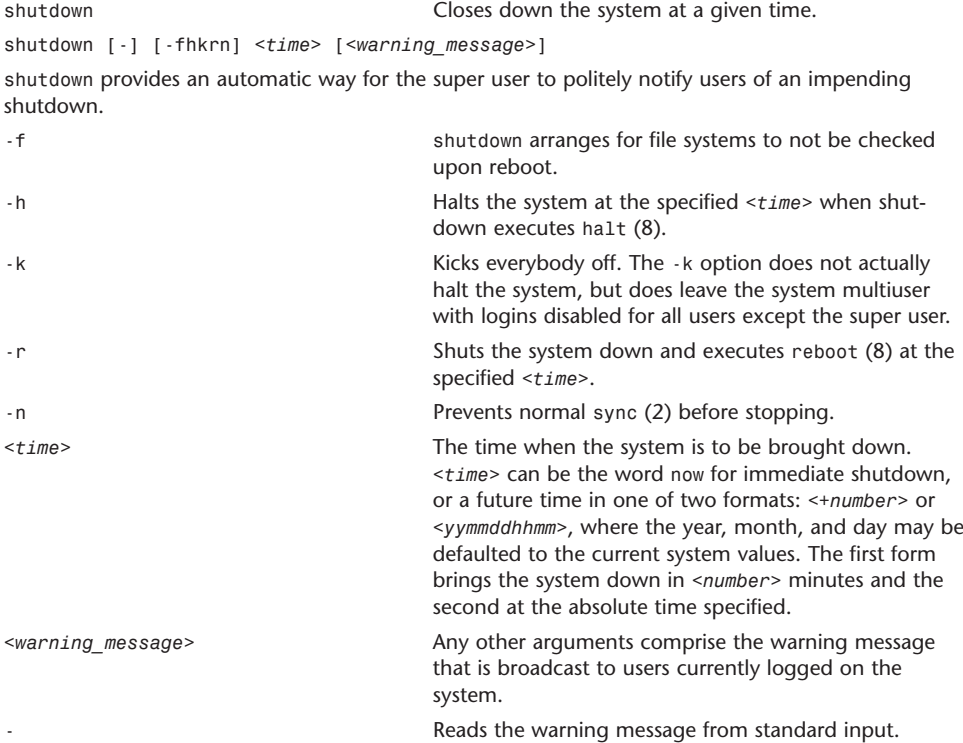
Starting at ten hours before shutdown, the system displays the shutdown warning message. Warning messages are displayed at regular intervals, with the messages being displayed more frequently as impending shutdown approaches. Five minutes before shutdown, or immediately, if shutdown is in less than five minutes, logins are disabled by creating an /etc/nologin and copying the warning message there. The file is removed just before shutdown occurs.

At shutdown time, a message is written in the system log, with the time of shutdown, who initiated shutdown, and the reason.

#### ssh

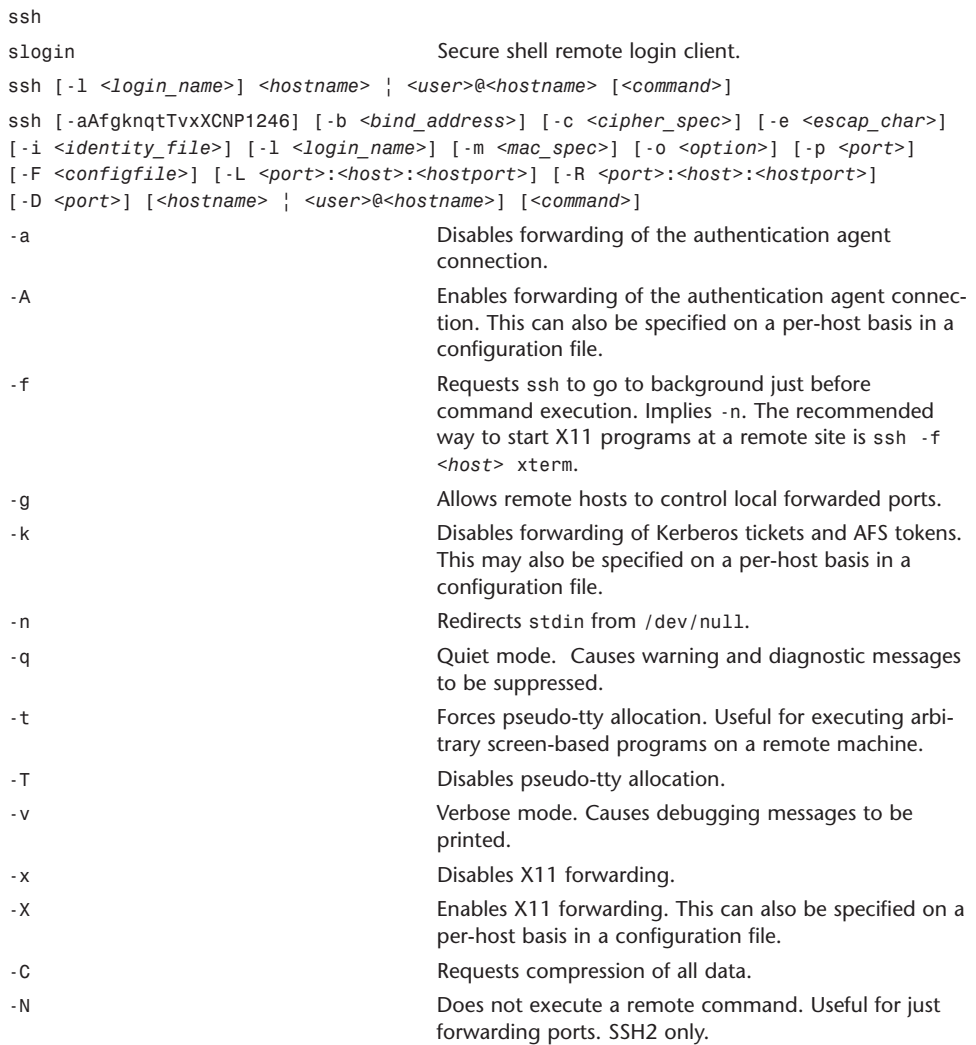

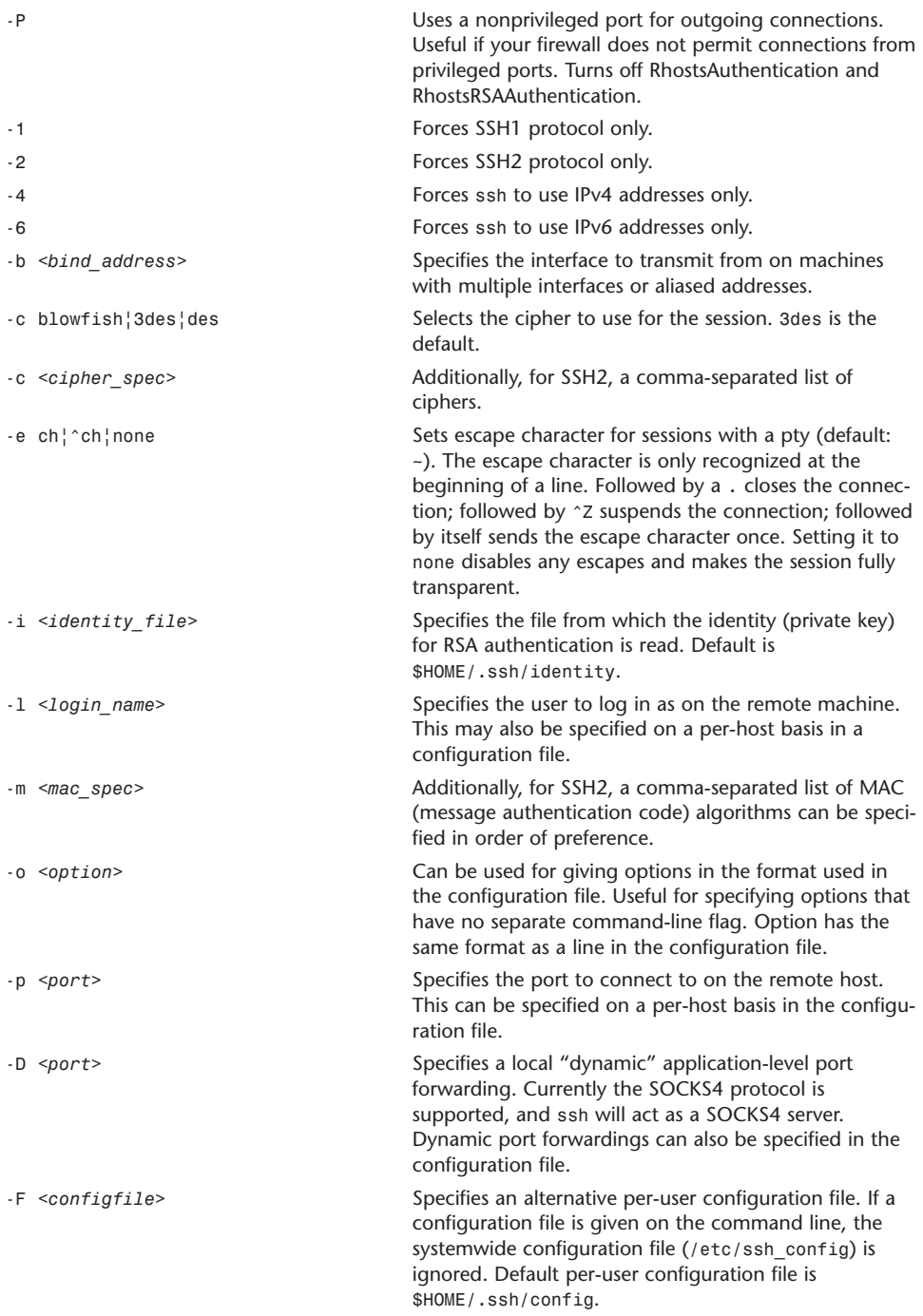

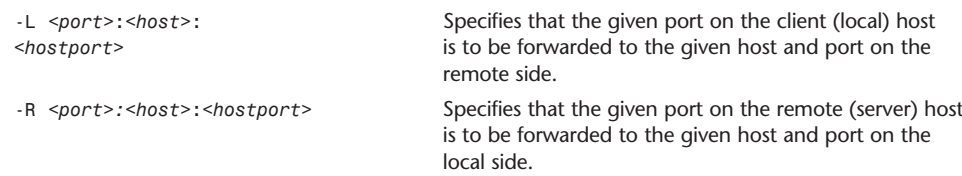

## strings

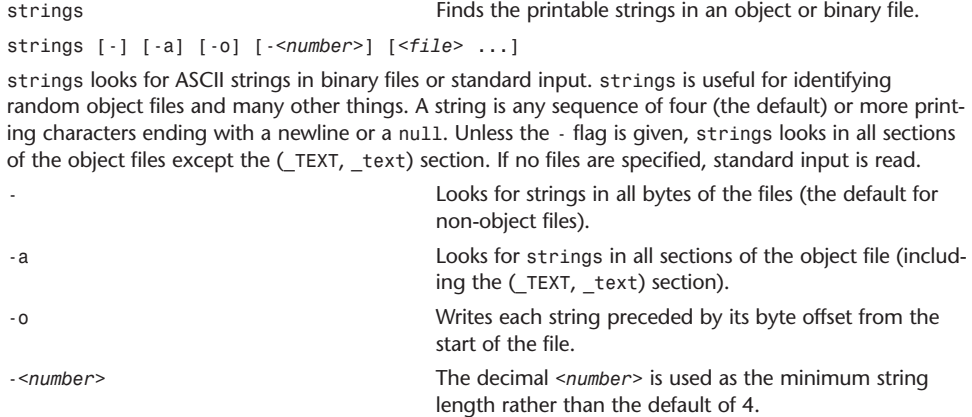

#### su

su Substitute user identity.

su [-flm] [<login>] [-c <shell arguments>]

su requests the password for login and switches to that user and group ID after obtaining proper authentication. A shell is then executed, and any additional shell arguments after the login name are passed to the shell.

If su is executed with no username as an argument, root is assumed.

If su is executed by root, no password is requested and a shell with the appropriate user ID is executed.

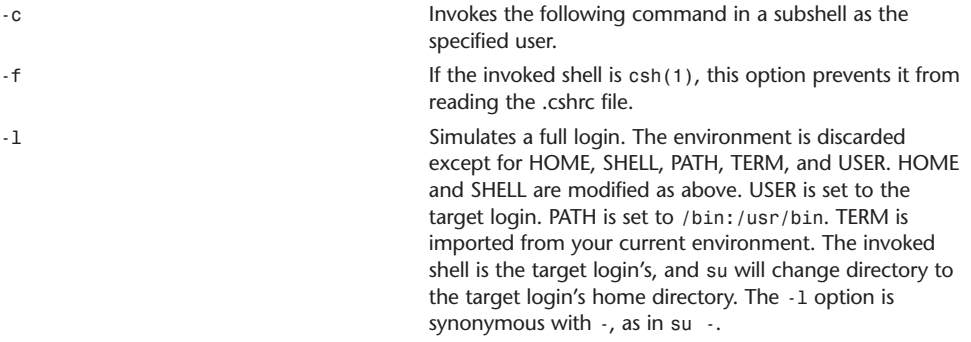

-m Leaves the environment unmodified. The invoked shell is your login shell, and no directory changes are made. As a security precaution, if the target user's shell is a non-standard shell (not listed in /etc/shells) and the caller's real uid is non-zero (not root), su will fail.

The -l and -m options are mutually exclusive; the last one specified overrides any previous ones. Only users in group wheel (normally gid 0) or group admin (normally gid 20) can su to "root".

## sudo

sudo Executes a command as another user.

sudo  $-V$ |-h|-l|-L|-v|-k|-K|[-H|[-P|[-S|[-b] | [-p <prompt>] [-u <username>|<#uid>] <command>

sudo  $-V_1^1-h_1^1-l_1^1-V_1^1-k_1^1-K_1^1[-H][-P][-S][-b]$   $\vdots$   $[-p$  <prompt>] [-u <username> $\langle\langle4uid\rangle$ ] -s

sudo allows a permitted user to execute a <command> as root or another user, as specified in /etc/sudoers. The real and effective uid and gid are set to match those of the target user as specified in the passwd file or Netinfo map. By default, sudo requires that users authenticate themselves with a password. (Note: By default, this is the user's password, not the root password.) Once a user has been authenticated, a time stamp is updated and the user may then use sudo without a password for a short period of time after the time stamp (five minutes unless overridden in sudoers). The time stamp is updated every time a command is executed through sudo, providing a slidingwindow during which the user may use commands as the alternate user without re-entering the required password.

sudo determines who is an authorized user by consulting the file /etc/sudoers. By giving sudo the -v flag, a user can update the time stamp without running a command.

If a user who is not listed in /etc/sudoers tries to run a command via sudo, mail is sent to the proper authorities, as defined at configure time or /etc/sudoers. Note that the mail will not be sent if an unauthorized user tries to run sudo with the -1 or -v flags. This allows users to determine for themselves whether or not they are allowed to use sudo.

sudo can log attempts as well as errors to syslog(3), a log file, or both. By default, sudo will log via syslog(3).

When used with the -s option instead of a <command>, sudo executes the target user's shell in a manner similar to the su command. The changing of the effective user and executing of the shell are logged, but commands executed while in that shell are not recorded.

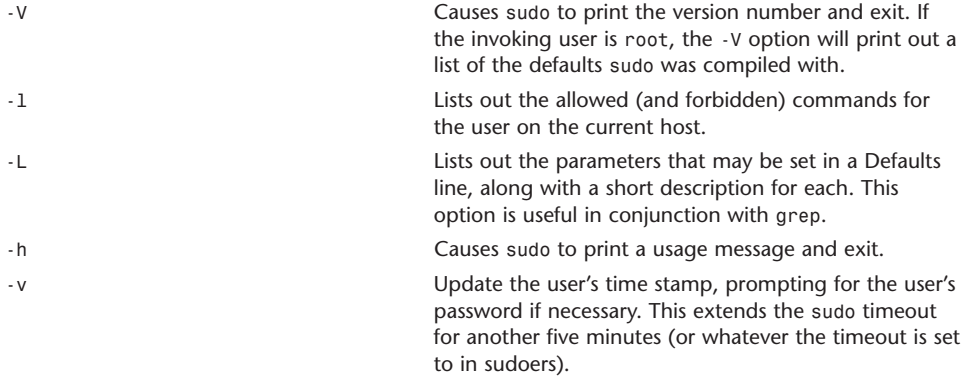

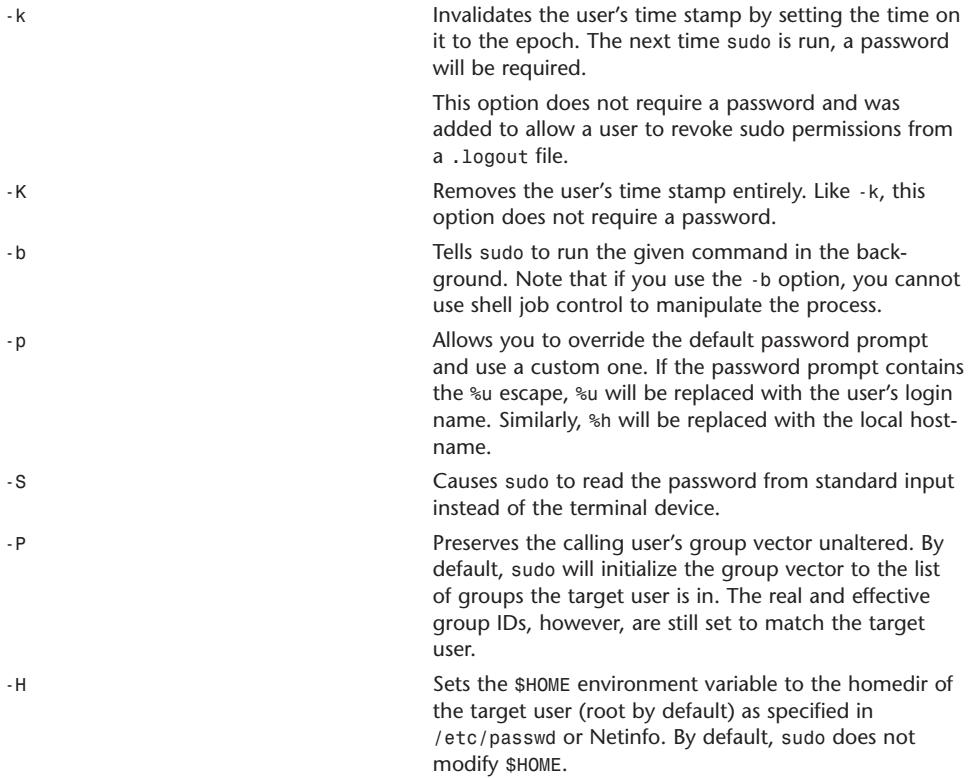

sudo tries to be safe when executing commands. To accomplish this, most shell variables specifying load paths for dynamically loaded libraries, user paths, and similar routes by which commands may be spoofed are ignored when searching for commands and when loading dynamic modules. This will not affect general use of the sudo command, but may result in unexpected behavior in some situations.

## SystemStarter

SystemStarter Starts, stops, and restarts system services.

SystemStarter [-gvxdDqn] [<action> [<service>]]

The SystemStarter utility may be used to start, stop, and restart the system services that are described in the /Library/StartupItems/ and /System/Library/StartupItems/ paths.

The optional <action> argument specifies which action SystemStarter performs on the startup items. The optional <service> argument specifies which startup items to perform the action on. If no service is specified, all startup items are acted on; otherwise, only the item providing the service, any items it requires, or any items that depend on it will be acted on.

During boot, SystemStarter is invoked by rc(8) and is responsible for starting all startup items in an order that satisfies each item's requirements.

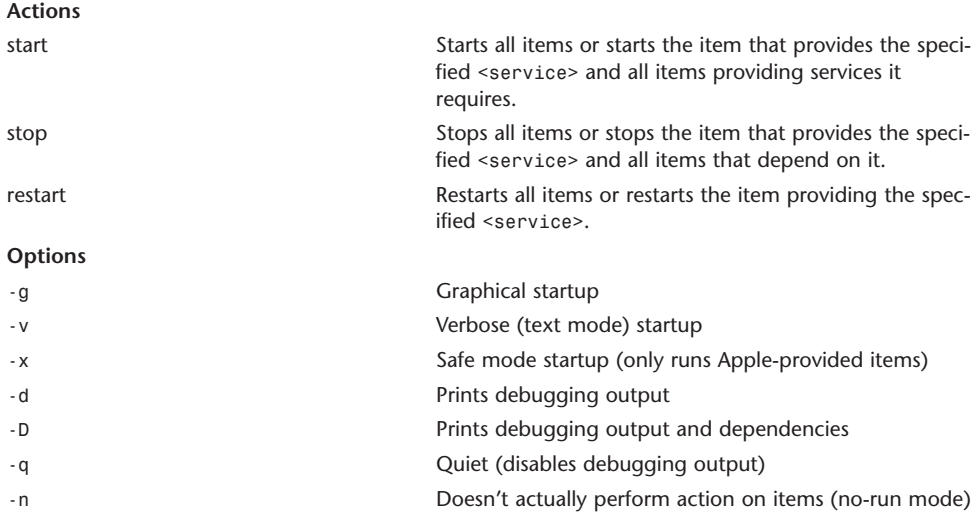

# tail

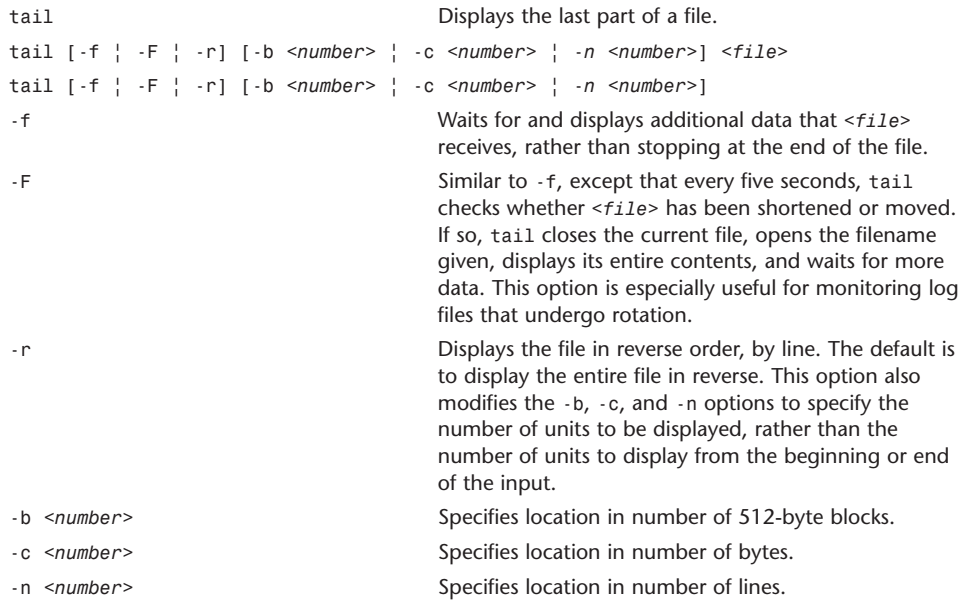

# (gnu)tar

gnutar Creates, extracts, or appends to tape archives.

tar [-] < A|c|d|r|t|u|x> [options] *<file1> <file2>* .. [-C *<directory>*]

tar saves files to and restores files from a single file. Although that single file might have originally been intended to be magnetic tape, magnetic tape is not required.

One of the following flags is required:

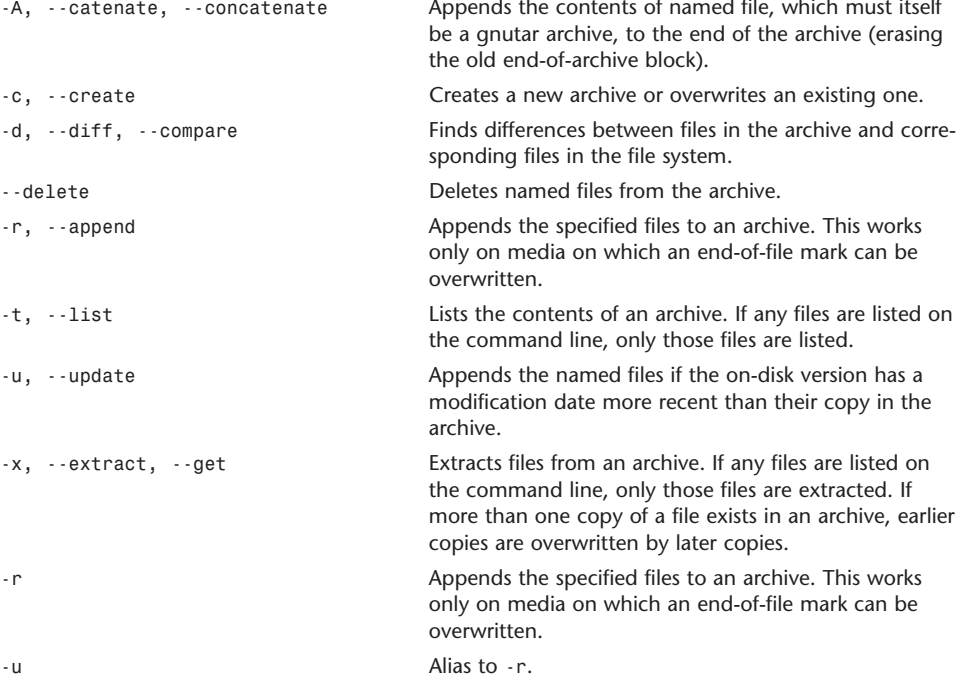

In addition to the required flags, these are some common options may be used (see the manpage for a full list):

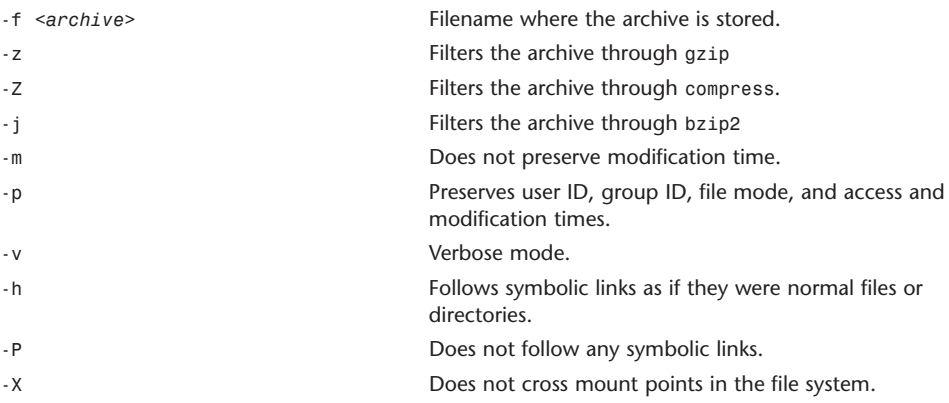

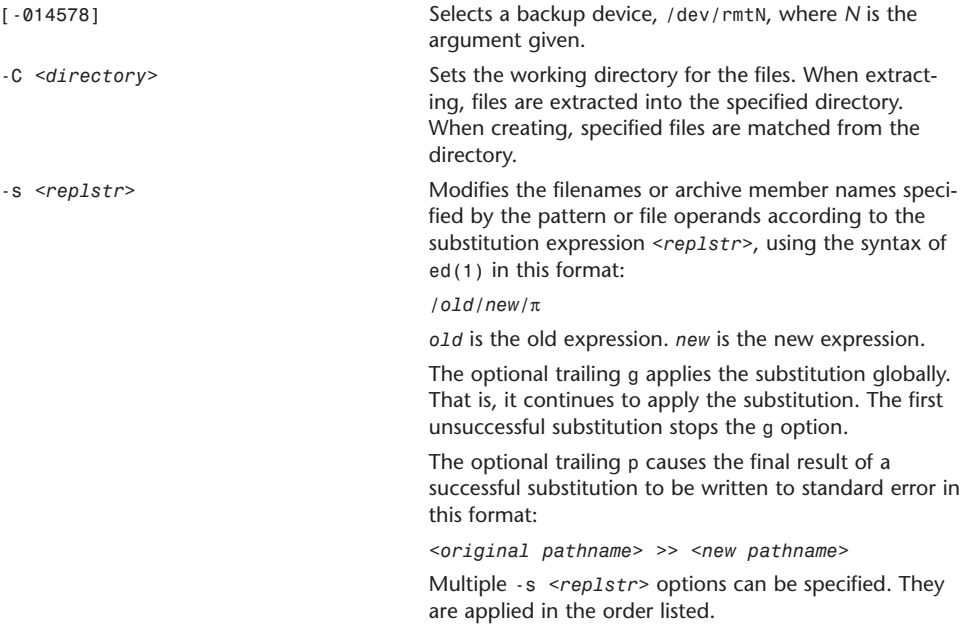

# top

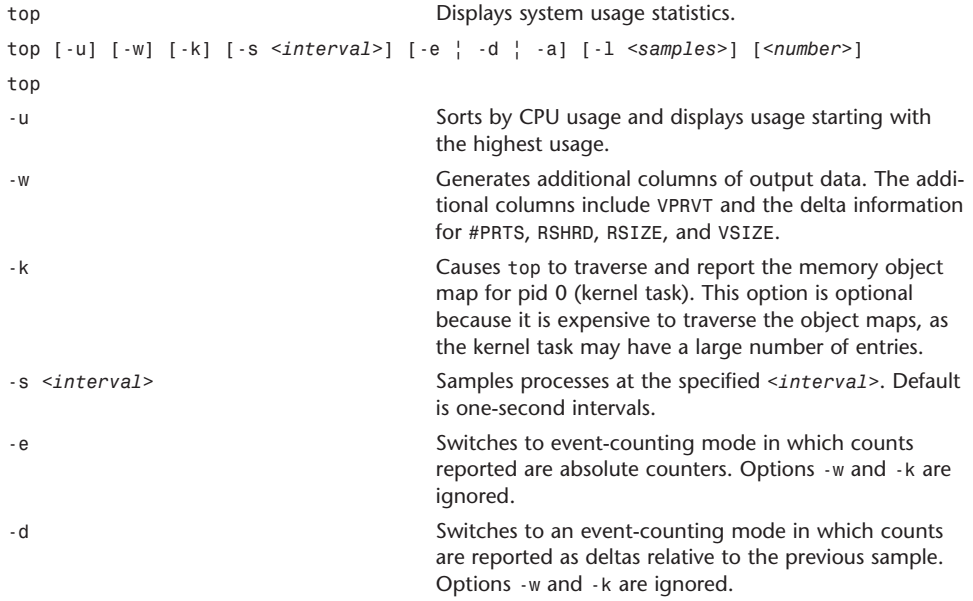

**A**

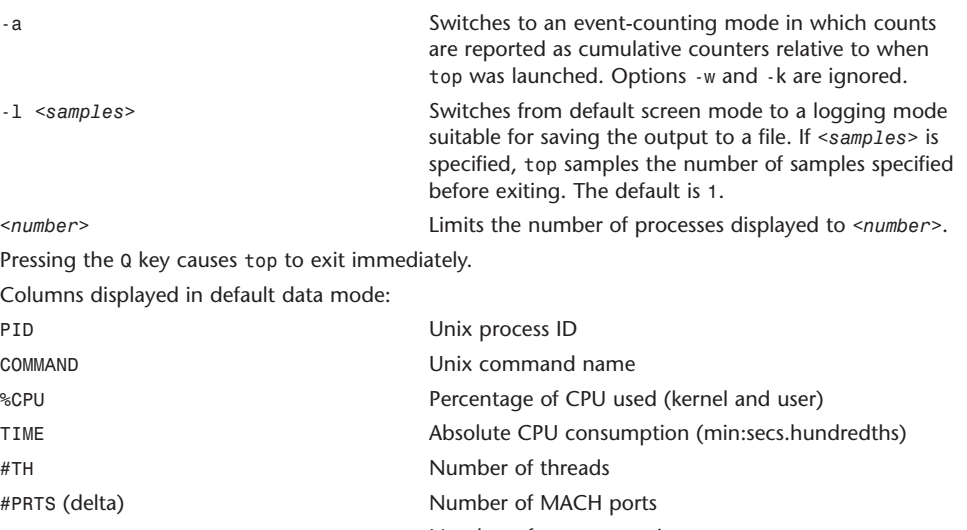

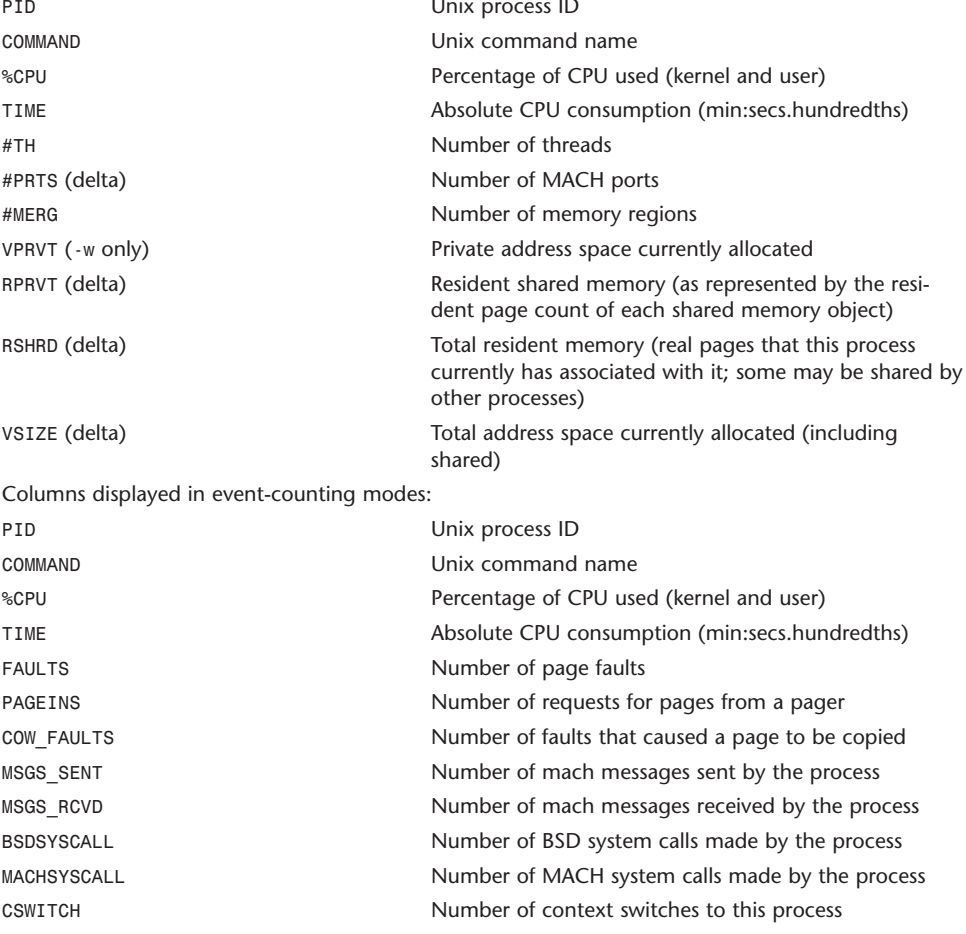

## traceroute

traceroute Prints the route packets take to a network host.

traceroute [-d] [-m <max\_ttl>] [-n] [-p <port>] [-q <nqueries>] [-r] [-s <src\_addr>] [-t <tos>] [-w <waittime>] <host> [<packetsize>]

traceroute uses the IP protocol time-to-live field and attempts to elicit an ICMP TIME\_EXCEEDED response from each gateway along the path to the same host.

The only mandatory parameter is <host>, the destination host or IP number. The default probe datagram length is 38 bytes, but this can be increased by specifying a packet size (in bytes) after the destination hostname.

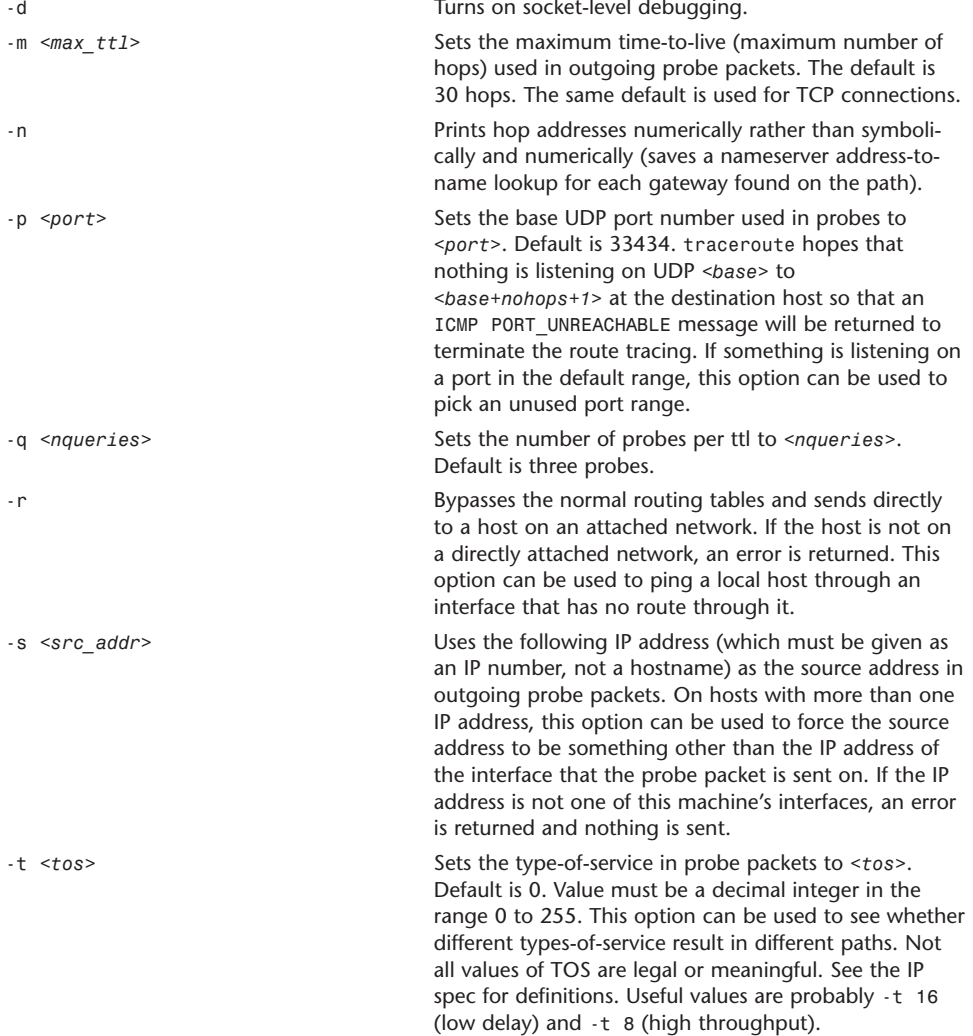

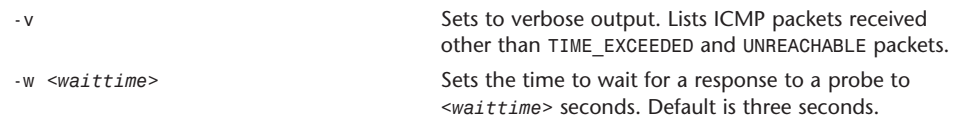

# umount

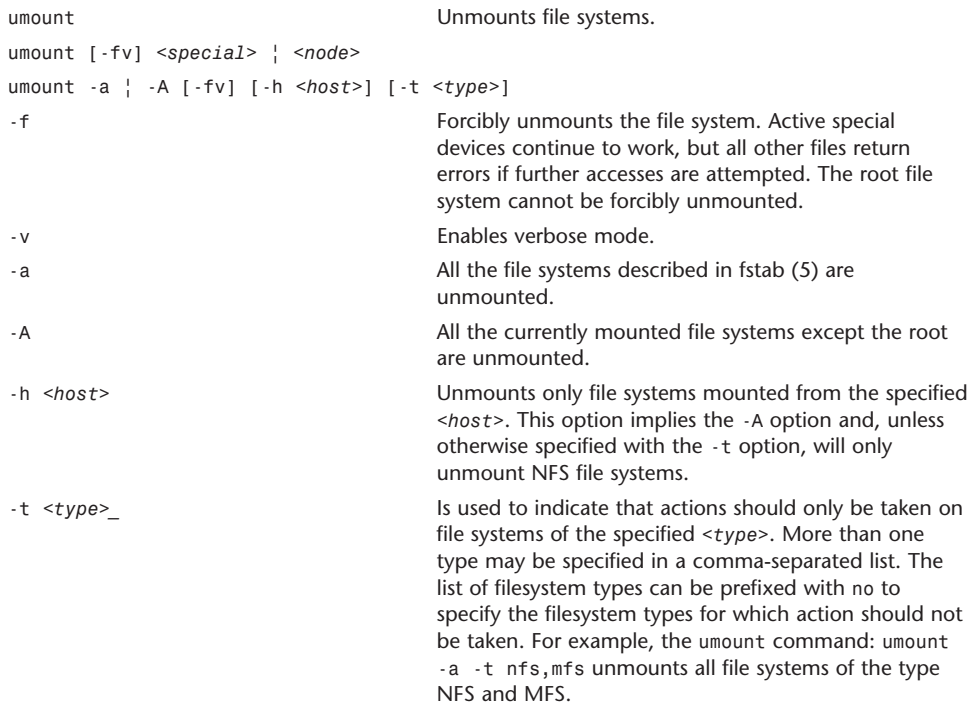

# uptime

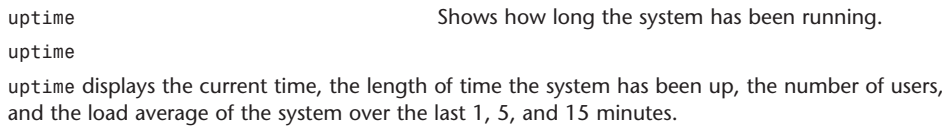

# uuencode, uudecode

uuencode Encodes a binary file. uudecode Decodes a binary file. uuencode [*<file>*] *<name>* uudecode [*<file>* ...]

uuencode and uudecode are used to transmit binary files over transmission mediums that only support simple ASCII data.

uuencode reads *<file>* (or by default the standard input) and writes an encoded version to the standard output. The encoding uses only printing ASCII characters and includes the mode of the file and the operand *<name>* for use by uudecode.

uudecode transforms uuencoded files (or by default the standard input) into the original form. The resulting file is named *<name>* and has the mode of the original file except that setuid and execute bits are not retained. uudecode ignores any leading and trailing lines.

#### w

w **Displays who the present users are and what they are Displays who the present users are and what they are** doing

w [-dhin] [-M *<core>*] [-N *<system>*] [*<user>*]

w displays a summary of the current activity on the system, including what each user is doing. The first line displays the current time of day, how long the system has been running, the number of users logged in to the system, and the load averages. The load average numbers give the number of jobs in the run queue average over 1, 5, and 15 minutes.

The output fields are the user's login name, the name of the terminal where the user is logged on, the host from which the user is logged in, the time the user logged in, the time since the user last typed anything, and the name and arguments of the current process.

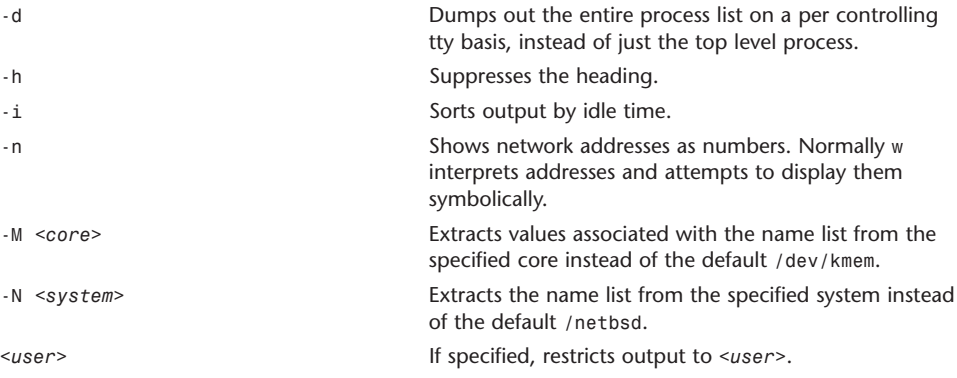

## which

which **Example 20 Locates a program file, including aliases and paths.** 

(csh(1)) only) which <name1> <name2> ...

which displays the location of the specified commands, and displays which files would have been executed had the names been given as commands. Both aliases and paths are taken from the user's .cshrc file.

#### who

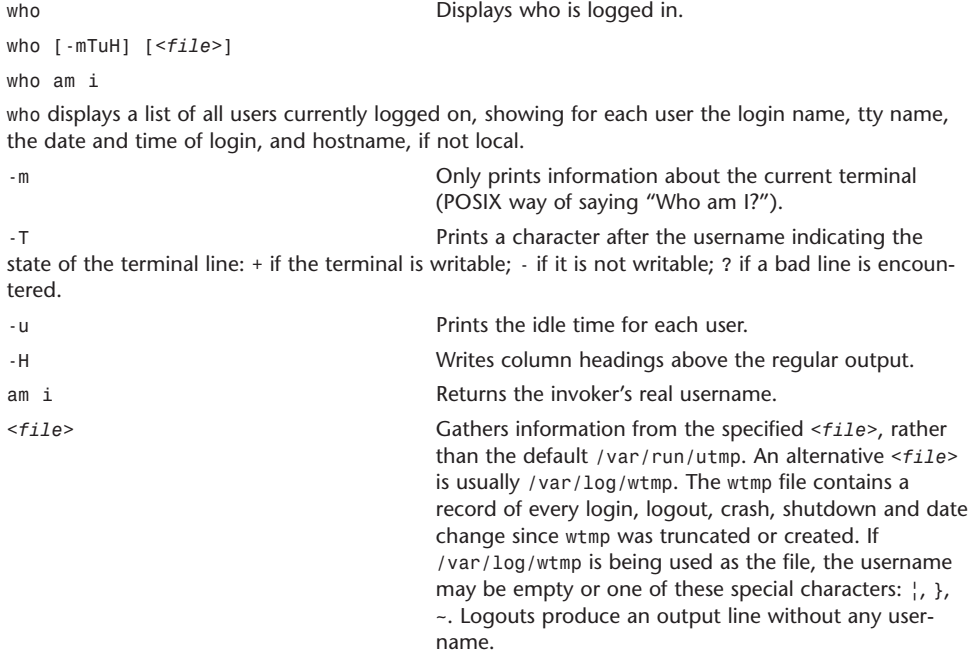

## whoami

whoami **Displays** the effective user ID.

whoami

whoami has been made obsolete by the id(1) utility, and is equivalent to id -un. The command id -p is suggested for normal interactive use.

whoami displays your effective user ID as a name.